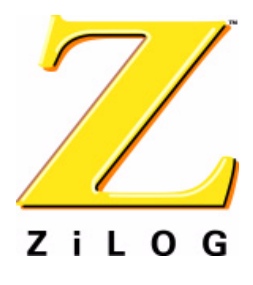

# *eZ80F92 Development Kit*

# **User Manual**

PRELIMINARY

UM013904-0203

ZiLOG Worldwide Headquarters • 532 Race Street • San Jose, CA 95126 Telephone: 408.558.8500 • Fax: 408.558.8300 • www.ZiLOG.com

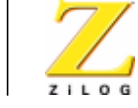

**ii**

This publication is subject to replacement by a later edition. To determine whether a later edition exists, or to request copies of publications, contact:

**ZiLOG Worldwide Headquarters** 532 Race Street San Jose, CA 95126 Telephone: 408.558.8500 Fax: 408.558.8300 www.zilog.com

#### **Document Disclaimer**

ZiLOG is a registered trademark of ZiLOG Inc. in the United States and in other countries. All other products and/or service names mentioned herein may be trademarks of the companies with which they are associated.

©2003 by ZiLOG, Inc. All rights reserved. Information in this publication concerning the devices, applications, or technology described is intended to suggest possible uses and may be superseded. ZiLOG, INC. DOES NOT ASSUME LIABILITY FOR OR PROVIDE A REPRESENTATION OF ACCURACY OF THE INFORMATION, DEVICES, OR TECHNOLOGY DESCRIBED IN THIS DOCUMENT. ZiLOG ALSO DOES NOT ASSUME LIABILITY FOR INTELLECTUAL PROPERTY INFRINGEMENT RELATED IN ANY MANNER TO USE OF INFORMATION, DEVICES, OR TECHNOLOGY DESCRIBED HEREIN OR OTHERWISE. Except with the express written approval of ZiLOG, use of information, devices, or technology as critical components of life support systems is not authorized. No licenses are conveyed, implicitly or otherwise, by this document under any intellectual property rights.

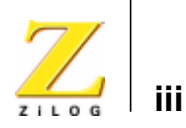

# *Safeguards*

The following precautions must be observed when working with the devices described in this document.

 $\bigwedge$ 

**Caution:** Always use a grounding strap to prevent damage resulting from electrostatic discharge (ESD).

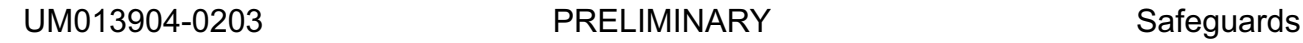

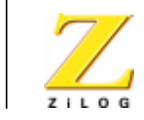

**iv**

PRELIMINARY UM013904-0203

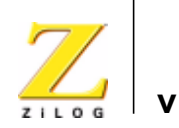

# *Table of Contents*

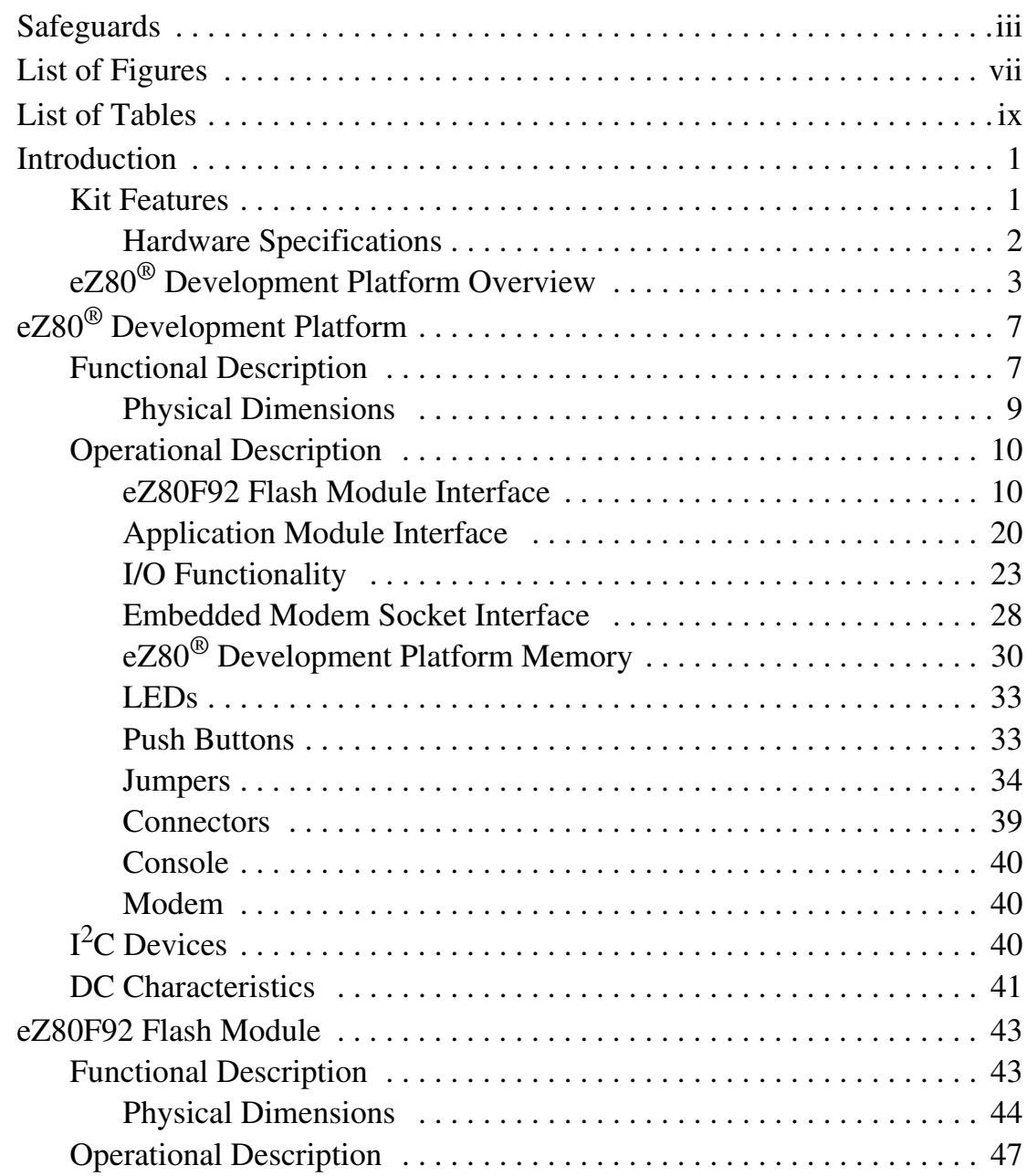

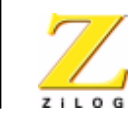

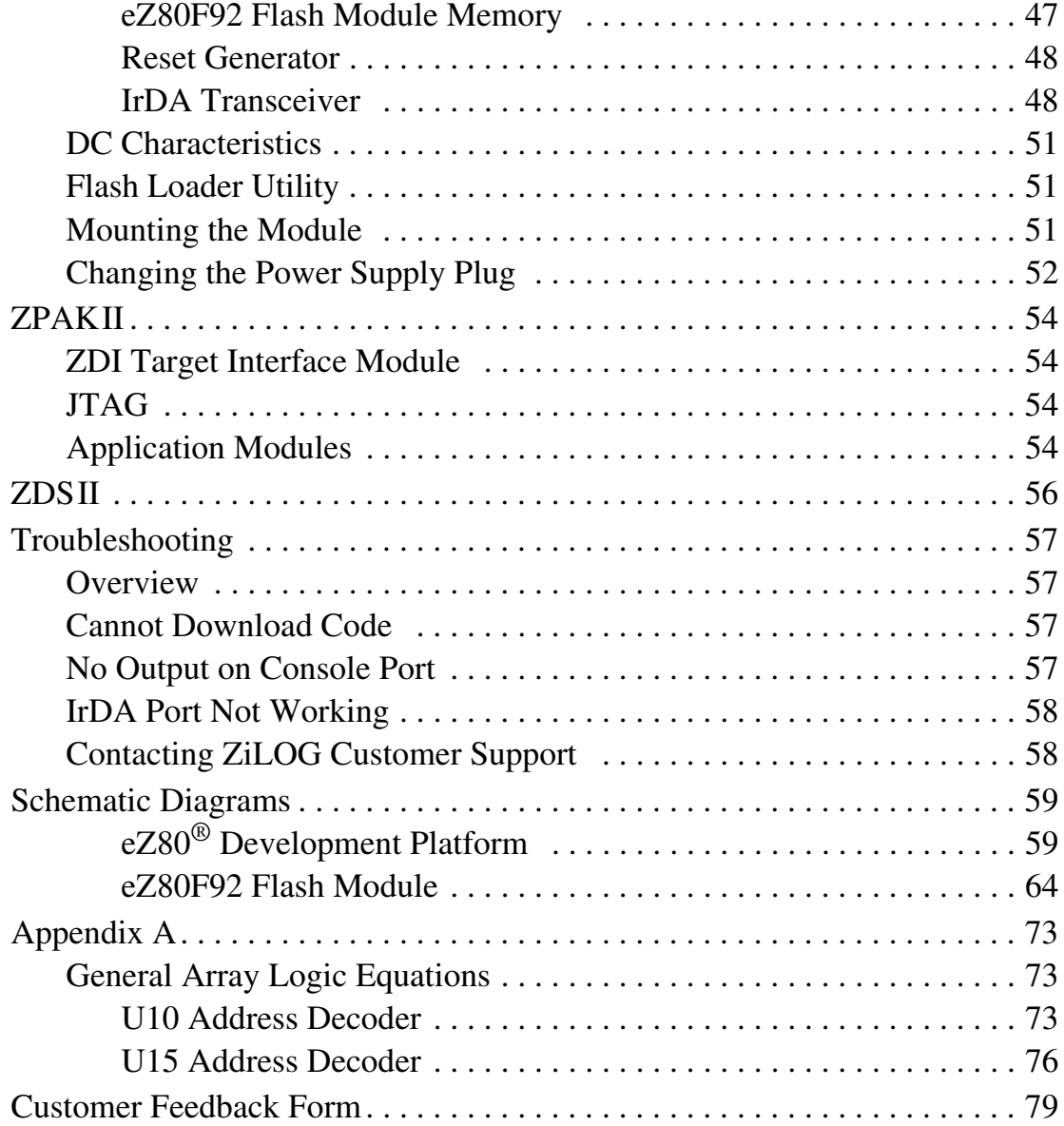

**vi**

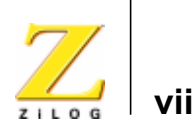

# *List of Figures*

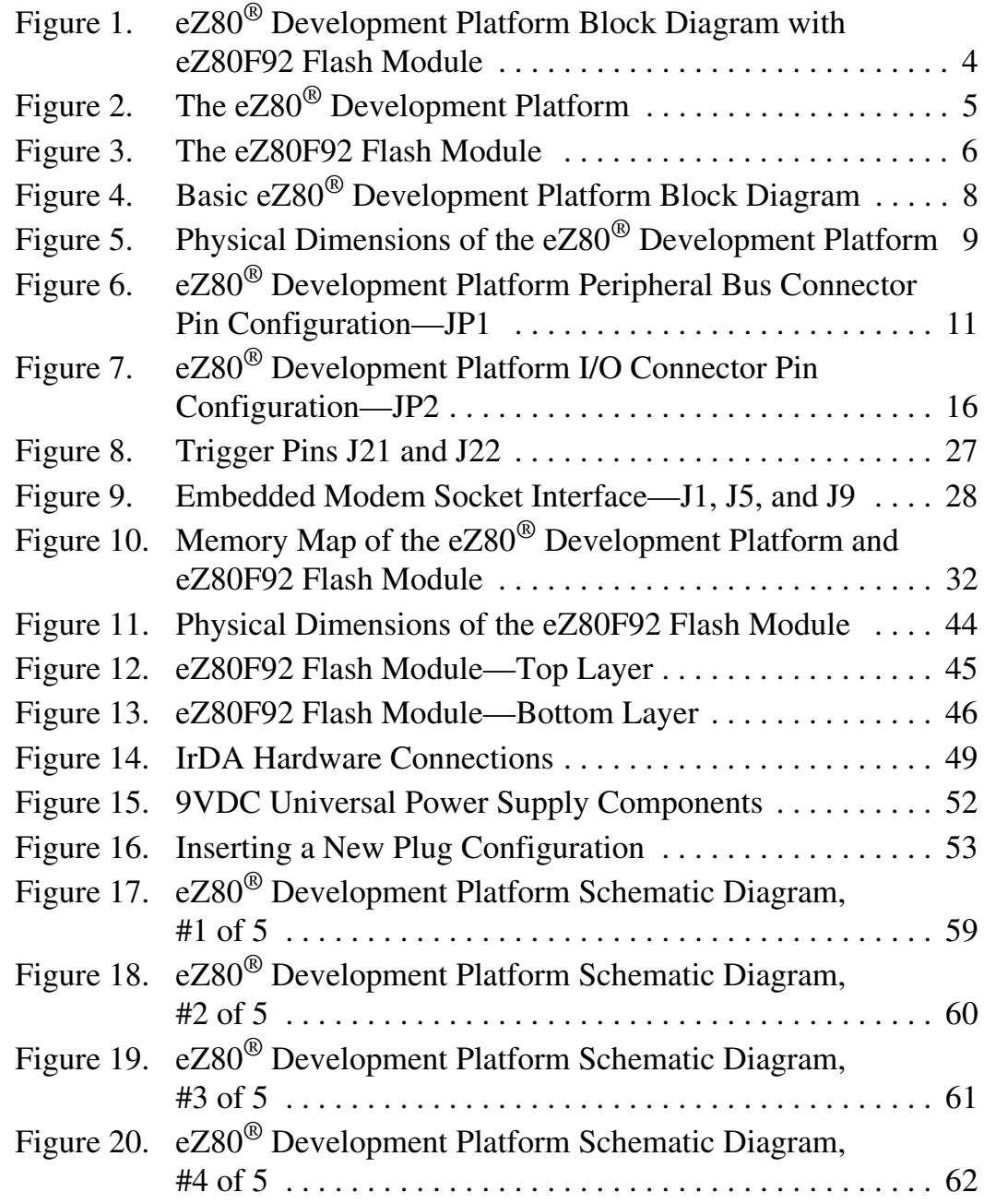

UM013904-0203 PRELIMINARY List of Figures

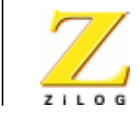

**viii**

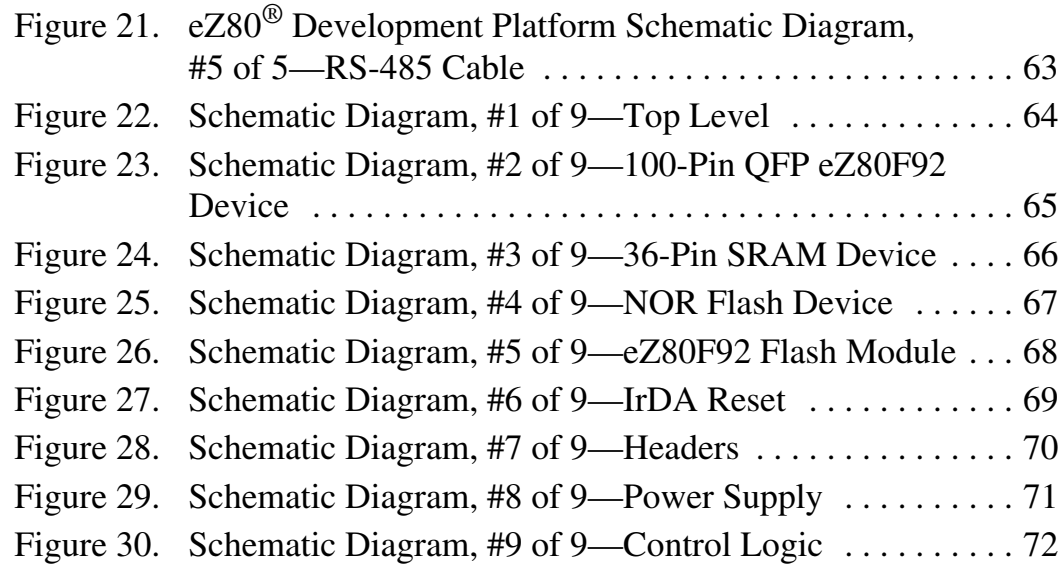

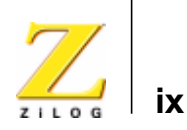

# *List of Tables*

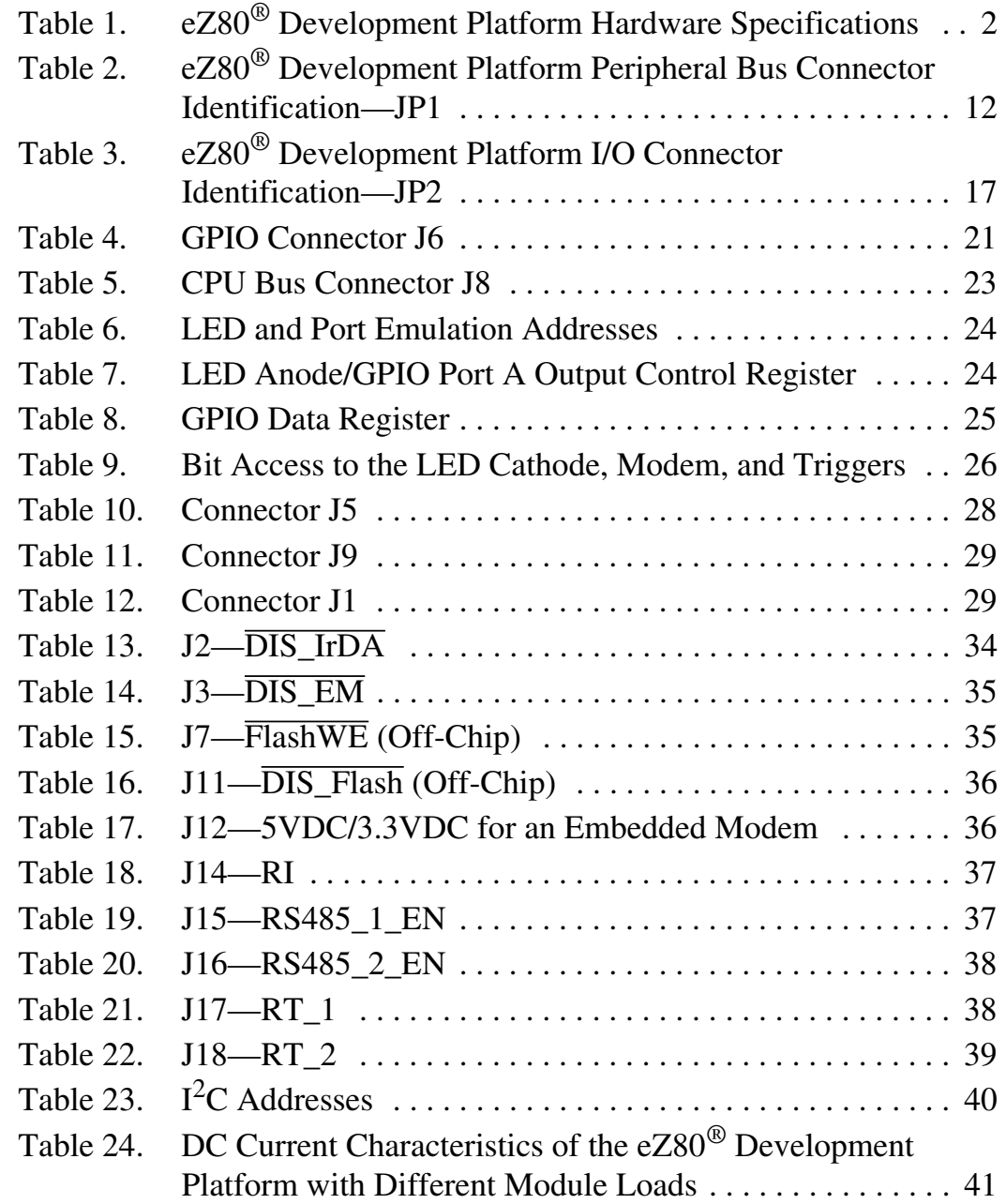

UM013904-0203 PRELIMINARY List of Tables

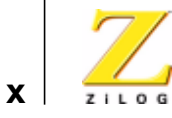

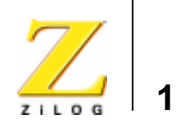

# *Introduction*

The eZ80F92 Development Kit provides a general-purpose platform for evaluating the capabilities and operation of ZiLOG's eZ80F92 microcontroller. The eZ80F92 is a member of ZiLOG's eZ80Acclaim! product line, which offers on-chip Flash capability. The eZ80F92 Development Kit features two primary boards: the eZ80® Development Platform and the eZ80F92 Flash Module. This arrangement provides a full development platform when using both boards. It can also provide a smaller-sized reference platform with the eZ80F92 Flash Module as a stand-alone development tool. $<sup>1</sup>$ </sup>

# **Kit Features**

The key features of the eZ80F92 Development Kit are:

- eZ80<sup>®</sup> Development Platform:
	- Up to 2MB fast SRAM (12ns access time; 1MB factoryinstalled, with 512KB on module, 512KB on platform)
	- Embedded modem socket with a U.S. telephone line interface
	- I<sup>2</sup>C EEPROM
	- I<sup>2</sup>C configuration register
	- GPIO, logic circuit, and memory headers
	- Supported by ZiLOG Developer Studio II and the  $eZ80^{\circ}$  C-Compiler
	- LEDs, including a  $7x5$  LED matrix
	- Platform configuration jumpers

UM013904-0203 PRELIMINARY Introduction

<sup>1.</sup> Other members of the eZ80Acclaim! product line include the eZ80F91 and eZ80F93 microcontrollers. A scaled-down eZ80F92 Ethernet Module is also available. Contact your local ZiLOG Sales Office for more information.

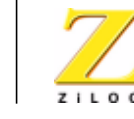

**2**

- Two RS232 connectors—console, modem
- RS485 connector with cable assembly
- ZiLOG Debug Interface (ZDI)
- JTAG Debug Interface
- 9VDC power connector
- Telephone jack
- **•** eZ80F92 Flash Module:
	- $-$  eZ80F92 microcontroller<sup>2</sup> operating at 20MHz, with 128KB + 256bytes internal Flash and 8KB internal SRAM
	- 512KB off-chip SRAM
	- Real-Time Clock with Battery Back-Up
- **•** ZPAKII Debug Interface
- **•** eZ80F92 Development Kit Software and Documentation CD-ROM

# **Hardware Specifications**

Table 1 lists the specifications of the eZ80® Development Platform.

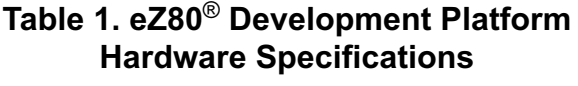

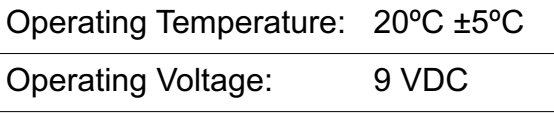

<sup>2.</sup> Also available is the eZ80F93 microcontroller, which features 64KB of internal Flash memory and 4KB of internal SRAM. Please contact your local ZiLOG Sales Office for details.

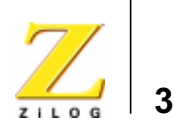

# **eZ80**® **Development Platform Overview**

The purpose of the eZ80® Development Platform is to provide the developer with a set of tools for evaluating the features of the eZ80® family of devices, and to be able to develop a new application before building application hardware.

The eZ80F92 Development Kit features two primary boards: the eZ80® Development Platform and the eZ80F92 Flash Module. This arrangement provides a full development platform when using both boards. It can also provide a smaller-sized reference platform with the eZ80F92 Flash Module as a stand-alone development tool.

The eZ80® Development Platform is designed to accept a number of application-specific modules and Z8- and eZ80®-based add-on modules, including the eZ80F92 Flash Module, which features a real-time clock, an IrDA transceiver, and the eZ80F92 microcontroller.

The eZ80® Development Platform, together with its plugged-in eZ80F92 Flash Module, can operate in stand-alone mode with Flash memory, or interface via the ZPAKII emulator to a host PC running ZiLOG Developer Studio II Integrated Development Environment (ZDS IDE) software.

The address bus, data bus, and all eZ80F92 Flash Module control signals are buffered on the eZ80® Development Platform to provide sufficient drive capability.

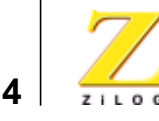

A block diagram of the eZ80® Development Platform and the eZ80F92 Flash Module is shown in Figure 1.

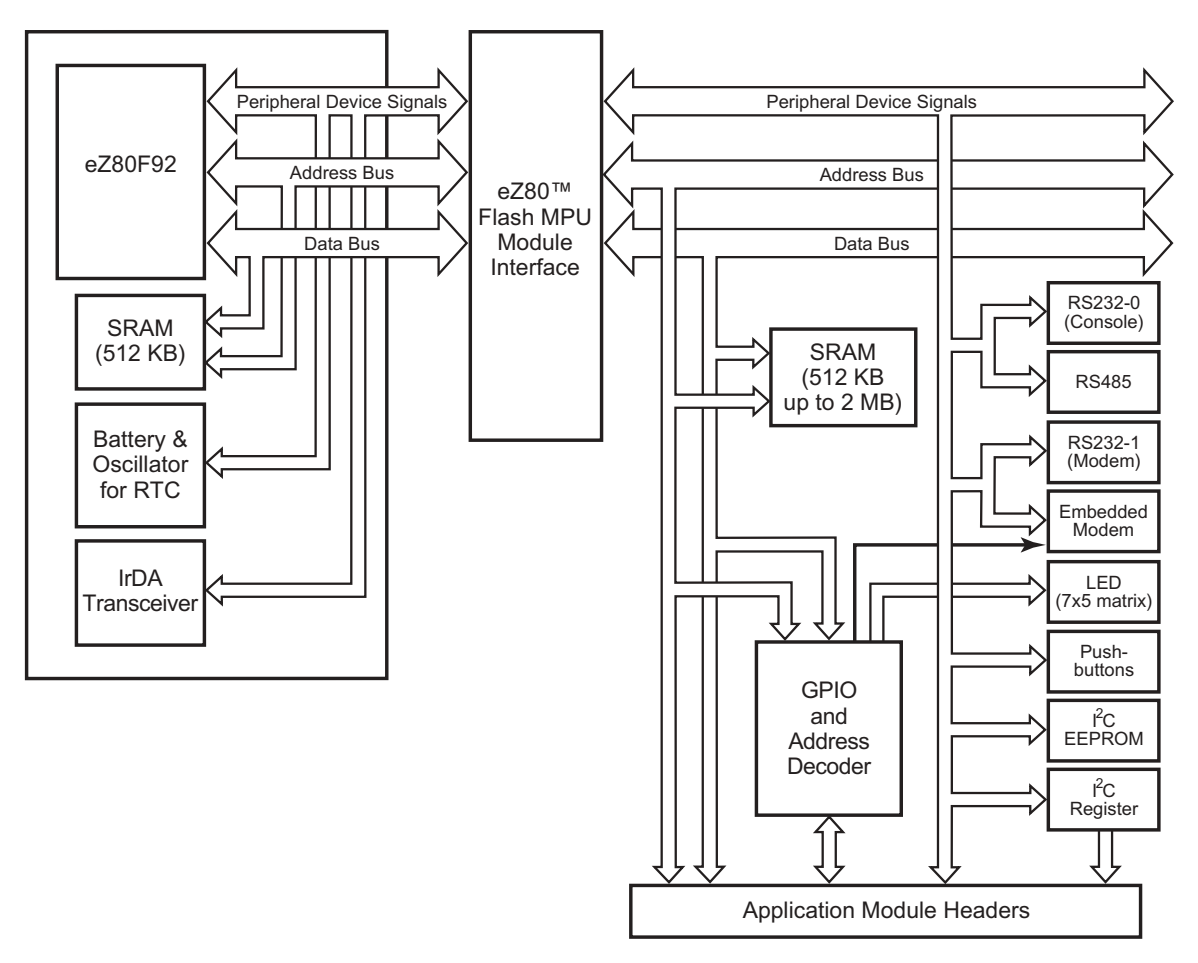

**Figure 1. eZ80**® **Development Platform Block Diagram with eZ80F92 Flash Module**

eZ80<sup>®</sup> Development Platform Overview PRELIMINARY UM013904-0203

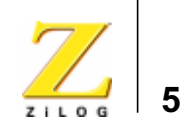

Figure 2 is a photographic representation of the eZ80® Development Platform segmented into its key blocks, as shown in the legend for the figure.

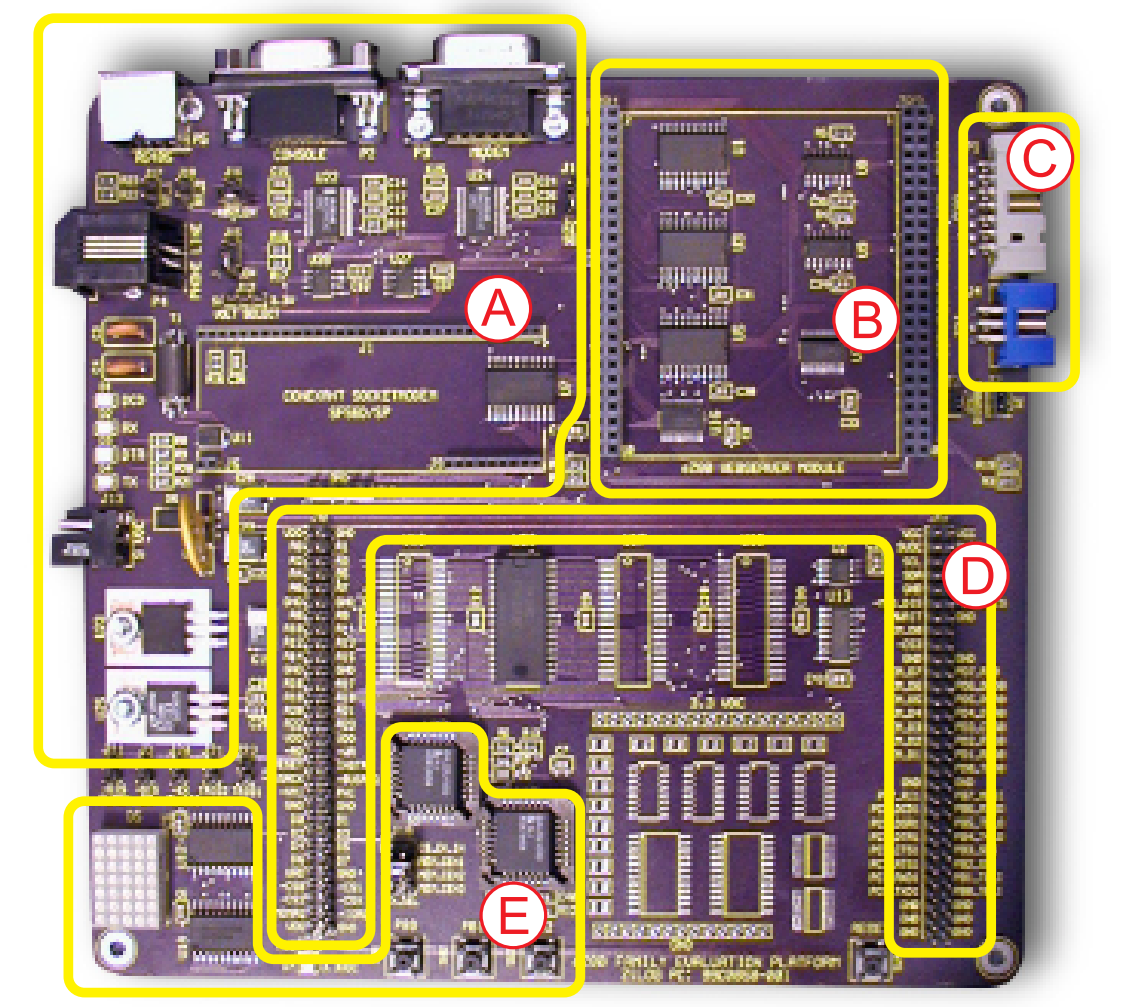

Note: Key to blocks A–E.

- A. Power and serial communications.
- B. eZ80F92 Flash Module interface.
- D. Application module interfaces.
- E. GPIO and LED with Address Decoder.
- C. Debug interface.
- **Figure 2. The eZ80**® **Development Platform**

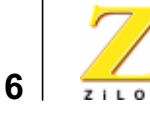

Figure 3 is a photographic representation of the eZ80F92 Flash Module segmented into its key blocks, as shown in the legend for the figure.

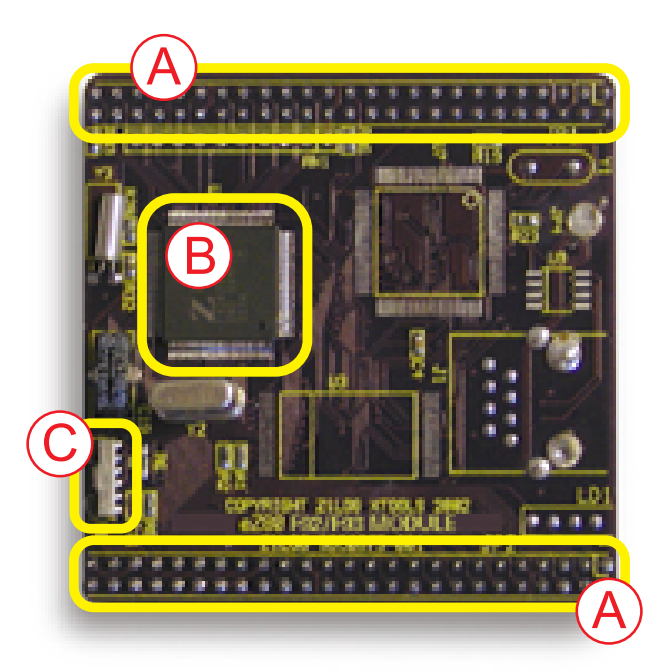

Note: Key to blocks A–C.

- A. eZ80F92 Flash Module interfaces.
- B. CPU.
- C. IrDA transceiver.

# **Figure 3. The eZ80F92 Flash Module**

The structures of the eZ80® Development Platform and the eZ80F92 Flash Module are illustrated in the Schematic Diagrams starting on page 59.

eZ80<sup>®</sup> Development Platform Overview PRELIMINARY UM013904-0203

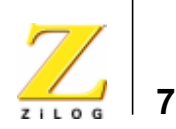

# *eZ80® Development Platform*

This section describes the eZ80® Development Platform hardware, its key components and its interfaces, including detailed programmer interface information such as memory maps, register definitions, and interrupt usage.

# **Functional Description**

The eZ80® Development Platform consists of seven major hardware blocks. These blocks, listed below, are diagrammed in Figure 4.

- **•** eZ80F92 Flash Module interface (2 female headers)
- Power supply for the eZ80<sup>®</sup> Development Platform, the eZ80F92 Flash Module, and application modules
- Application Module interface (2 male headers)
- **•** GPIO and LED matrix
- **•** RS232 serial communications ports
- **•** Embedded modem interface
- **•** I<sup>2</sup>C devices

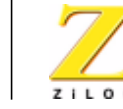

**8**

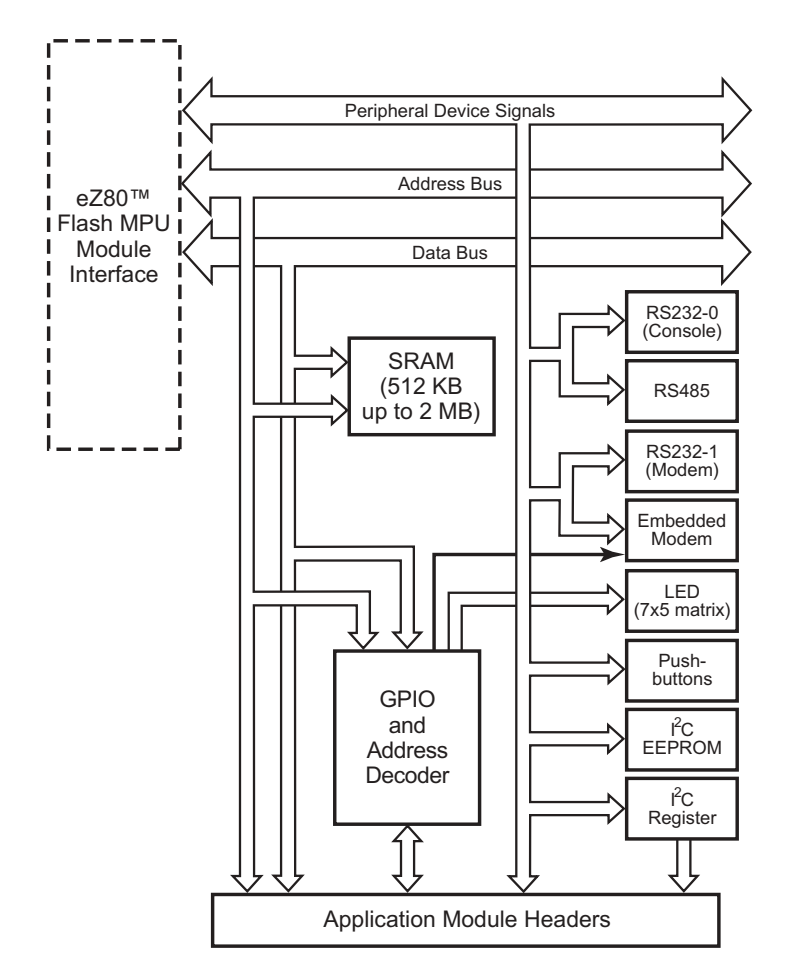

**Figure 4. Basic eZ80**® **Development Platform Block Diagram**

Functional Description PRELIMINARY UM013904-0203

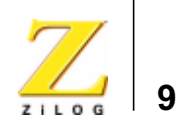

# **Physical Dimensions**

The dimensions of the eZ80® Development Platform PCB is 177.8mm x182.9mm. The overall height is 38.1mm. See Figure 5.

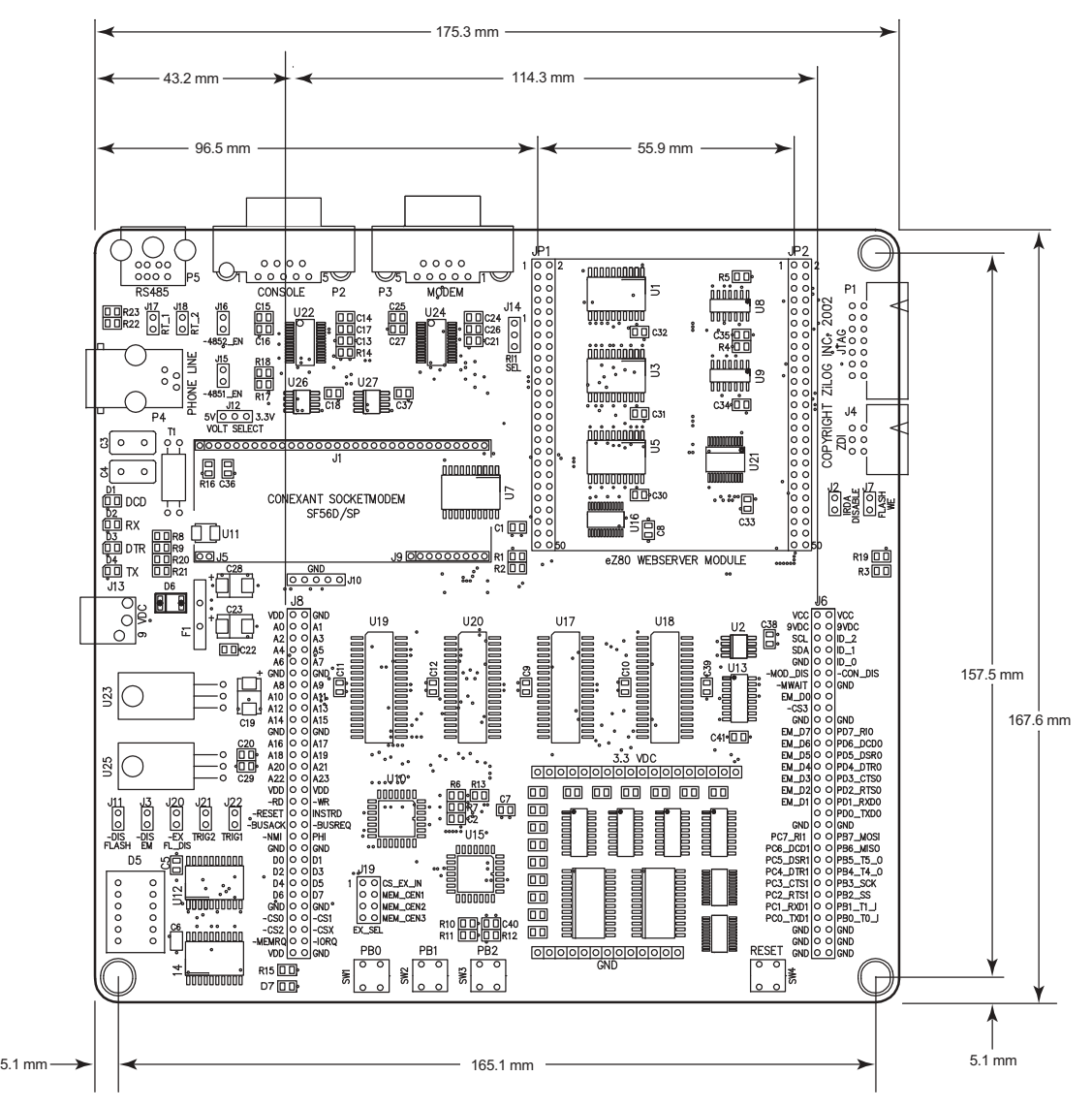

**Figure 5. Physical Dimensions of the eZ80**® **Development Platform**

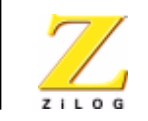

**10**

# **Operational Description**

The eZ80® Development Platform can accept any eZ80®-core-based modules, provided that the module interfaces correctly to the eZ80® Development Platform. The purpose of the eZ80® Development Platform is to provide the application developer with a tool to evaluate the features of the eZ80F92 Flash MCU, and to develop an application without building additional hardware.

# **eZ80F92 Flash Module Interface**

The eZ80F92 Flash Module interface provides easy connection of the eZ80F92 Flash Module. It also provides easy connection for any  $eZ80^{\circledcirc}$ based module designed to this interface. This includes modules using future eZ80® devices, and user-developed modules using current eZ80® devices.

The eZ80F92 Flash Module interface consists of two 50-pin receptacles, JP1 and JP2.

# **Peripheral Bus Connector**

Figure 6 illustrates the pin layout of the Peripheral Bus Connector in the 50-pin header, located at position JP1 on the eZ80® Development Platform. Table 2 describes the pins and their functions.

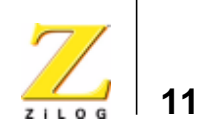

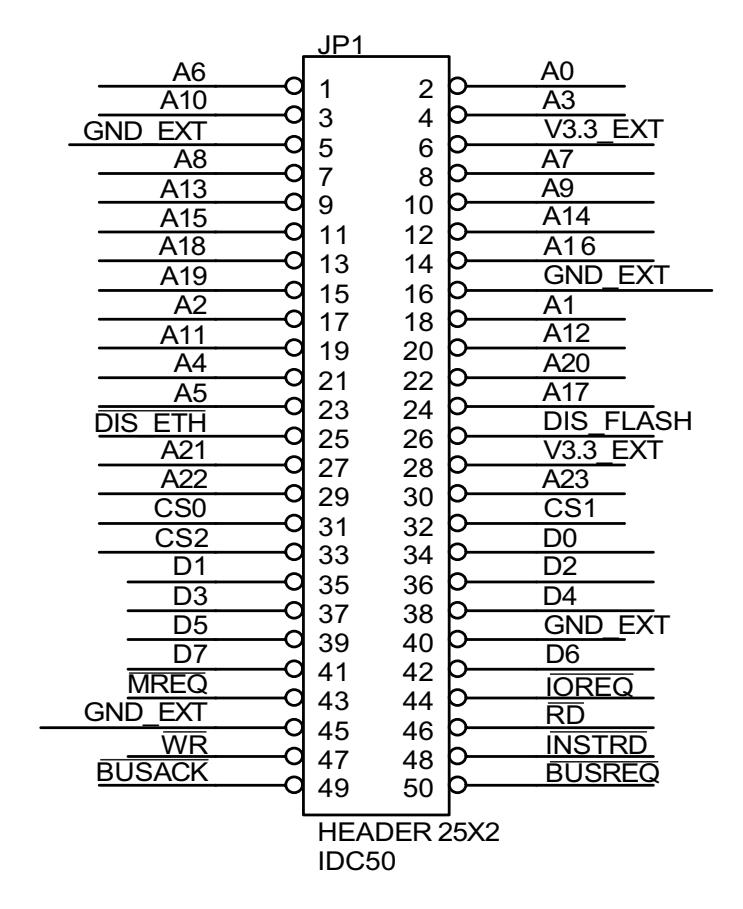

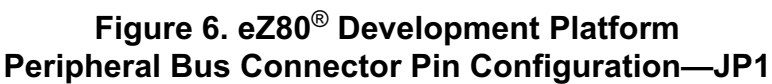

UM013904-0203 PRELIMINARY Operational Description

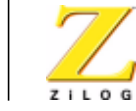

**12**

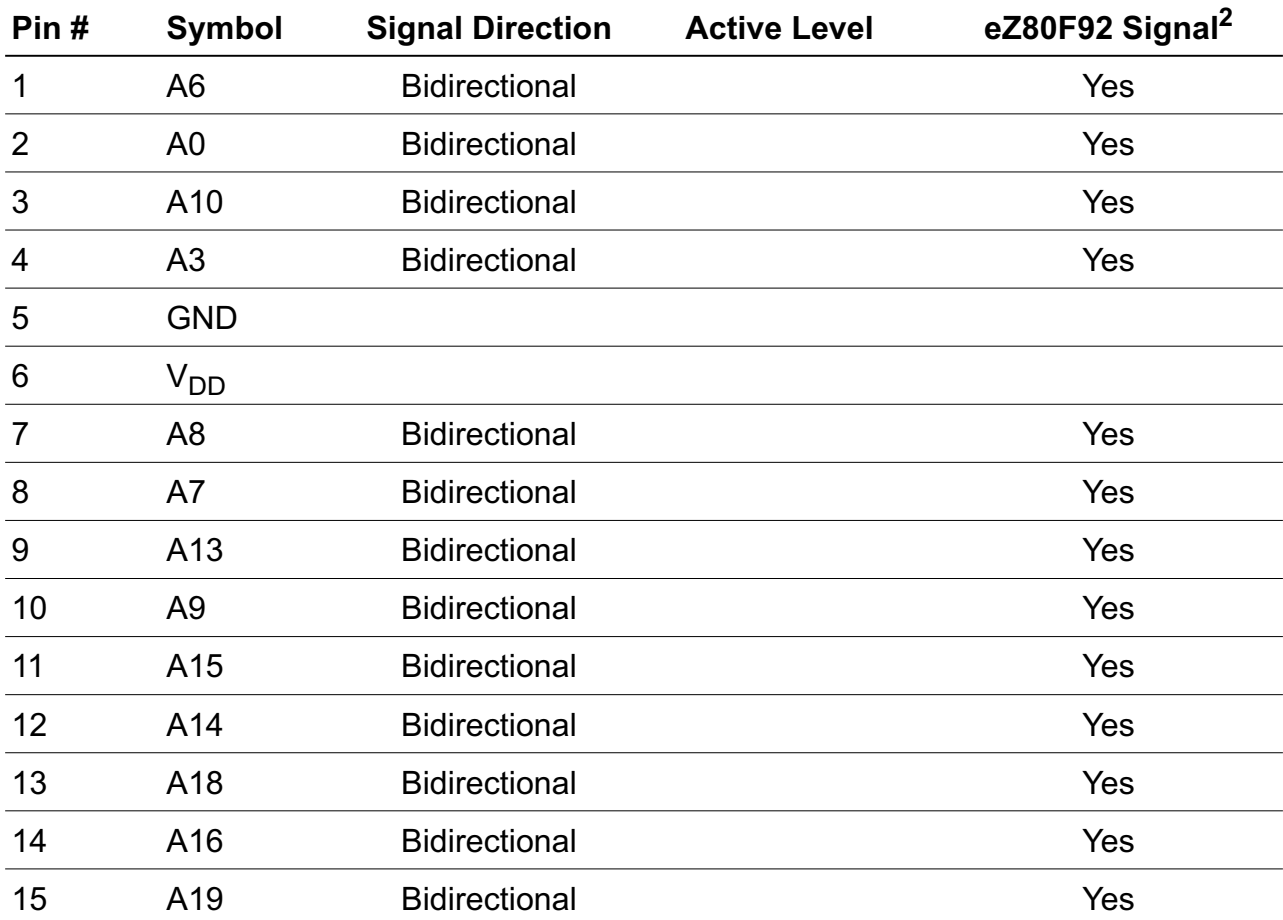

# **Table 2. eZ80**® **Development Platform Peripheral Bus Connector Identification—JP1\***

Notes:

1. For the sake of simplicity in describing the interface, Power and Ground nets are omitted from this table. The entire interface is represented in the eZ80F92 Module Schematics on pages 62 through 64.

- 2. The Power and Ground nets are connected directly to the eZ80F92 device.
- 3. External capacitive loads on RD, WR, IORQ, MREQ, D0–D7 and A0–A23 should be below 10pF to satisfy the timing requirements for the eZ80® CPU. All unused inputs should be pulled to either  $V_{DD}$  or GND, depending on their inactive levels to reduce power consumption and to reduce noise sensitivity. To prevent EMI, the EZ80CLK output can be deactivated via software in the eZ80F91's Peripheral Power-Down Register.

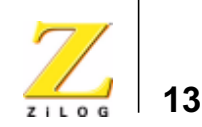

### **Table 2. eZ80**® **Development Platform Peripheral Bus Connector Identification—JP1\* (Continued)**

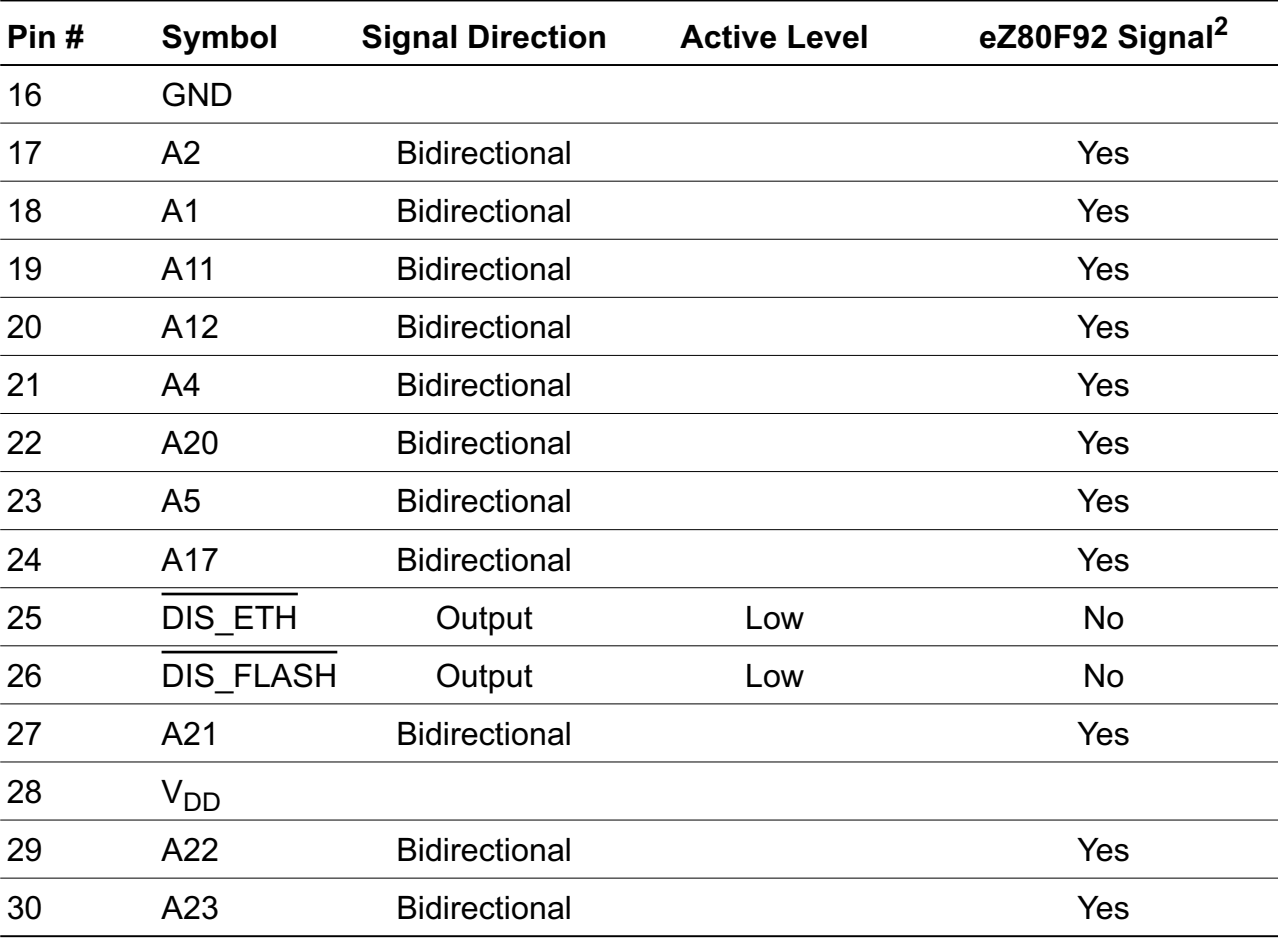

Notes:

1. For the sake of simplicity in describing the interface, Power and Ground nets are omitted from this table. The entire interface is represented in the eZ80F92 Module Schematics on pages 62 through 64.

2. The Power and Ground nets are connected directly to the eZ80F92 device.

3. External capacitive loads on RD, WR, IORQ, MREQ, D0–D7 and A0–A23 should be below 10pF to satisfy the timing requirements for the eZ80® CPU. All unused inputs should be pulled to either  $V_{DD}$  or GND, depending on their inactive levels to reduce power consumption and to reduce noise sensitivity. To prevent EMI, the EZ80CLK output can be deactivated via software in the eZ80F91's Peripheral Power-Down Register.

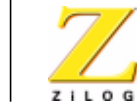

**14**

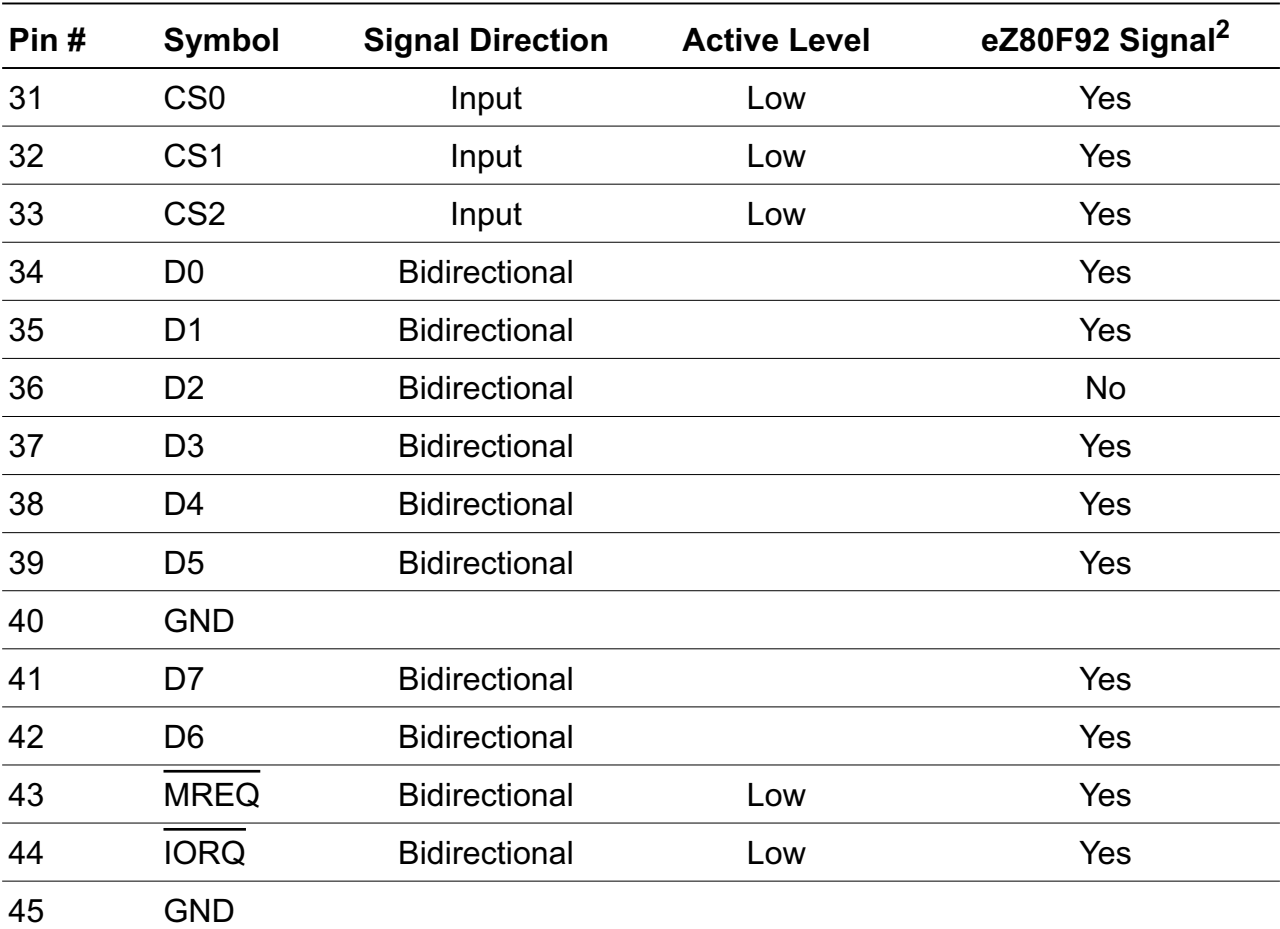

## **Table 2. eZ80**® **Development Platform Peripheral Bus Connector Identification—JP1\* (Continued)**

Notes:

1. For the sake of simplicity in describing the interface, Power and Ground nets are omitted from this table. The entire interface is represented in the eZ80F92 Module Schematics on pages 62 through 64.

- 2. The Power and Ground nets are connected directly to the eZ80F92 device.
- 3. External capacitive loads on RD, WR, IORQ, MREQ, D0–D7 and A0–A23 should be below 10pF to satisfy the timing requirements for the eZ80® CPU. All unused inputs should be pulled to either  $V_{DD}$  or GND, depending on their inactive levels to reduce power consumption and to reduce noise sensitivity. To prevent EMI, the EZ80CLK output can be deactivated via software in the eZ80F91's Peripheral Power-Down Register.

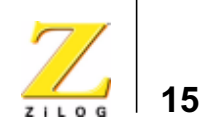

### **Table 2. eZ80**® **Development Platform Peripheral Bus Connector Identification—JP1\* (Continued)**

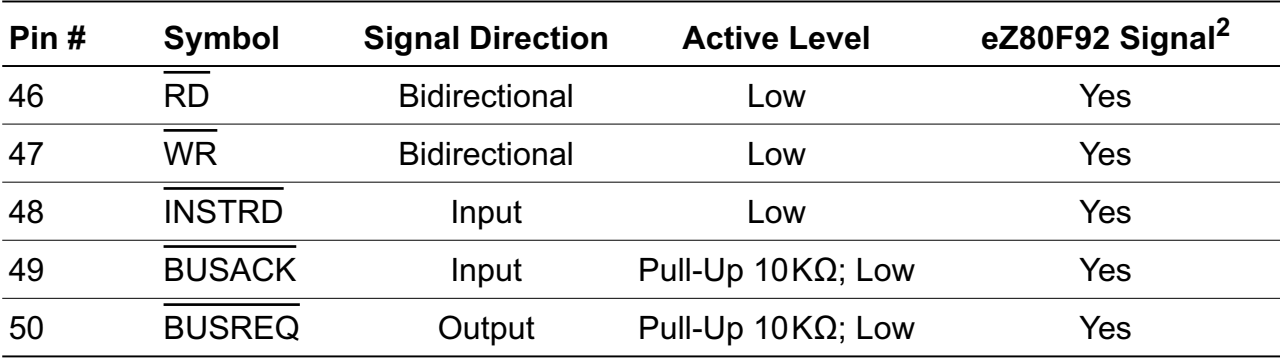

Notes:

1. For the sake of simplicity in describing the interface, Power and Ground nets are omitted from this table. The entire interface is represented in the eZ80F92 Module Schematics on pages 62 through 64.

- 2. The Power and Ground nets are connected directly to the eZ80F92 device.
- 3. External capacitive loads on RD, WR, IORQ, MREQ, D0–D7 and A0–A23 should be below 10pF to satisfy the timing requirements for the eZ80<sup>®</sup> CPU. All unused inputs should be pulled to either  $V_{DD}$  or GND, depending on their inactive levels to reduce power consumption and to reduce noise sensitivity. To prevent EMI, the EZ80CLK output can be deactivated via software in the eZ80F91's Peripheral Power-Down Register.

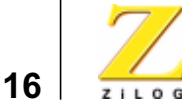

# **I/O Connector**

Figure 7 illustrates the pin layout of the I/O Connector in the 50-pin header, located at position JP2 on the eZ80® Development Platform. Table 3 describes the pins and their functions.

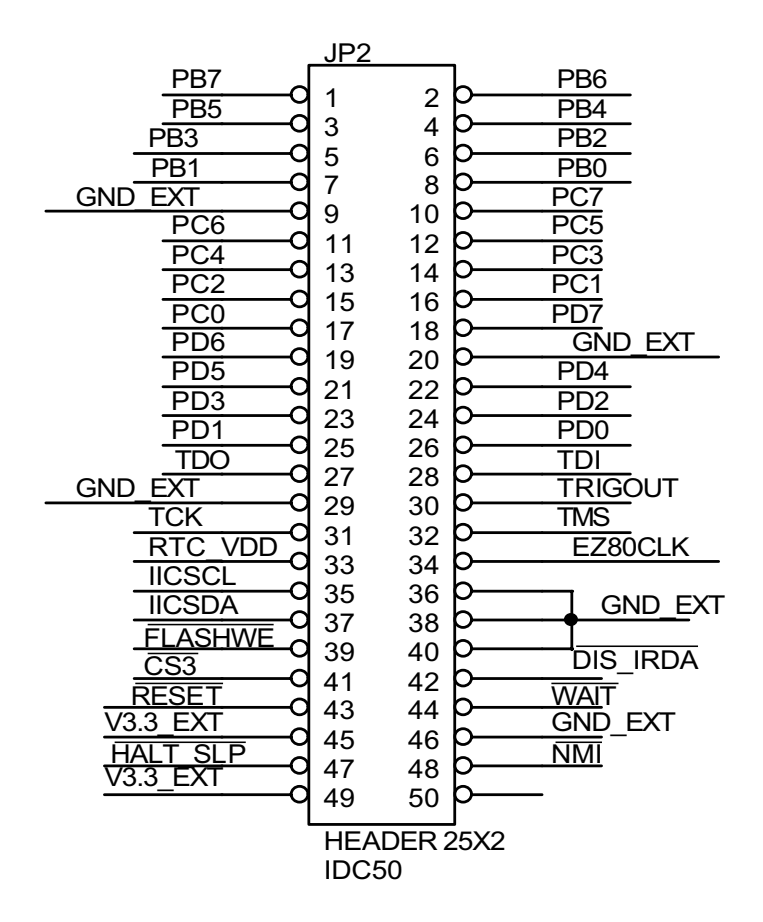

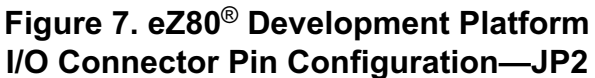

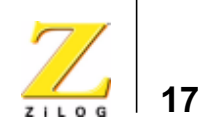

# **Table 3. eZ80**® **Development Platform I/O Connector Identification—JP2\***

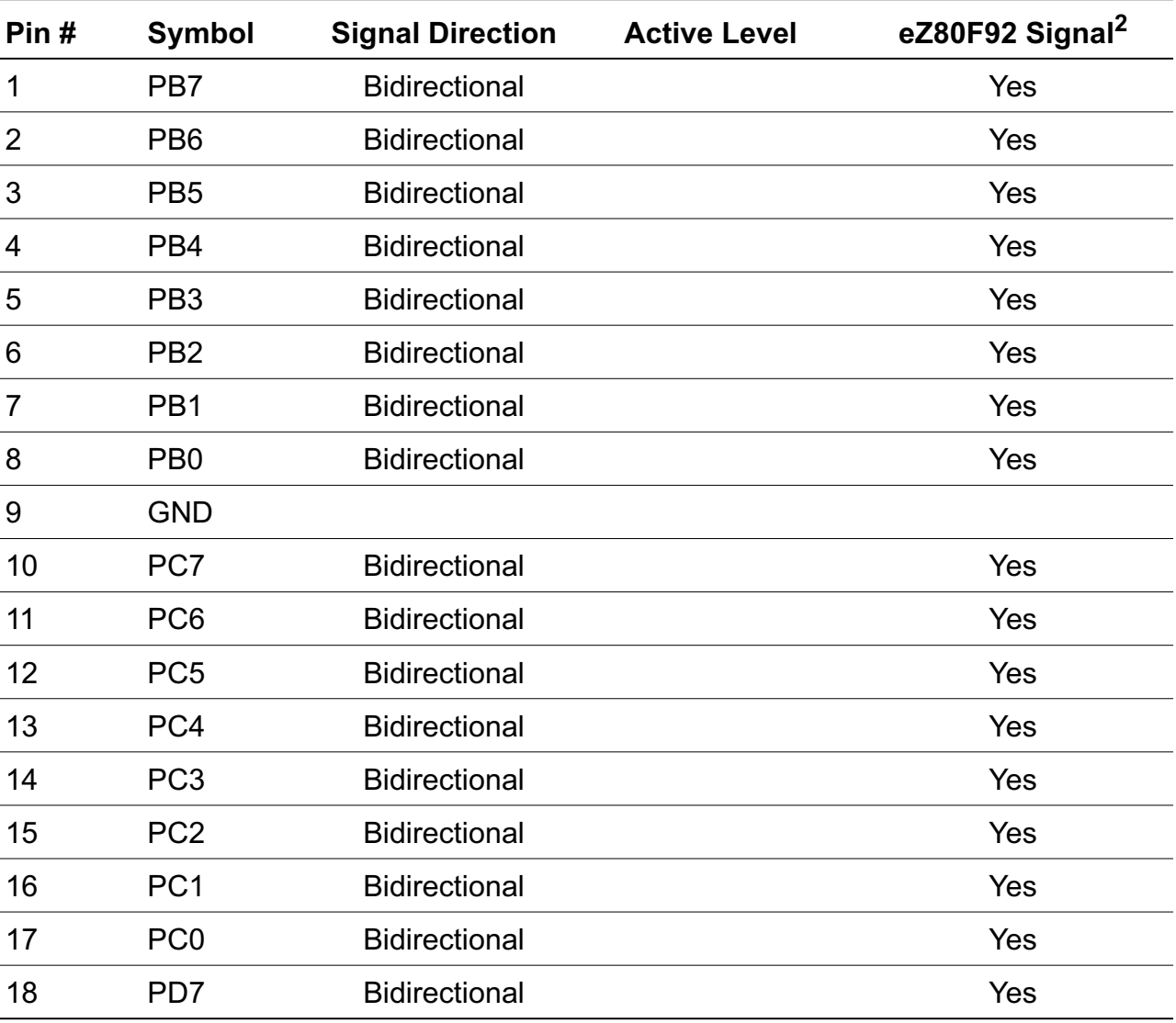

Notes:

1. For the sake of simplicity in describing the interface, Power and Ground nets are omitted from this table. The entire interface is represented in the eZ80F92 Module Schematics on pages 62 through 64.

2. The Power and Ground nets are connected directly to the eZ80F92 device.

UM013904-0203 PRELIMINARY Operational Description

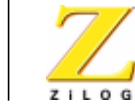

**18**

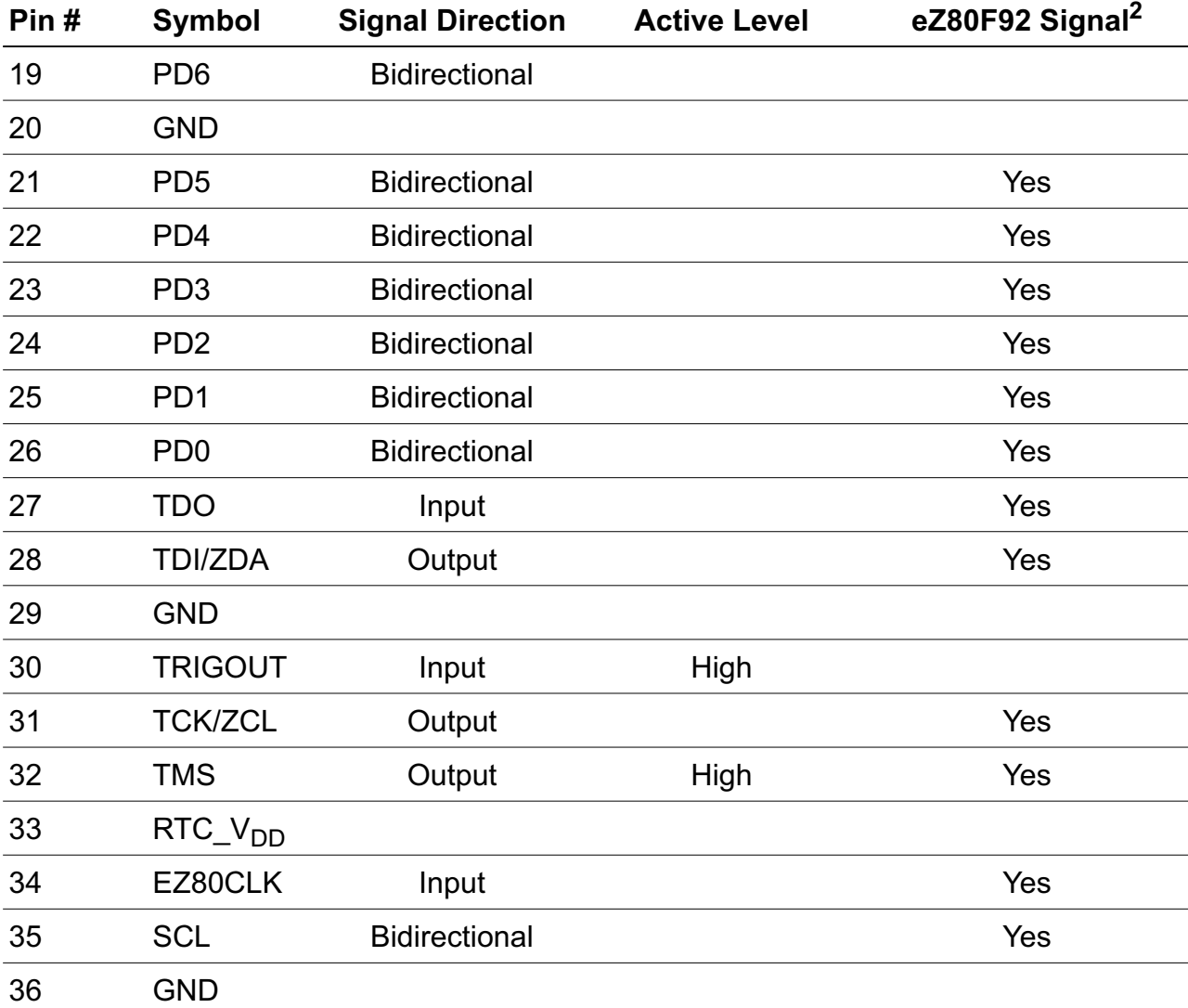

# **Table 3. eZ80**® **Development Platform I/O Connector Identification—JP2\* (Continued)**

Notes:

1. For the sake of simplicity in describing the interface, Power and Ground nets are omitted from this table. The entire interface is represented in the eZ80F92 Module Schematics on pages 62 through 64.

2. The Power and Ground nets are connected directly to the eZ80F92 device.

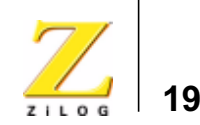

### **Table 3. eZ80**® **Development Platform I/O Connector Identification—JP2\* (Continued)**

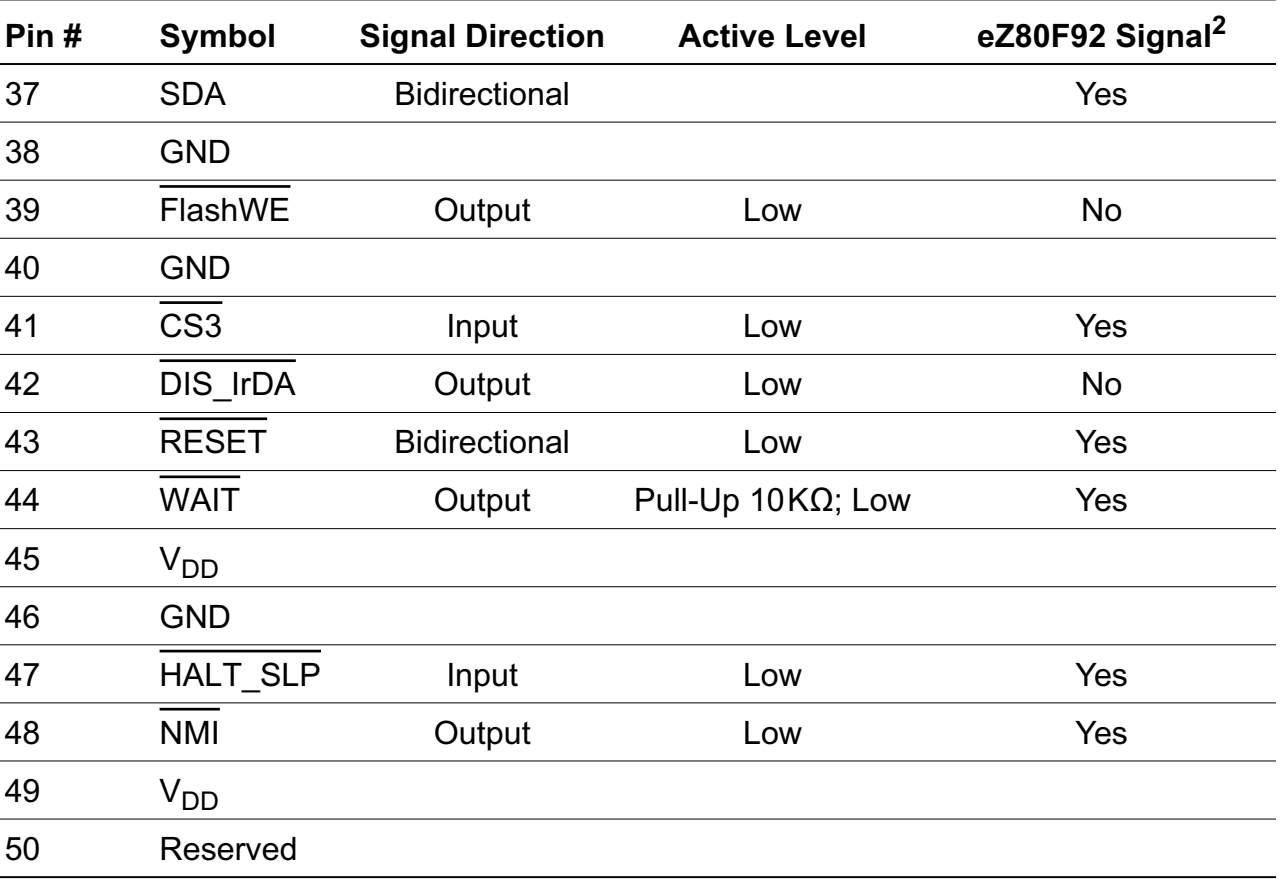

Notes:

1. For the sake of simplicity in describing the interface, Power and Ground nets are omitted from this table. The entire interface is represented in the eZ80F92 Module Schematics on pages 62 through 64.

2. The Power and Ground nets are connected directly to the eZ80F92 device.

Almost all of the connectors' signals are received directly from the CPU. Three input signals, in particular, offer options to the application developer by disabling certain functions of the eZ80F92 Flash Module.

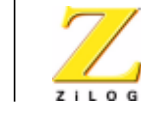

**20**

These three inputs are:

- Disable Flash (DIS\_Flash)\*
- Flash Write Enable (FlashWE)\*
- Disable IrDA (DIS\_IrDA)

These three signals are described below.

# **Disable Flash\***

When active Low, the DIS\_Flash input signal disables the Flash chip on the eZ80F92 Flash Module.

# **Flash Write Enable\***

When active Low, the FlashWE input signal enables Write operations on the Flash boot block of the eZ80F92 Flash Module.

# **Disable IrDA**

When the DIS\_IrDA input signal is pulled Low, the IrDA transceiver, located on the eZ80F92 Flash Module, is disabled. As a result, UART0 can be used with the RS232 or the RS485 interfaces on the  $eZ80^{\circ}$  Development Platform.

Note: \*These inputs are only used if external Flash is present on the eZ80F92 Flash Module (as shipped from the factory, external Flash is not installed).

# **Application Module Interface**

An Application Module Interface is provided to allow the user to add an application-specific module to the eZ80® Development Platform. ZiLOG's Thermostat Application Module (not provided in the kit) is an example application-specific module that demonstrates an HVAC control system. Implementing an application module with the Application Module Interface requires that the eZ80F92 Flash Module also be mounted on

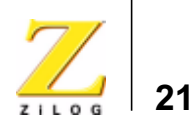

the eZ80® Development Platform, because the eZ80F92 Flash Module features the eZ80F92 microcontroller. To mount an application module, use the two male headers J6 and J8.

Jumper J6 carries the General Purpose Input/Output ports (GPIO), and jumper J8 carries memory and control signals. To design an application module, the user should be familiar with the architecture and features of the eZ80F92 Flash Module currently installed. Tables 4 and 5 list the signals and functions related to each of these jumpers by pin. Power and ground signals are omitted for the sake of simplicity.

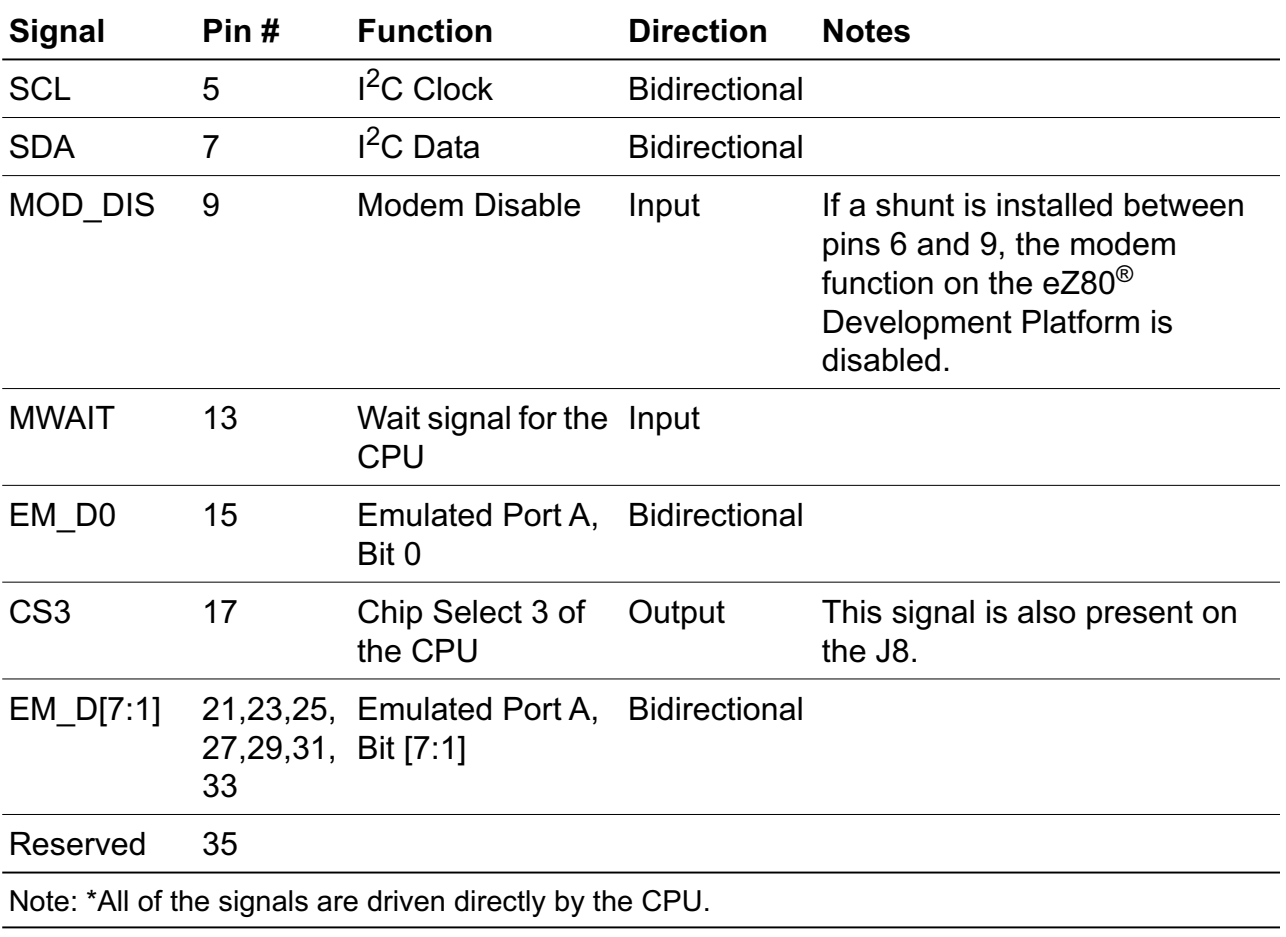

### **Table 4. GPIO Connector J6\***

UM013904-0203 PRELIMINARY Operational Description

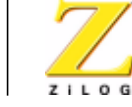

**22**

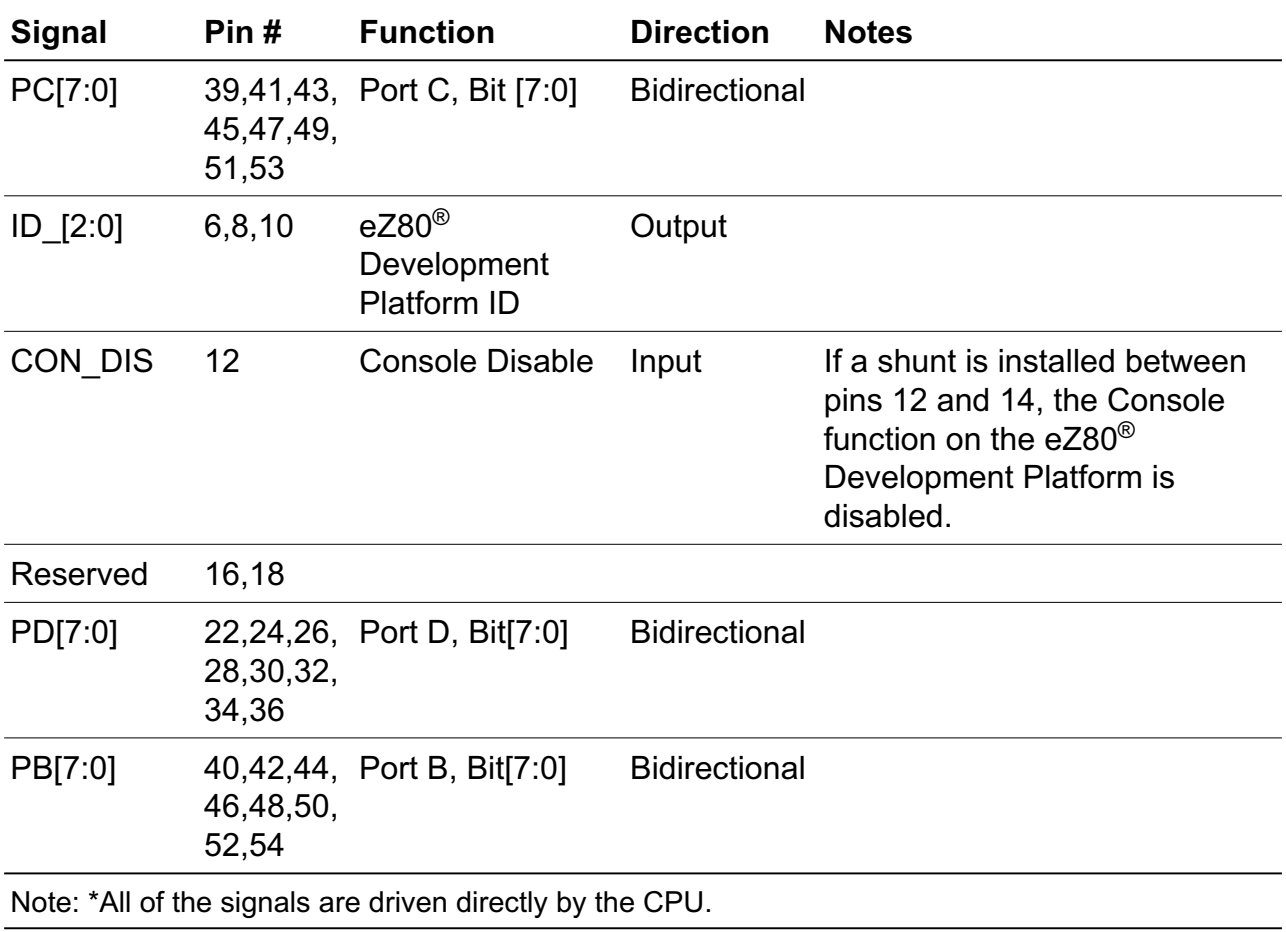

# **Table 4. GPIO Connector J6\* (Continued)**

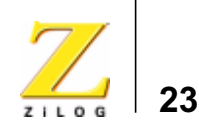

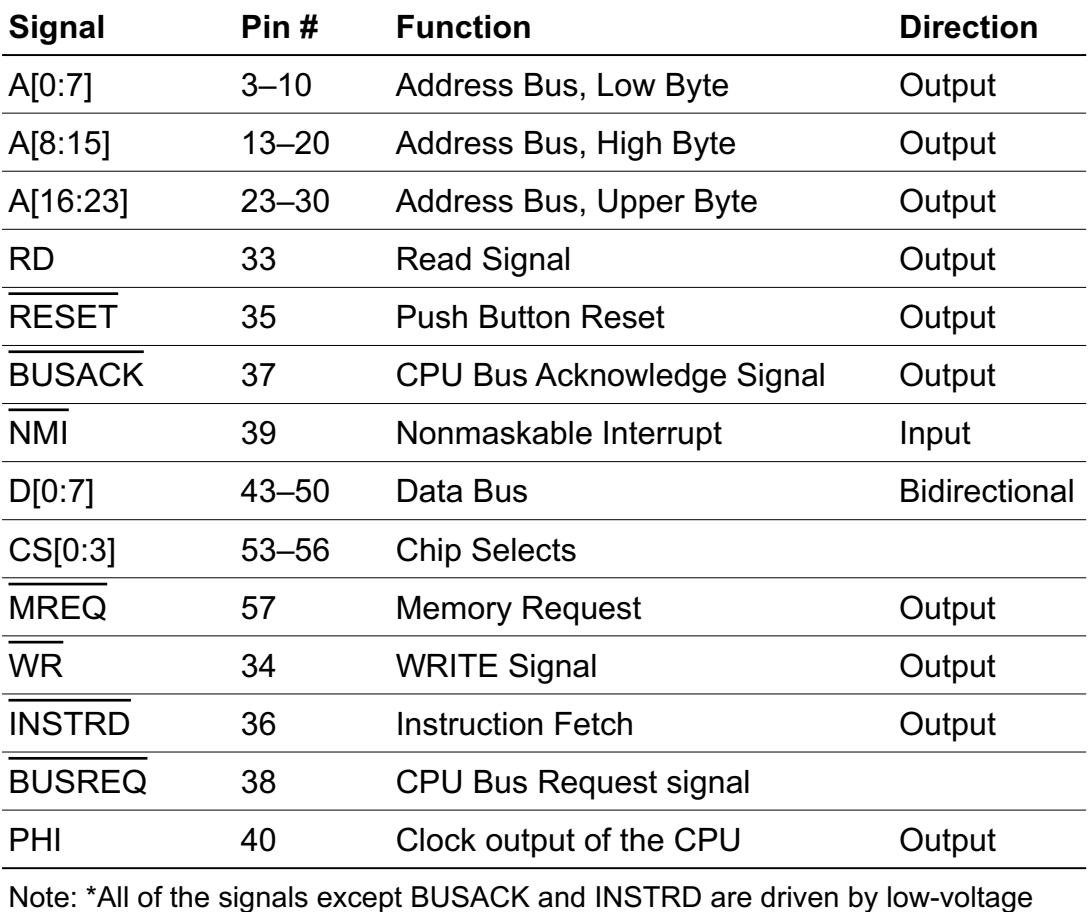

#### **Table 5. CPU Bus Connector J8\***

Note: \*All of the signals except BUSACK and INSTRD are driven by low-voltage CMOS technology (LVC) drivers.

# **I/O Functionality**

The eZ80190 microprocessor features General-Purpose I/O functionality at Port A. The eZ80F92 device does not incorporate this Port A feature. The eZ80® Development Platform provides additional I/O functionality, featuring GPIO for devices without Port A, an LED matrix, a modem reset, and two user triggers.

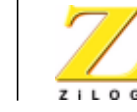

**24**

These functions are memory-mapped with an address decoder based on the Generic Array Logic GAL22lV10D (U15) device manufactured by Lattice Semiconductor, and a bidirectional latch (U16). Additionally, U15 is used to decode addresses for access to the 7x5 LED matrix.

Table 6 lists the memory map addresses to registers that allow access to the above functions. The register at address 800000h controls GPIO Port A Output Control and LED Anode register functions. The register at address 800001h controls the register functions for the LED cathode, modem reset, and user triggers. Address 800002h controls GPIO Port A data.

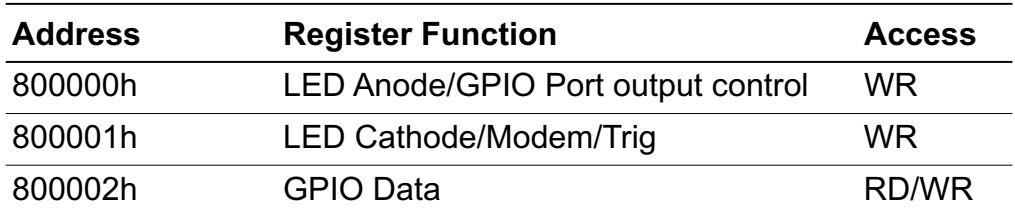

#### **Table 6. LED and Port Emulation Addresses**

# **Port A Emulation**

GPIO Port A is emulated with the use of the GPIO Output Control Register and the GPIO Data Register. If bit 7 in the GPIO Output Control Register is 1, all of the lines on GPIO Port A are configured as input ports. If this bit is 0, all of the lines on Port A are configured as output ports. Table 7 lists the multiple functions of the register.

#### **Table 7. LED Anode/GPIO Port A Output Control Register**

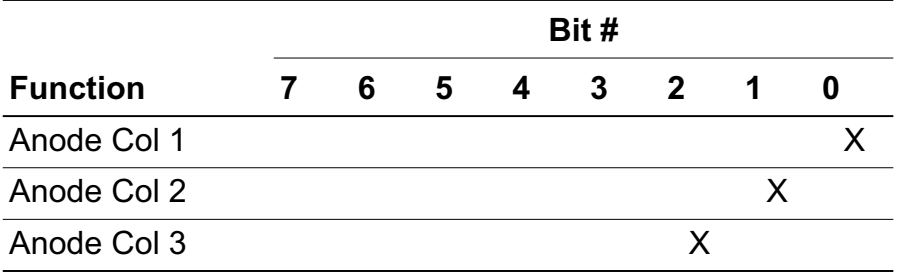

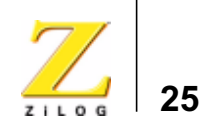

# Anode Col 4 X Anode Col 5 X Anode Col 6 X Anode Col 6 X GPIO Output X **Function Bit # 76543210**

#### **Table 7. LED Anode/GPIO Port A Output Control Register (Continued)**

The GPIO Data Register receives inputs or provides outputs for each of the seven GPIO Port A lines, depending on the configuration of the port. See Table 8.

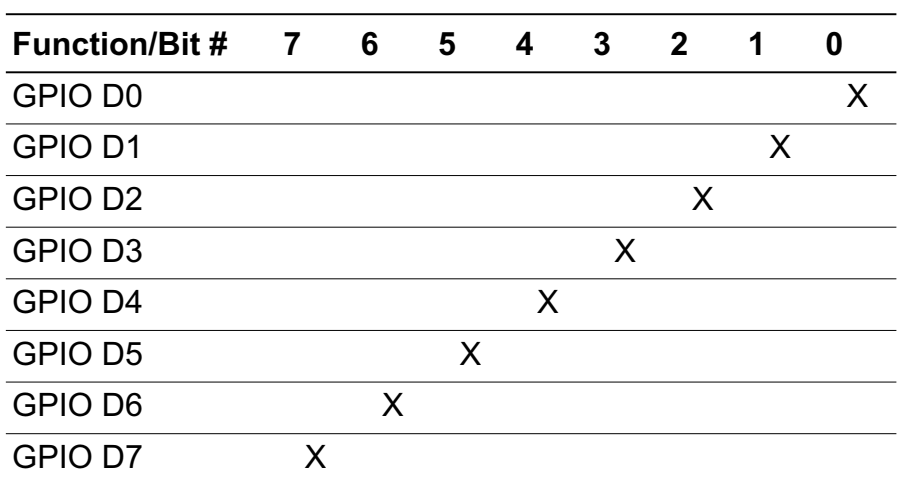

#### **Table 8. GPIO Data Register**

### **LED Matrix**

The one 7x5 LED matrix device on the eZ80® Development Platform is a memory-mapped device that can be used to display information, such as programmed alphanumeric characters. For example, the LED display

UM013904-0203 PRELIMINARY Operational Description

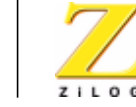

**26**

sample program that is shipped with this kit displays the alphanumeric message:

eZ80

To illuminate any LED in the matrix, its respective anode bit must be set to 1 and its corresponding cathode bit must be set to 0.

Bits 0–6 in Table 7 are LED anode bits. They must be set High (1) and their corresponding cathode bits, bits 0–4 in Table 9, must be set Low (0) to illuminate each of the LED's, respectively.

Bit 7 in Table 7 does not carry any significance within the LED matrix. It is used for GPIO as a Port A control bit.

Table 9 indicates the multiple register functions of the LED cathode, modem, and triggers. This table shows the bit configuration for each cathode bit. Bits 5, 6, and 7 do not carry any significance within the LED matrix. These three bits are control bits for the modem reset, Trig1, and Trig2 functions, respectively.

#### **Table 9. Bit Access to the LED Cathode, Modem, and Triggers**

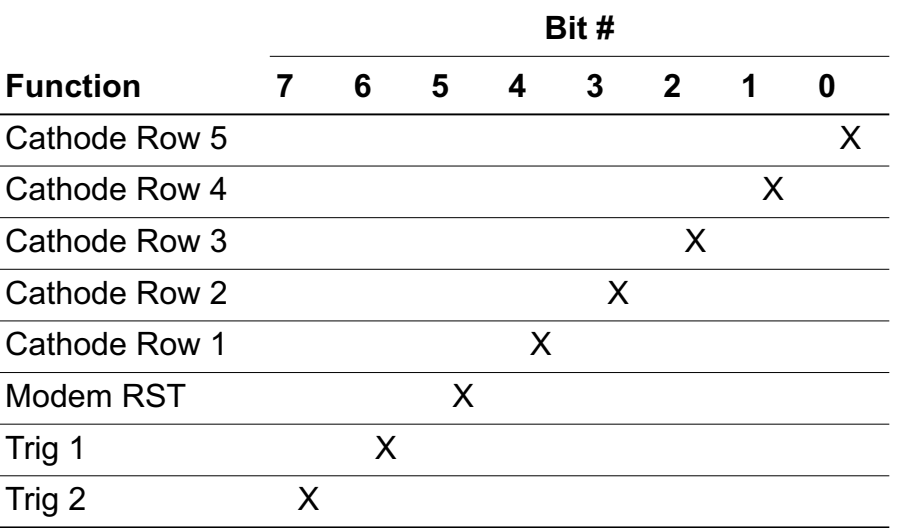
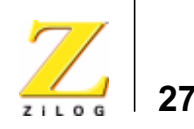

An LED display sample program is shipped with the eZ80F92 Development Kit. Please refer to the eZ80Acclaim! Development Kits Quick Start Guide (QS0020) or to the Tutorial section in the ZiLOG Developer Studio—eZ80Acclaim! User Manual (UM0144).

#### **Modem Reset**

The Modem Reset signal, MRESET, is used to reset an optional socket modem. This signal is controlled by bit 5 in the register shown in Table 9. The MRESET signal is available at the embedded modem socket interface (J9, Pin1). Setting this bit Low places the optional socket modem into a reset state. The user must pull this bit High again to enable the socket modem. Reference the appropriate documentation for the socket modem to reset timing requirements.

#### **User Triggers**

Two general-purpose trigger output pins are provided on the eZ80<sup>®</sup> Development Platform. Labeled J21 (Trig2) and J22 (Trig1), these pins allow the user a way to *trigger* external equipment to aid in the debug of the system. See Figure 8 for trigger pin details.

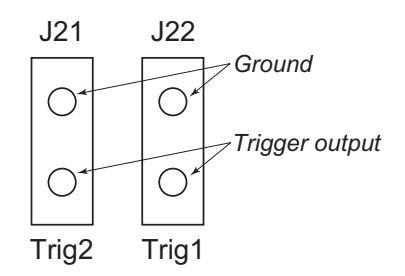

**Figure 8. Trigger Pins J21 and J22**

Bits 6 and 7 in Table 9 are the control bits for the user triggers. If either bit is a 1, the corresponding Trig1 and Trig2 signals are driven High. If either bit is 0, the corresponding Trig1 and Trig2 signals are driven Low.

UM013904-0203 PRELIMINARY Operational Description

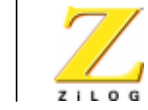

**28**

### **Embedded Modem Socket Interface**

The eZ80® Development Platform features a socket for an optional 56K modem (a modem is not included in the kit).

Connectors J1, J5, and J9 provide connection capability. The modem socket interface provided by these three connectors is shown in Figure 9. Tables 10 through 12 identify the pins for each connector. The embedded modem utilizes UART1, which is available via the Port C pins.

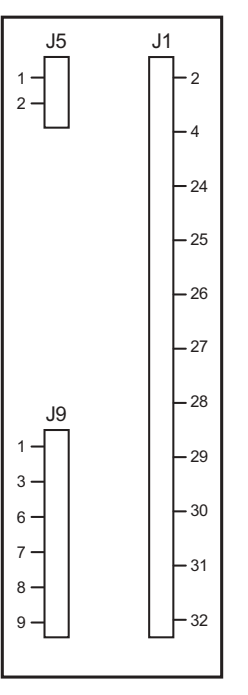

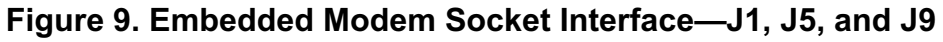

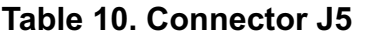

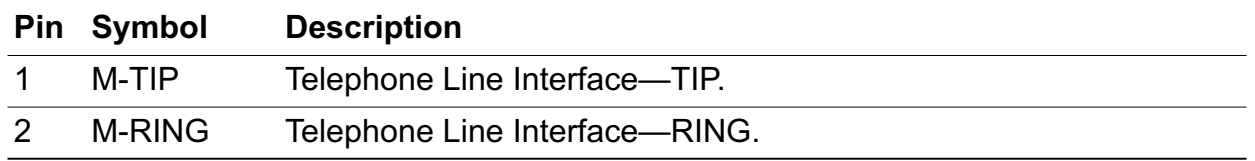

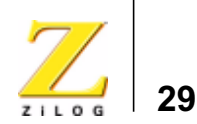

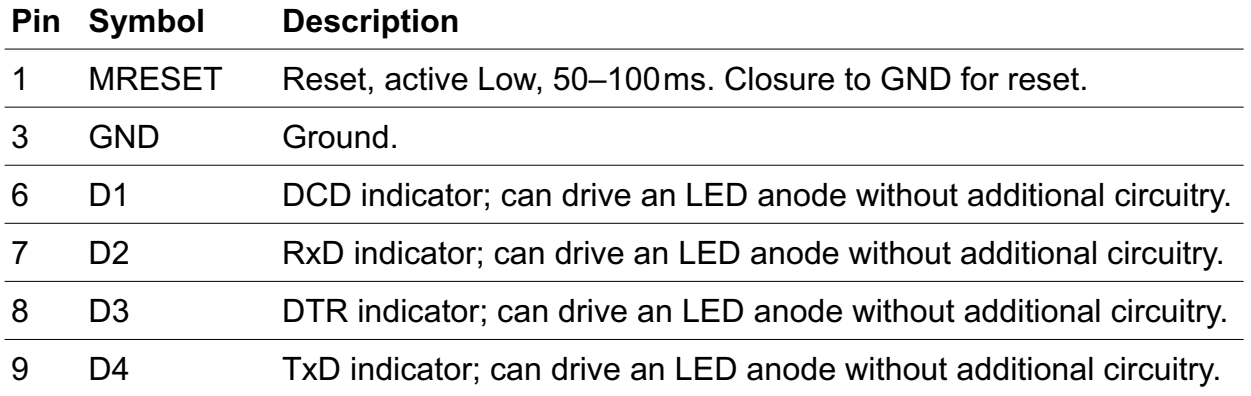

#### **Table 11. Connector J9**

#### **Table 12. Connector J1**

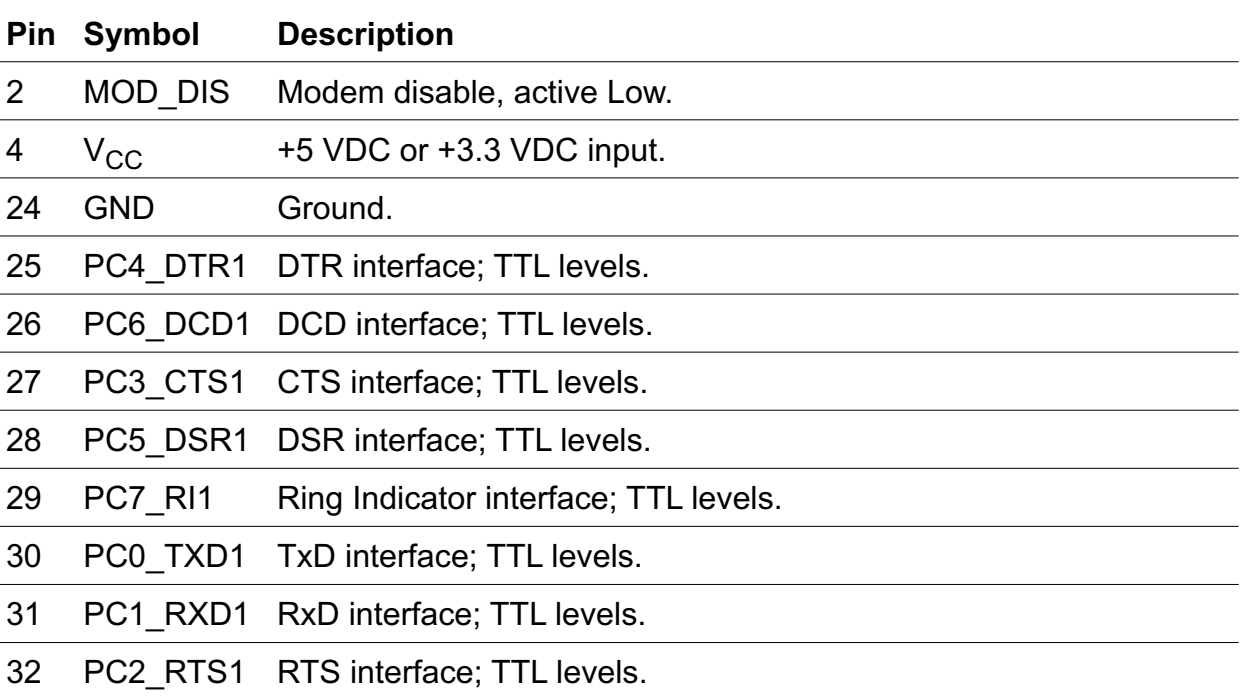

UM013904-0203 PRELIMINARY Operational Description

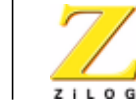

**30**

Components P4, T1, C3, C4, and U11 provide the phone line interface to the modem. On the eZ80® Development Platform, LEDs D1, D2, D3, and D4 function as status indicators for this optional modem.

The phone line connection for the modem is for the United States only. Connecting the modem outside of the U.S. requires modification.

The tested modem for this eZ80F92 Development Kit is a MultiTech Systems (formerly Conexant) socket modem, part number SC56H1. Either the 3.3V or the 5.0V version of the modem can be used. However, jumper J12 should be configured accordingly—see Table 17. Information about this modem and its interface is available in the *SocketModem* data sheet from www.multitech.com.

### **eZ80**® **Development Platform Memory**

Memory space on the eZ80® Development Platform consists of onboard SRAM and additional SRAM footprints.

#### **Onboard SRAM**

The eZ80® Development Platform features 512KB SRAM at U20. This SRAM provides the basic memory requirement for small applications development. This SRAM is in the address range B80000h–BFFFFFh. With the 512KB of SRAM on the eZ80F92 Flash Module, this addressing structure provides 1MB of contiguous SRAM for immediate use. Chip Select 2 is used to access the 512KB of SRAM on the eZ80<sup>®</sup> Development Platform.

#### **Additional SRAM**

The amount of eZ80<sup>®</sup> Development Platform memory can be extended if required by adding SRAM devices. U19, U18, and U17 provide this capability. However, the user should be aware that additional SRAM must be installed in the following order:

1. U19, address range B00000h–B7FFFFh

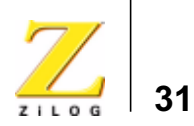

- 2. U18, address range A80000h–AFFFFFh
- 3. U17, address range A00000h–A7FFFFh

If SRAM memory is installed in a different order than the above sequence, SRAM will not be contiguous unless the user is able to change the address decoder, U10. Memory access decoding is performed by this address decoder, implemented in the Generic Array Logic device, GAL22LV10D (U10).

#### **On-Chip SRAM**

The eZ80F92 device on the eZ80F92 Flash Module contains 8KB of onchip SRAM. Upon power-up, this SRAM is enabled and mapped to the top 8KB of memory address space. Using the RAM Address Register, this 8KB memory can be mapped to the top of any 64KB block. It can also be disabled. Please see the eZ80F92/eZ80F92 Product Specification (PS0153) for more information.

#### **Flash Memory**

The eZ80F92 Development Kit allows off-chip Flash memories between 1MB and 4MB. This Flash memory is entirely located on the eZ80F92 Flash Module (in footprint only; as shipped from the factory, external Flash is not installed).

#### **Memory Map**

A memory map of the eZ80® CPU is illustrated in Figure 10. Flash memory and SRAM on the eZ80F92 Flash Module are addressed when CS0 and CS1 are active Low. SRAM on the eZ80® Development Platform is addressed when CS2 is active Low.

The location of on-chip SRAM is programmable by setting the RAM address upper byte register. The upper 8KB of any 64KB memory page can be selected. Addresses to enabled on-chip memories assume priority over all chip selects. Please refer to the eZ80F92/eZ80F92 Product Specification (PS0153) for more details.

UM013904-0203 PRELIMINARY Operational Description

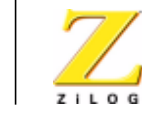

**32**

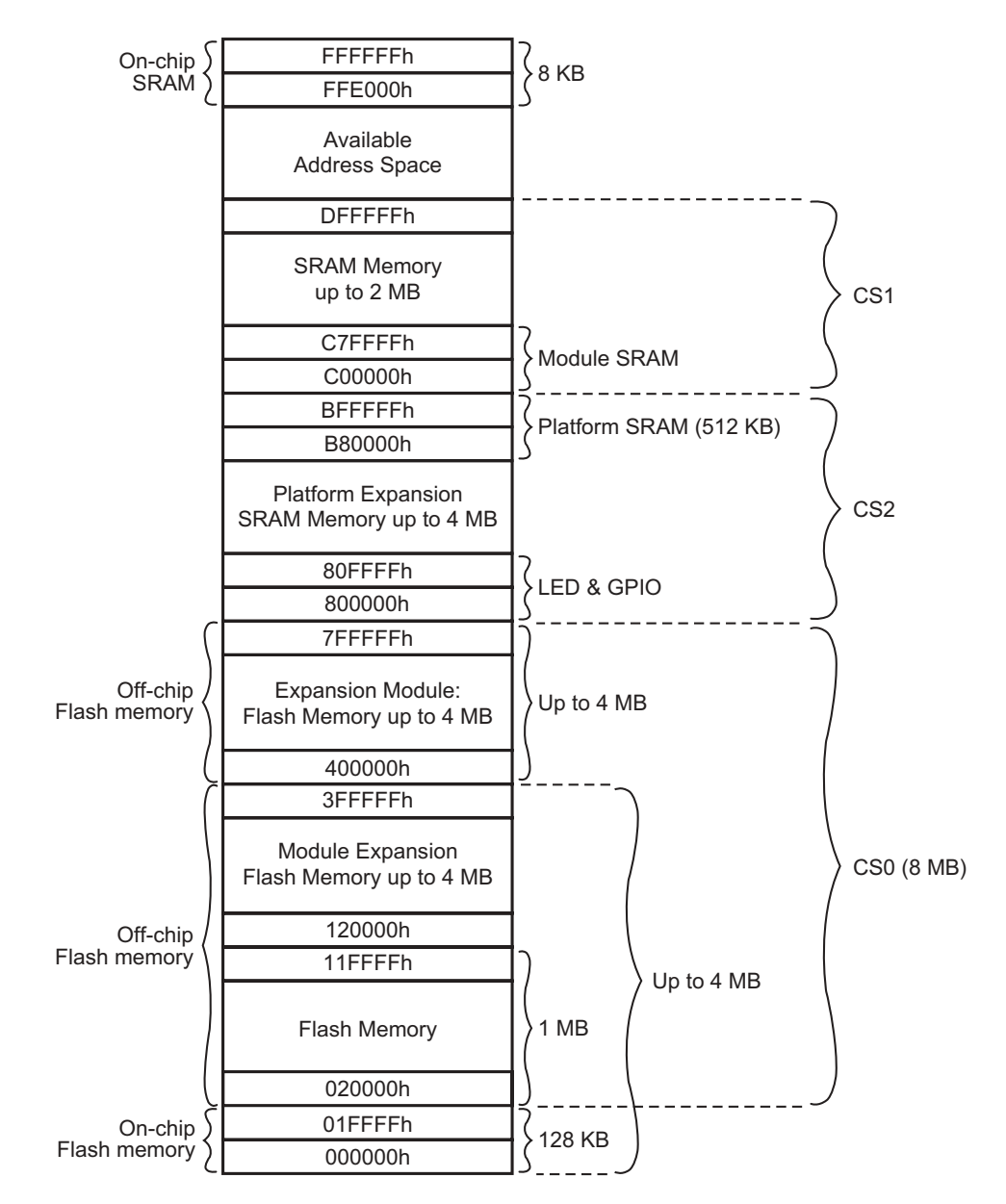

**Figure 10. Memory Map of the eZ80**® **Development Platform and eZ80F92 Flash Module**

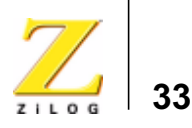

#### **LEDs**

As stated earlier, LEDs D1, D2, D3, and D4 function as status indicators for an optional modem. This section describes each LED and the LED matrix device.

#### **Data Carrier Detect**

The Data Carrier Detect (DCD) signal at D1 indicates that a good carrier signal is being received from the remote modem.

#### **RX**

The RX signal at D2 indicates that data is received from the modem.

#### **Data Terminal Ready**

The Data Terminal Ready (DTR) signal at D3 informs the modem that the PC is ready.

#### **TX**

The TX signal at D4 indicates that data is transmitted to the modem.

### **Push Buttons**

The eZ80® Development Platform provides user controls in the form of push buttons. These push buttons serve as input devices to the eZ80F92 microcontroller. The programmer can use them as necessary for application development. All push buttons are connected to the GPIO Port B pins.

#### **PB0**

The PB0 push button switch, SW1, is connected to bit 0 of GPIO Port B. This switch can be used as the port input if required by the user.

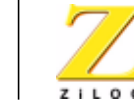

**34**

#### **PB1**

The PB1 push button switch, SW2, is connected to bit 1 of GPIO Port B. This switch can be used as the port input if required by the user.

#### **PB2**

The PB2 push button switch, SW3, is connected to bit 2 of GPIO Port B. This switch can be used as the port input if required by the user.

#### **RESET**

The Reset push button switch, SW4, resets the eZ80® CPU and the eZ80® Development Platform.

#### **Jumpers**

The eZ80® Development Platform provides a number of jumpers that are used to enable or disable functionality on the platform, enable or disable optional features, or to provide protection from inadvertent use.

#### **Jumper J2**

The J2 jumper connection enables/disables IrDA transceiver functionality. When the shunt is placed, IrDA communication is disabled. See Table 13.

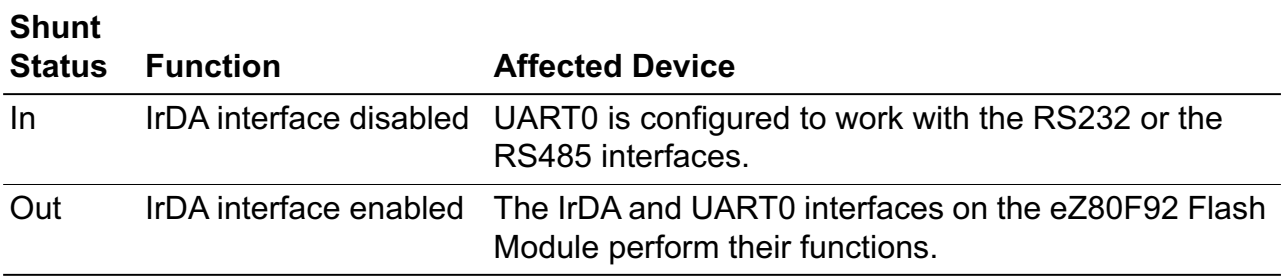

#### **Table 13. J2—DIS\_IrDA**

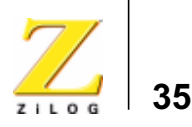

#### **Jumper J3**

The J3 jumper connection controls Port A emulation mode and communication with the 7x5 LED. When the shunt is placed, Port A emulation is disabled. See Table 14.

#### **Table 14. J3—DIS\_EM**

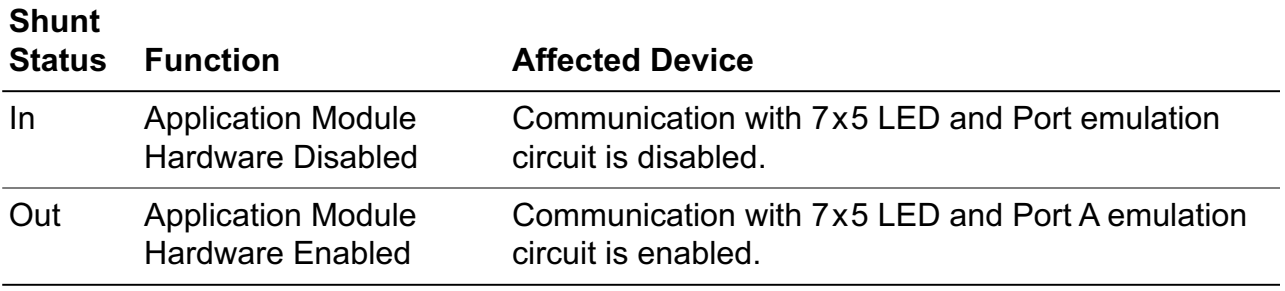

#### **Jumper J7**

The J7 jumper connection controls Flash boot loader programming. When the shunt is placed, overwriting of the Flash boot loader program is enabled. See Table 15.

#### **Table 15. J7—FlashWE (Off-Chip)\***

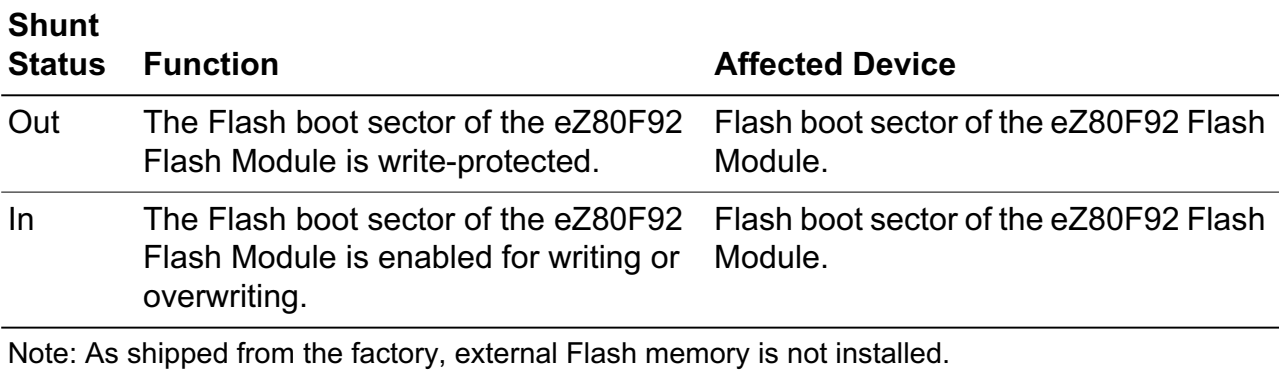

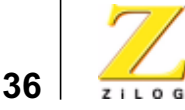

#### **Jumper J11**

The J11 jumper connection controls access to the Flash memory device. When the shunt is placed, access to the Flash device is disabled/prevented. See Table 16.

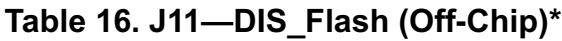

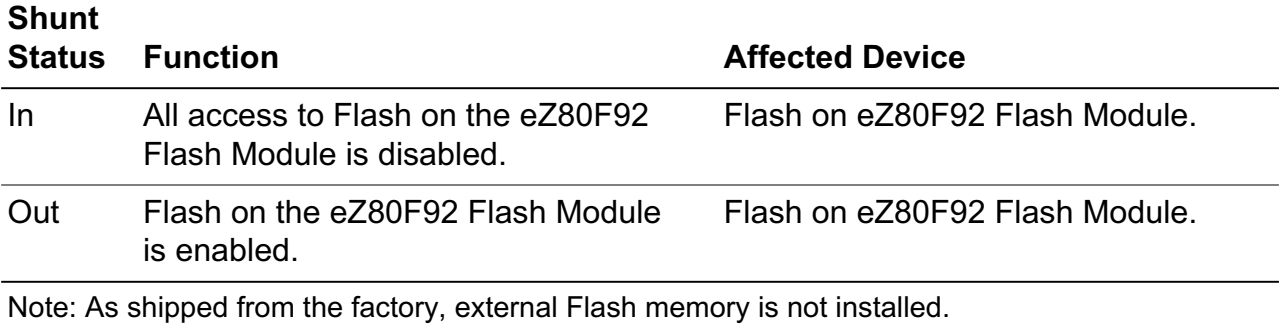

#### **Jumper J12**

The J12 jumper connection controls the selection of a 5V or 3VDC power supply to the embedded modem, if an embedded modem is used. See Table 17.

#### **Table 17. J12—5VDC/3.3VDC for an Embedded Modem**

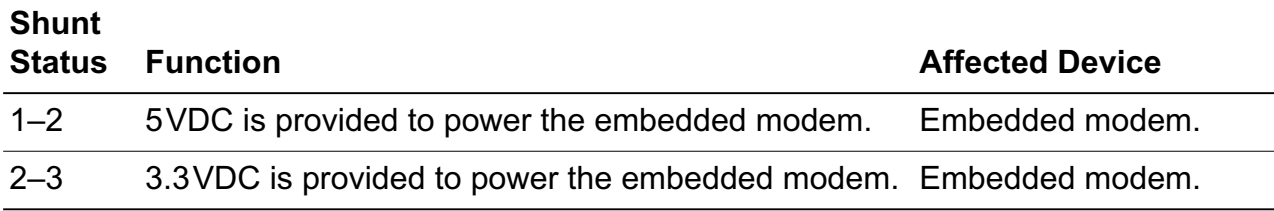

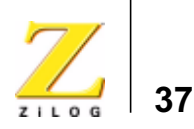

#### **Jumper J14**

The J14 jumper connection controls the polarity of the Ring Indicator. See Table 18.

#### **Table 18. J14—RI**

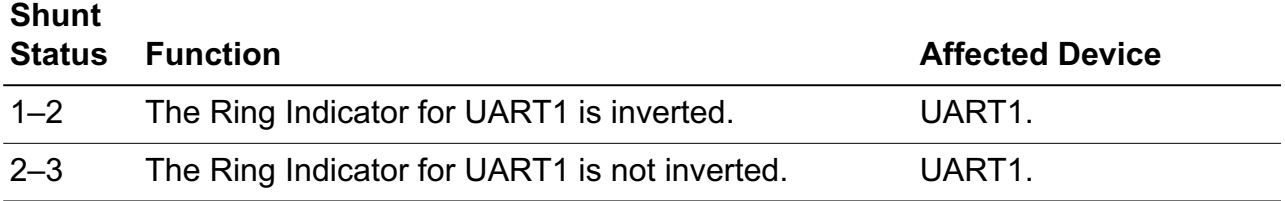

#### **Jumper J15**

The J15 jumper connection controls the selection RS485 circuit along with UART0. When the shunt is placed, the RS485 circuit is enabled. See Table 19. RS485 functionality will be available in future eZ80® devices.

#### **Table 19. J15—RS485\_1\_EN\***

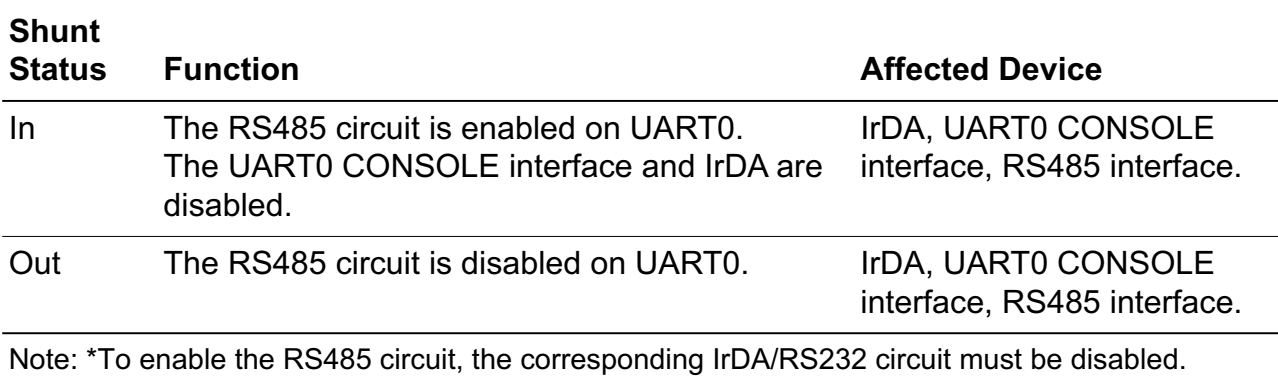

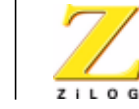

**38**

#### **Jumper J16**

The J16 jumper connection controls the selection of the RS485 circuit. However, UART1 MODEM interface and the socket modem interface are disabled if the RS485 circuit is enabled. When the shunt is placed, the RS485 circuit is enabled. See Table 20.

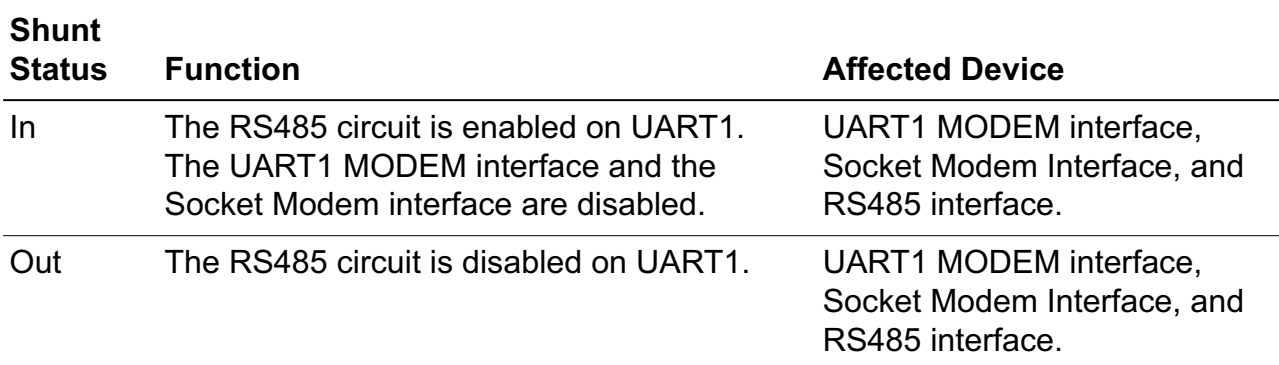

#### **Table 20. J16—RS485\_2\_EN**

#### **Jumper J17**

The J17 jumper connection controls the selection of the RS485 termination resistor circuit. When the shunt is placed, the RS485 termination resistor circuit is enabled. See Table 21.

#### **Table 21. J17—RT\_1\***

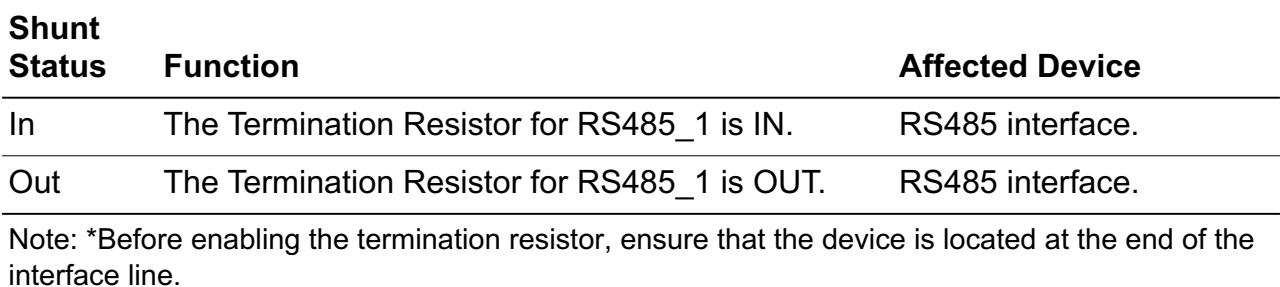

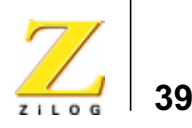

#### **Jumper J18**

The J18 jumper connection controls the selection of the RS485 termination resistor circuit. When the shunt is placed, the RS485 termination resistor circuit is enabled. See Table 22.

#### **Table 22. J18—RT\_2\***

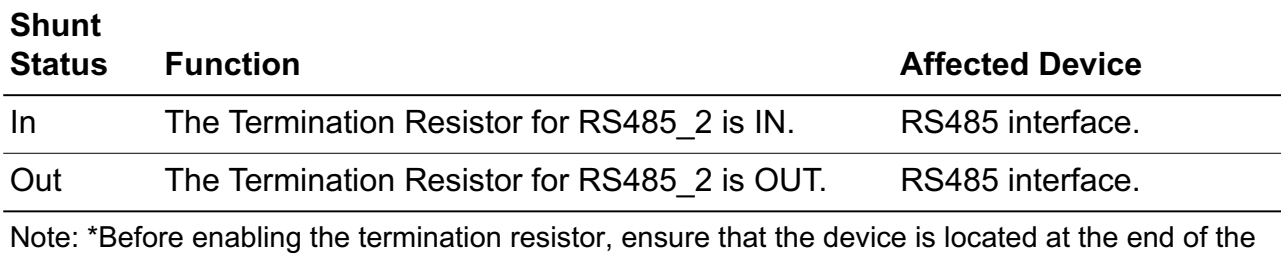

interface line.

#### **Connectors**

A number of connectors are available for connecting external devices such as the ZPAKII emulator, PC serial ports, external modems, the console, and LAN/telephone lines.

J6 and J8 are the headers, or connectors, that provide pin-outs to connect any external application module, such as ZiLOG's Thermostat Application Module.

#### **Connector J6**

The J6 connector provides pin-outs to make use of GPIO functionality.

#### **Connector J8**

The J8 connector provides pin-outs to access memory and other control signals.

UM013904-0203 PRELIMINARY Operational Description

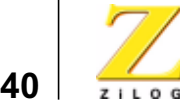

#### **Console**

Connector P2 is the RS232 terminal, which can be used for observing the console output. P2 can be connected to the HyperTerminal if required.

#### **Modem**

Connector P3 provides a terminal for connecting an external modem, if used with the eZ80F92 Development Kit. RS485 functionality will be available in future eZ80® devices.

## **I 2C Devices**

The two I<sup>2</sup>C devices on the eZ80<sup>®</sup> Development Platform are the U2 EEPROM and the U13 Configuration register. The EEPROM provides 16KB of memory. The Configuration register provides access to control the configuration of an application-specific function at the Application Module Interface. Neither device is utilized by the eZ80F92 Development Kit software. The user is free to develop proprietary software for these two devices. The addresses for accessing these devices are listed in Table 23.

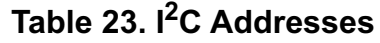

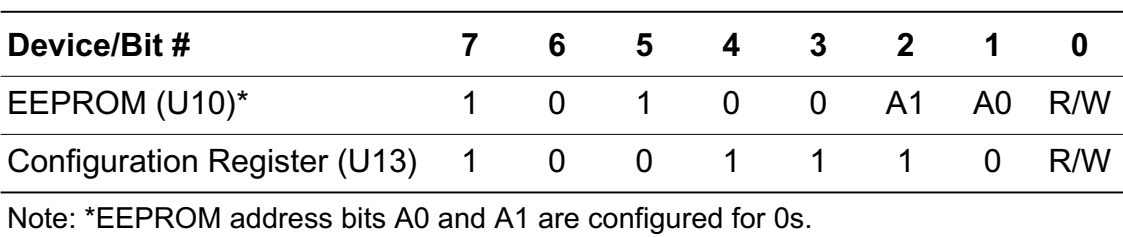

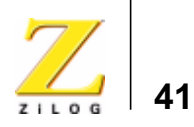

### **DC Characteristics**

Understanding proper DC current requirements for the eZ80® Development Platform when application modules are plugged into it is very important for developing applications. This section provides an estimate of the average current requirement when different combinations of these application modules are plugged in to the eZ80® Development Platform.

The receiver supply current is 90–150µA and the transmitter supply current is 260mA when the LED is active. The measurements of current that are shown in Table 24 are for the user's reference. These values can vary depending on the type of application that is developed to run with the platform.

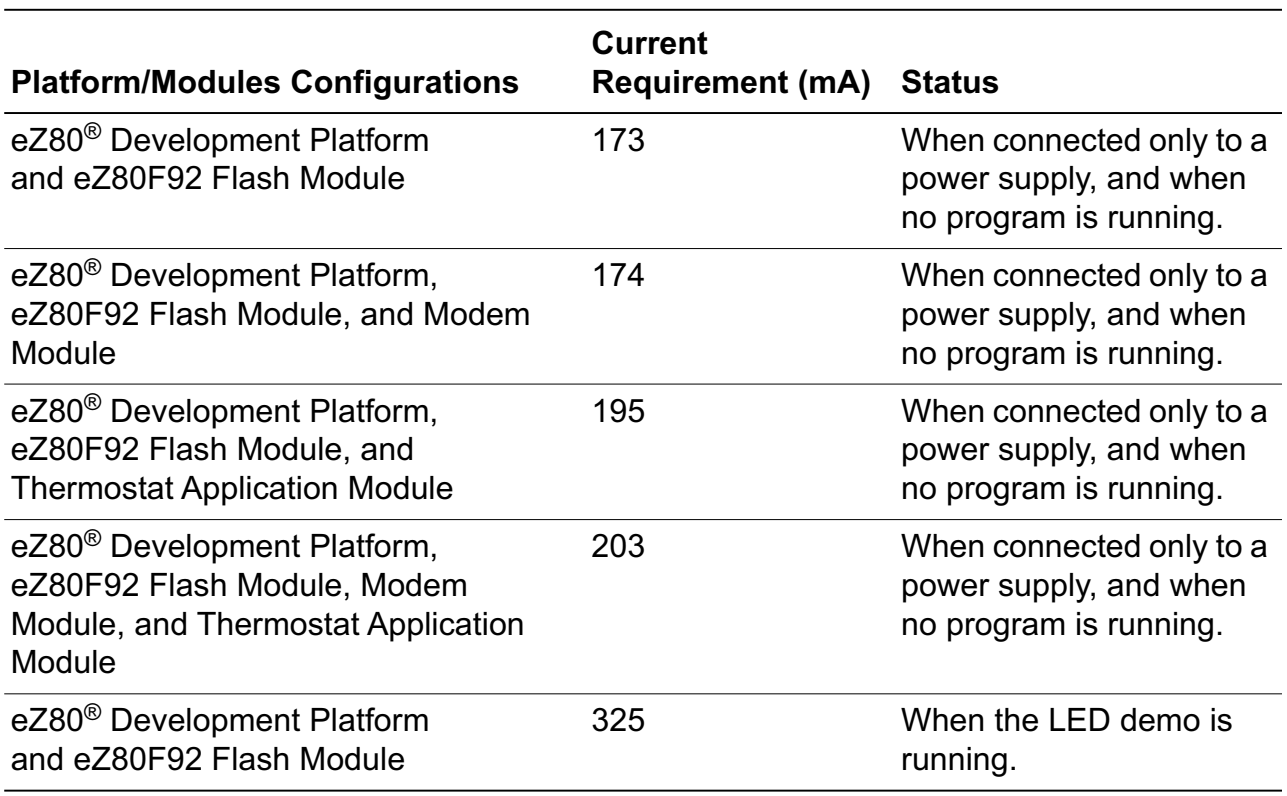

#### **Table 24. DC Current Characteristics of the eZ80**® **Development Platform with Different Module Loads**

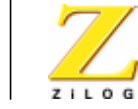

**42**

#### **Table 24. DC Current Characteristics of the eZ80**® **Development Platform with Different Module Loads (Continued)**

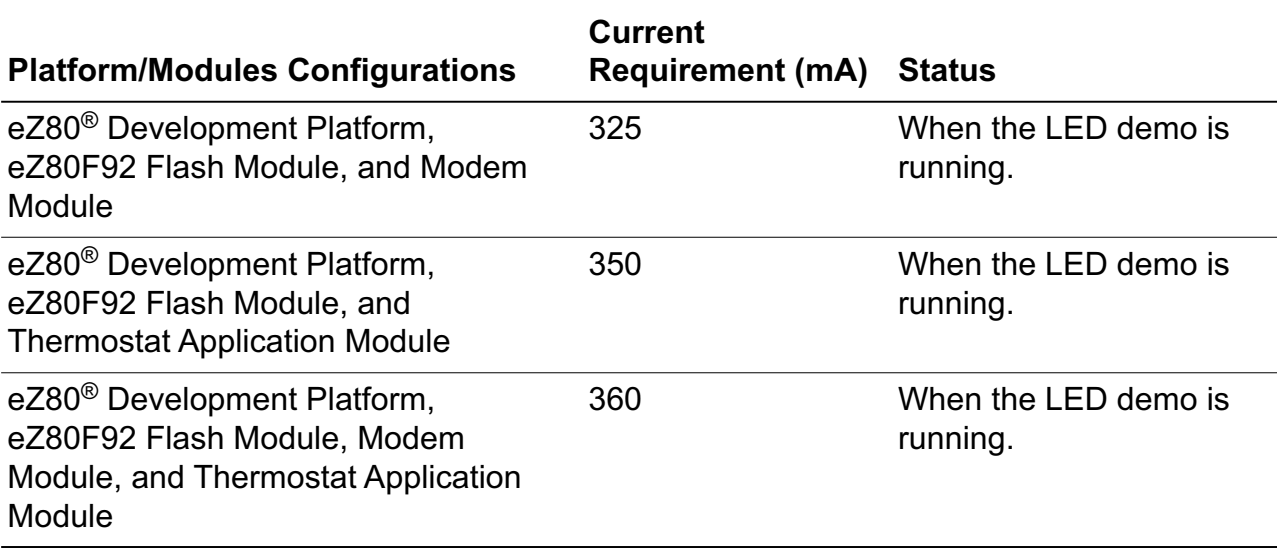

DC Characteristics **PRELIMINARY** UM013904-0203

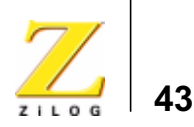

# *eZ80F92 Flash Module*

This section describes the eZ80F92 Flash Module hardware, its interfaces and key components, including the CPU, real-time clock, IrDA transceiver, and memory.

### **Functional Description**

The eZ80F92 Flash Module is a compact, high-performance module specially designed for the rapid development and deployment of embedded systems. Additional devices such as serial ports, LED matrices, GPIO ports, and I<sup>2</sup>C devices are supported when connected to the  $eZ80^{\circ}$  Development Platform. A block diagram representing both of these boards is shown in  $Figure 1$  on page 4.

The eZ80F92 Flash Module is developed to be a plug-in module to the eZ80® Development Platform. This small-footprint module provides a CPU, RAM, an IrDA transceiver, and a real-time clock. This low-cost, expandable module is powered by the eZ80F92 microcontroller, members of ZILOG's new eZ80® product family. The module also contains a battery and an oscillator in support of the on-chip Real-Time Clock (RTC). The eZ80F92 Flash Module can also be used as a stand-alone development tool when provided with an external power source.

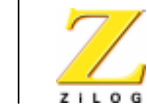

**44**

### **Physical Dimensions**

The dimensions of the eZ80F92 Flash Module PCB is 64x64mm. With an RJ-45 Ethernet connector, the overall height is 25mm. See Figure 11.

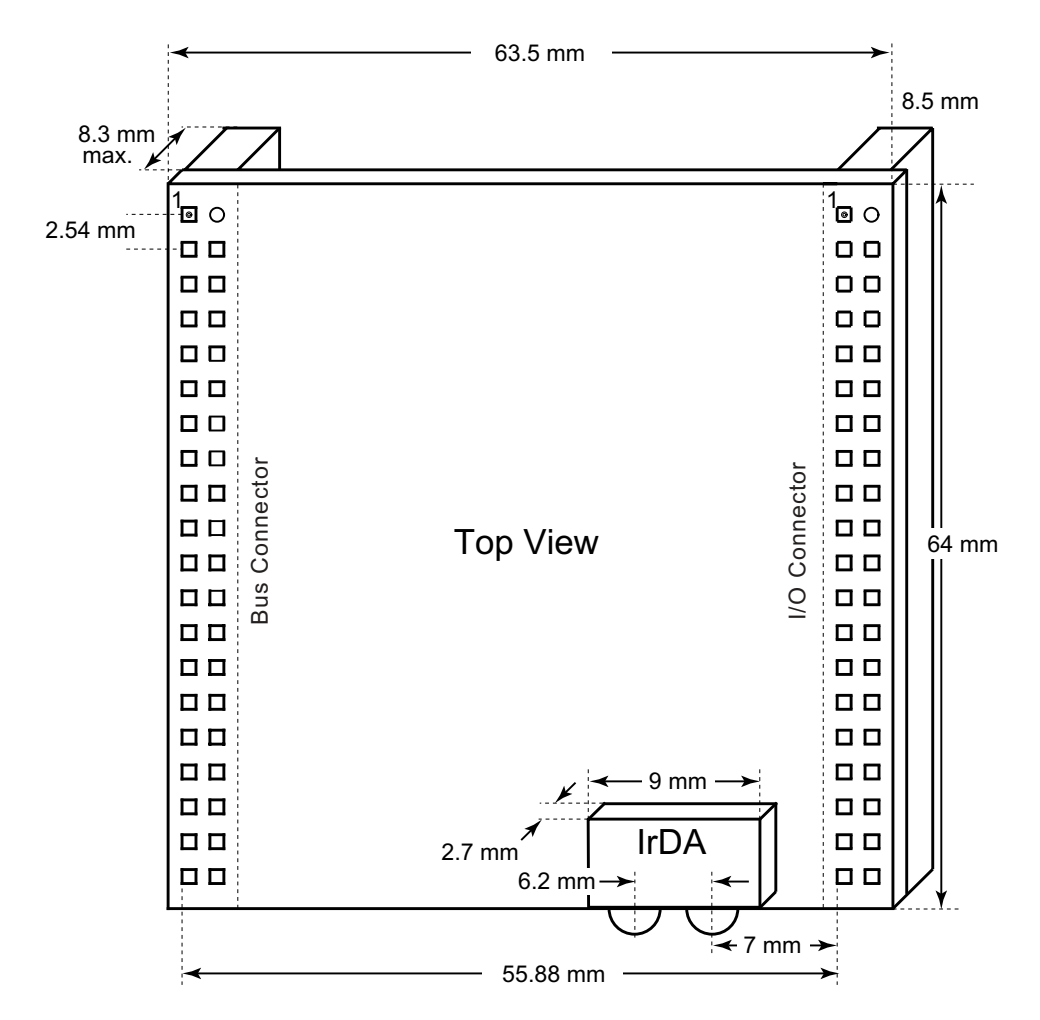

**Figure 11. Physical Dimensions of the eZ80F92 Flash Module**

Functional Description PRELIMINARY UM013904-0203

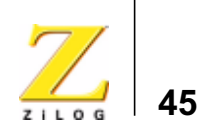

Figure 12 illustrates the top layer silkscreen of the eZ80F92 Flash Module.

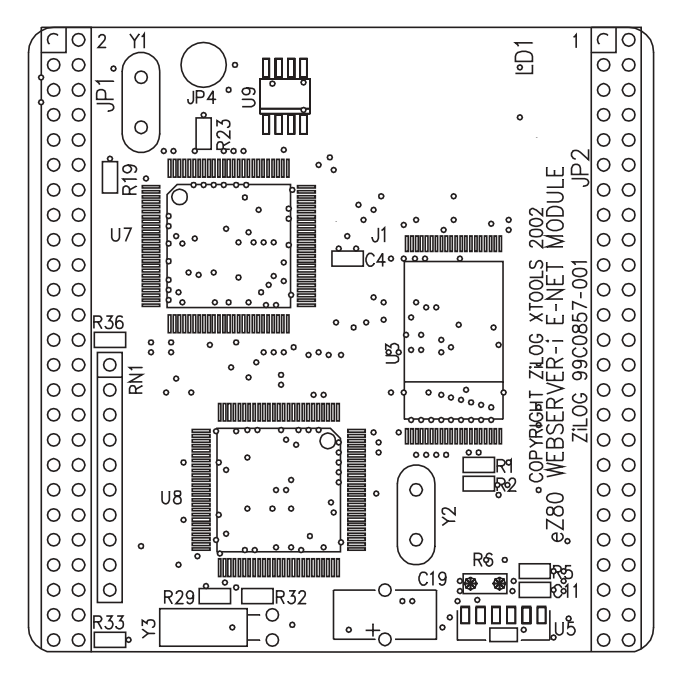

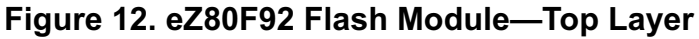

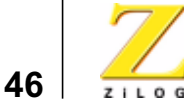

Figure 13 illustrates the bottom layer silkscreen of the eZ80F92 Flash Module.

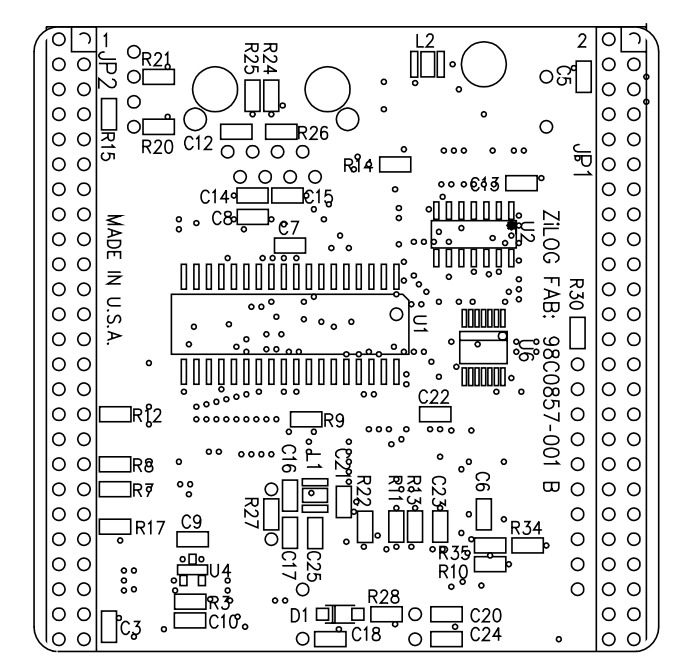

**Figure 13. eZ80F92 Flash Module—Bottom Layer**

Functional Description **PRELIMINARY** UM013904-0203

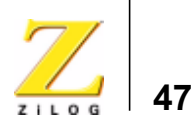

### **Operational Description**

The purpose of the eZ80F92 Flash Module as a feature of the eZ80F92 Development Kit is to provide the application developer with a plug-in tool to evaluate the memory, IrDA, and other features of the eZ80F92 device.

#### **eZ80F92 Flash Module Memory**

The eZ80F92 Flash Module comprises both off-chip SRAM and on-chip Flash memory, which are described below.

#### **Static RAM**

The eZ80F92 Flash Module features 512KB of fast SRAM. Access speed is typically 50ns, allowing zero-wait-state operation at 20MHz. With the CPU at 20MHz, SRAM can be accessed with zero wait states in eZ80 mode. CS1\_CTL (chip select  $\overline{CS1}$ ) can be set to 08h (no wait states).

#### **Flash Memory**

The eZ80F92 Flash Module features 128KB of Flash memory. This onchip memory can be programmed a single byte at a time, or in bursts of up to 128 bytes. Write operations can be performed using either memory or I/O instructions. Erasing bytes in Flash memory returns them to a value of FFh. Both the MASS ERASE and PAGE ERASE operations are selftimed by the Flash controller, leaving the CPU free to execute other operations in parallel. Upon power-up, the on-chip Flash memory is located in the address range 000000h–01FFFFh. Four wait states are programmed in Flash control register F8h.

On-chip Flash memory is prioritized over all external Chip Selects, can be enabled or disabled (power-on enabled), and can be programmed within any 128KB address space in the 16MB address range.

The eZ80F92 Flash Module features the following memory configurations:

UM013904-0203 PRELIMINARY Operational Description

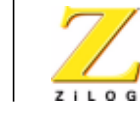

**48**

- **•** On-chip SRAM: 8KB
- **•** Off-chip SRAM: 512KB
- **•** On-chip Flash: 128KB

#### **Reset Generator**

The onboard Reset Generator Chip is connected to the eZ80F92 Reset input pin. It performs reliable Power-On Reset functions, generating a reset pulse with a duration of 200ms if the power supply drops below 2.93V. This reset pulse ensures that the board always starts in a defined condition. The RESET pin on the I/O connector reflects the status of the RESET line. It is a bidirectional pin for resetting external peripheral components or for resetting the eZ80F92 Development Kit with a low-impedance output (e.g. a 100-Ohm push button).

#### **IrDA Transceiver**

An onboard IrDA transceiver (ZiLOG ZHX1810) is connected to PD0 (TX), PD1 (RX), and PD2 (Shutdown, IR\_SD). The IrDA transceiver is of the LED type 870nm Class 1.

The IrDA transceiver is accessible via the IrDA controller attached to UART0 on the eZ80F92 device. The UART0 console and the IrDA transceiver cannot be used simultaneously.

To use the UART0 for console or to save power, the transceiver can be disabled by the software or by an off-board signal when using the proper jumper selection. The transceiver is disabled by setting PD2 (IR\_SD) High or by pulling the DIS\_IRDA pin on the I/O connector Low. The shutdown feature is used for power savings. To enable the IrDA transceiver, DIS\_IRDA is left floating and PD2 is set to Low.

The eZ80F92 Flash Module contains a ZiLOG IrDA transceiver that is connected to the UART0 port. This port can be used as a *wireless* connection into the eZ80F92 Flash Module. The UART0 can connect to a standard RS232 port, or it can be configured to control the IrDA transceiver;

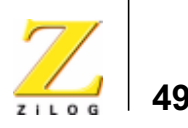

however, it cannot do both at the same time. Only a few registers are required to configure the UART0 port to send and receive IrDA data.

The RxD and TxD signals on the transceiver perform the same functions as a standard RS232 port. However, these signals are processed as IrDA 3/16 coding pulses (sometimes called IrDA encoder/decoder pulses). When the IrDA function is enabled, the final output to the RxD and TxD pins are routed through the 3/16 pulse generator.

Another signal that is used in the eZ80F92 Flash Module's IrDA system is Shut\_Down (SD). The SD pin is connected to PD2 on the eZ80F92 Flash Module. The IrDA control software on the user's wireless device must enable this pin to wake the IrDA transceiver. The SD pin must be set Low to enable the IrDA transceiver. On the eZ80F92 Flash Module, a two-input OR gate is used to allow an external pin to shut down the IrDA transceiver. Both pins must be set Low to enable this function.

Figure 14 highlights the eZ80F92 Flash Module IrDA hardware connections.

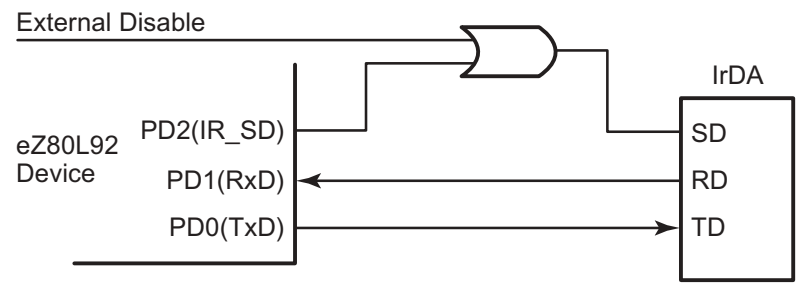

**Figure 14. IrDA Hardware Connections**

The eZ80F92 Flash Module features an Infrared Encoder/Decoder register that configures the IrDA function. This register is located at address 0BFh in the internal I/O register map.

The Infrared Encoder/Decoder register contains three control bits. Bit 0 enables or disables the IrDA encoder/decoder block. Bit 1, if it is set,

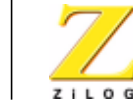

**50**

enables received data to pass into the UART0 Receive FIFO data buffer. Bit 2 is a test function that provides a loopback sequence from the TxD pin to the RxD input.

Bit 1, the Receive Enable bit, is used to block data from filling up the Receive FIFO when the eZ80F92 Flash Module is transmitting data. Because IrDA data passes through the air as a light source, transmitted data can also be received. This Receive Enable bit prevents this data from being received. After the eZ80F92 Flash Module completes transmitting, this bit is changed to allow for incoming messages.

The code that follows provides an example of how this function is enabled on the eZ80F92 Flash Module.

```
//Init_IRDA
```
// Ensure to first set PD2 as a port bit, an output and set it Low.

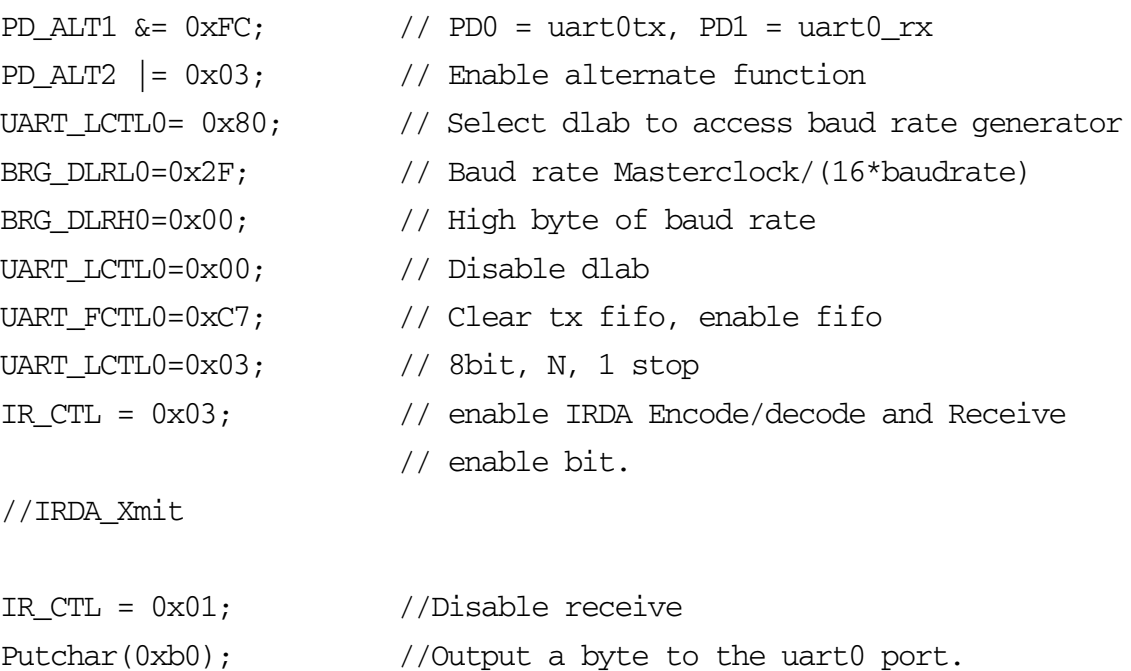

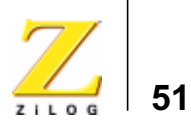

### **DC Characteristics**

As different combinations of application modules are loaded onto the eZ80® Development Platform, current requirements change. Please see Table 24 on page 41 to reference current consumption values for these different module combinations.

A 0.1-Farad capacitor is provided on the eZ80F92 Flash Module as a short-term battery backup for the RTC (see the Schematic Diagrams on page 59). The part number of the capacitor made by Panasonic is EECS0HDV. The capacitor is connected to RTC\_VDD to provide power to the RTC when main power to the chip is removed; it is also connected to the 3.3V supply to the chip for recharging. The RTC can operate down to 3.0V; it requires 10µA of current. The (keep alive) time this capacitor can supply power to the RTC, from 3.3V to 3.0V, is approximately 3000 seconds, or 50 minutes.

### **Flash Loader Utility**

The Flash Loader utility allows the user a convenient way to program onchip Flash memory. Please refer to the External Flash Loader Product User Guide (PUG0016) for more details.

### **Mounting the Module**

When mounting the eZ80F92 Flash Module onto the eZ80® Development Platform, check its orientation to the platform to ensure a correct fit. Pin 1 of JP1 on the eZ80® Development Platform must align with pin 1 of JP1 on the eZ80® Development Platform; Pin 1 of JP2 on the eZ80F92 Flash Module must align with pin 1 of JP2 on the eZ80<sup>®</sup> Development Platform, etc.

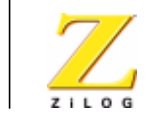

**52**

### **Changing the Power Supply Plug**

The universal 9VDC power supply offers three different plug configurations and a tool that aids in removing one plug configuration to insert another, as shown in Figure 15.

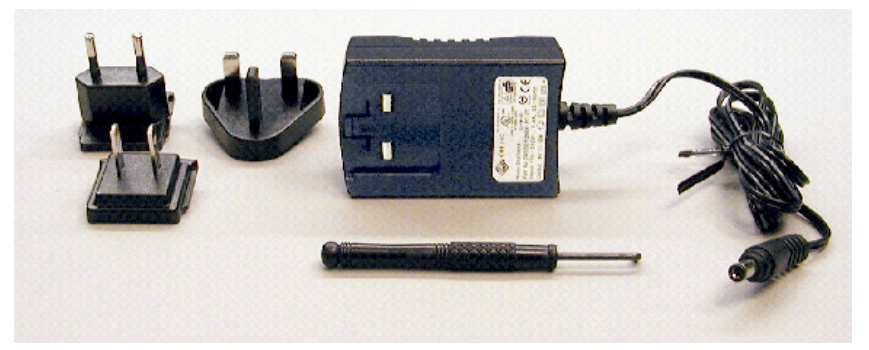

**Figure 15. 9VDC Universal Power Supply Components**

To exchange one plug configuration for another, perform the following steps:

- 1. Place the tip of the removal tool into the round hole at the top of the current plug configuration.
- 2. Press down to disengage the keeper tab and push the plug configuration out of its slot.
- 3. Select the plug configuration appropriate for your location, and insert it into the slot formerly occupied by the previous plug configuration.
- 4. Push the new plug configuration down until it snaps into place, as indicated in Figure 16.

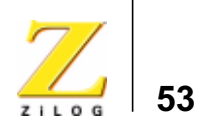

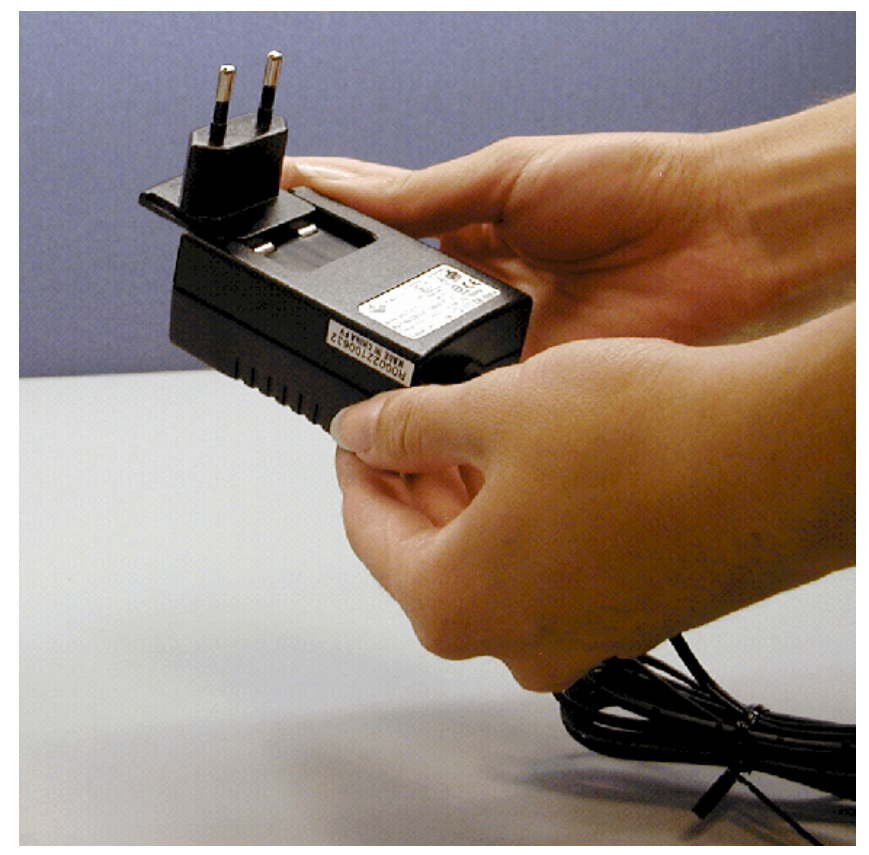

**Figure 16. Inserting a New Plug Configuration**

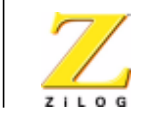

**54**

# *ZPAKII*

ZPAKII is a debug tool used to develop and debug hardware and software. It is a networked device featuring an Ethernet interface and an RS232 console port. ZPAKII is shipped with a preconfigured IP address that can be changed to suit the user on a local network. For more information about using and configuring ZPAKII, please refer to the eZ80Acclaim! Development Kits Quick Start Guide (QS0020) and the ZPAKII Product User Guide (PUG0015).

### **ZDI Target Interface Module**

The ZDI Target Interface Module provides a physical interface between ZPAKII and the eZ80® Development Platform. The TIM module supports ZDI functions. For more information on using the TIM module or ZDI please refer to the **eZ80Acclaim!** Development Kits Quick Start Guide (QS0019), the eZ80F92 Ethernet Module Product Specification (PS0186), and the **eZ80F92 Flash Module Product Specification** (PS0189).

### **JTAG**

Connector P1 is the JTAG connector on the eZ80® Development Platform. JTAG will be supported in the next offering of  $eZ80^{\circ}$  products.

### **Application Modules**

ZiLOG offers the Thermostat Application module, which can be used for evaluating and developing process control and simple I/O applications. The Thermostat Application module is equipped with an LCD display that can be used to display process control and other physical parameters.

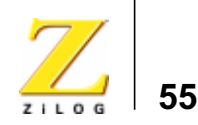

For additional reading about the Thermostat application, please see the Java Thermostat Demo Application Note (AN0104) on zilog.com.

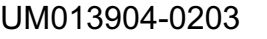

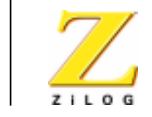

**56**

# *ZDS II*

ZiLOG Developer Studio II (ZDS II) Integrated Development Environment is a complete stand-alone system that provides a state-of-the-art development environment. Based on the Windows® Win98SE/NT4.0- SP6/Win2000-SP2/WinXP user interfaces, ZDS II integrates a languagesensitive editor, project manager, C-Compiler, assembler, linker, librarian, and source-level symbolic debugger that supports the eZ80F92.

For further details about ZDS II for eZ80Acclaim! products, please refer to the ZiLOG Developer Studio—eZ80Acclaim! User Manual (UM0144).

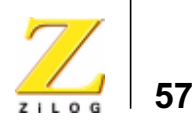

# *Troubleshooting*

### **Overview**

Before contacting ZiLOG Customer Support to submit a problem report, please follow these simple steps. If a hardware failure is suspected, contact a local ZiLOG representative for assistance.

### **Cannot Download Code**

If you are unable to download code to RAM using ZDS, make sure to press and release the Reset button on the eZ80® Development Platform prior to selecting **Build** → **Debug** → **Reset + Go** in ZDS.

### **No Output on Console Port**

The eZ80F92 Development Kit is shipped with a Flash Loader utility that is loaded in the protected boot sector of Flash memory (U3). Upon powerup of the eZ80<sup>®</sup> Development Platform and the eZ80F92 Flash MCU Module, the eZ80F92 device on the module starts running code from this Flash memory area. This code enables the Console port with settings of 57.6kbps, 8, N, 1.

The Console checks the Receive buffer. If a *space* character is received on the Console port, the Flash Loader utility is enabled and a boot message should be displayed on your connected device. If no message is displayed, check the following:

- Jumper J2 must be ON (IrDA is disabled)
- **•** On Connector J6, the jumper must be removed from pins 6 and 9 (pin names *con\_dis* and *GND*).

UM013904-0203 PRELIMINARY Troubleshooting

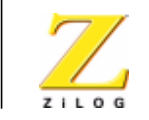

**58**

### **IrDA Port Not Working**

If you plan on using the IrDA transceiver on the eZ80F92 Flash Module, make sure the hardware is set up as follows:

- **•** Jumper J2 must be OFF (to enable the control gate that drives the IrDA device)
- Set port pin PD2 Low. When this port pin and Jumper J2 are turned OFF, the IrDA device is enabled.
- **•** Install a jumper on connector J6 across pin names *con\_dis* and *GND* to disable the console serial port driver

### **Contacting ZiLOG Customer Support**

For additional troubleshooting solutions, see ZDS Online Help.

For valuable information about hardware and software development tools, visit ZiLOG Customer Support online. Download the latest released version of ZiLOG Developer Studio!

Get the latest software updates from ZiLOG as soon as they are available!

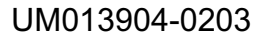

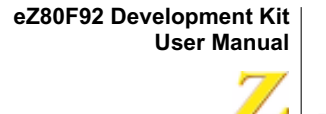

## **Example 20 Series 20 <b>Series** 20 **Series 20 and 30 and 30 and 30 and 30 and 30 and 30 and 30 and 30 and 30 and 30 and 30 and 30 and 30 and 30 and 30 and 30 and 30 and 30 and 30 and 30 and 30 and 30 and 30 and 30 and 30**

#### **eZ80** ® **Development Platform**

Figures 17 through 21 diagram the layout of the  $eZ80^{\circ}$  Development Platform.

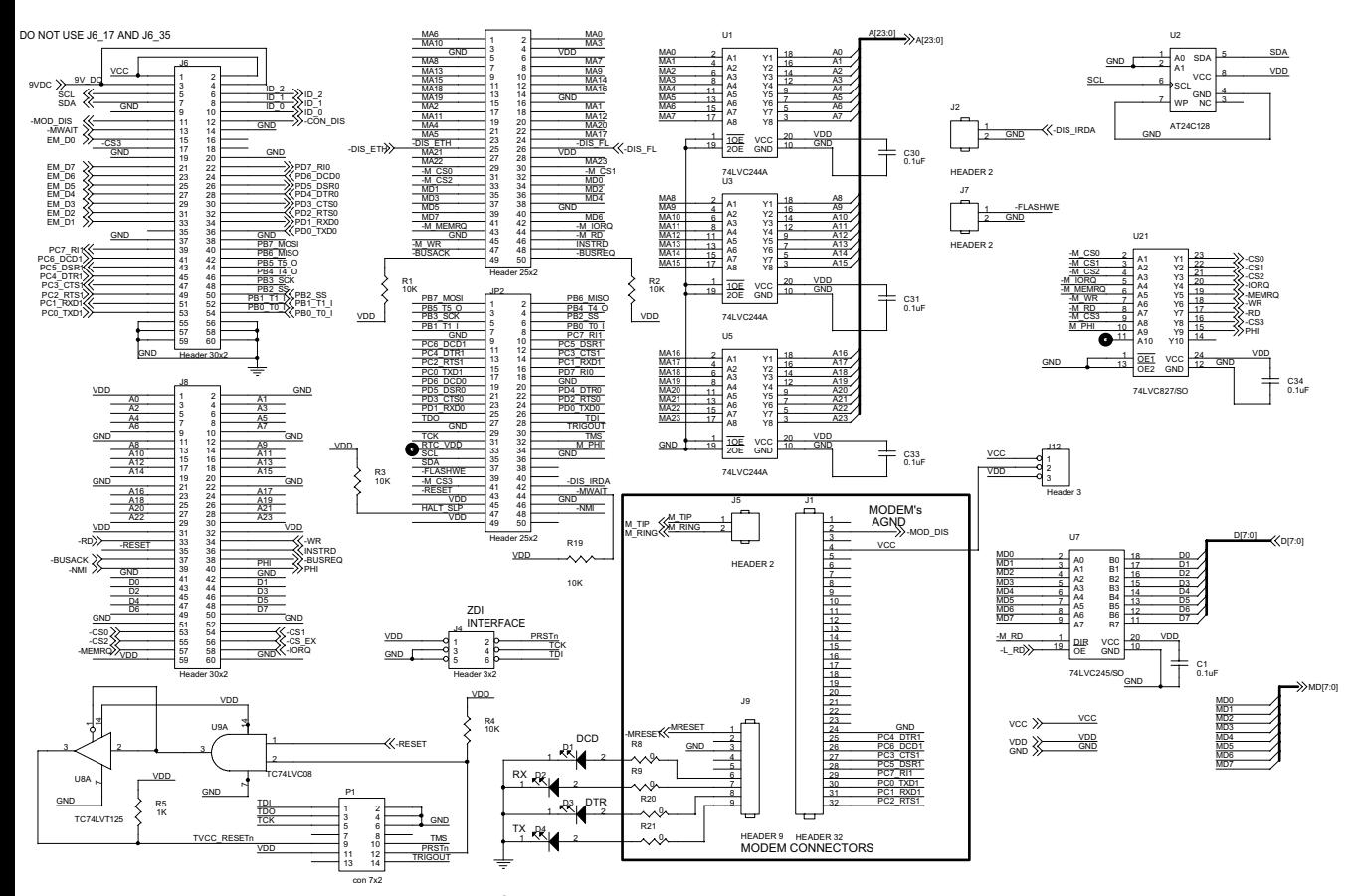

**Figure 17. eZ80** ® **Development Platform Schematic Diagram, #1 of 5**

ed and the control of the control of the PRELIMINARY Control of the control of the control of the control of the control of the control of the control of the control of the control of the control of the control of the cont

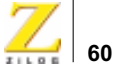

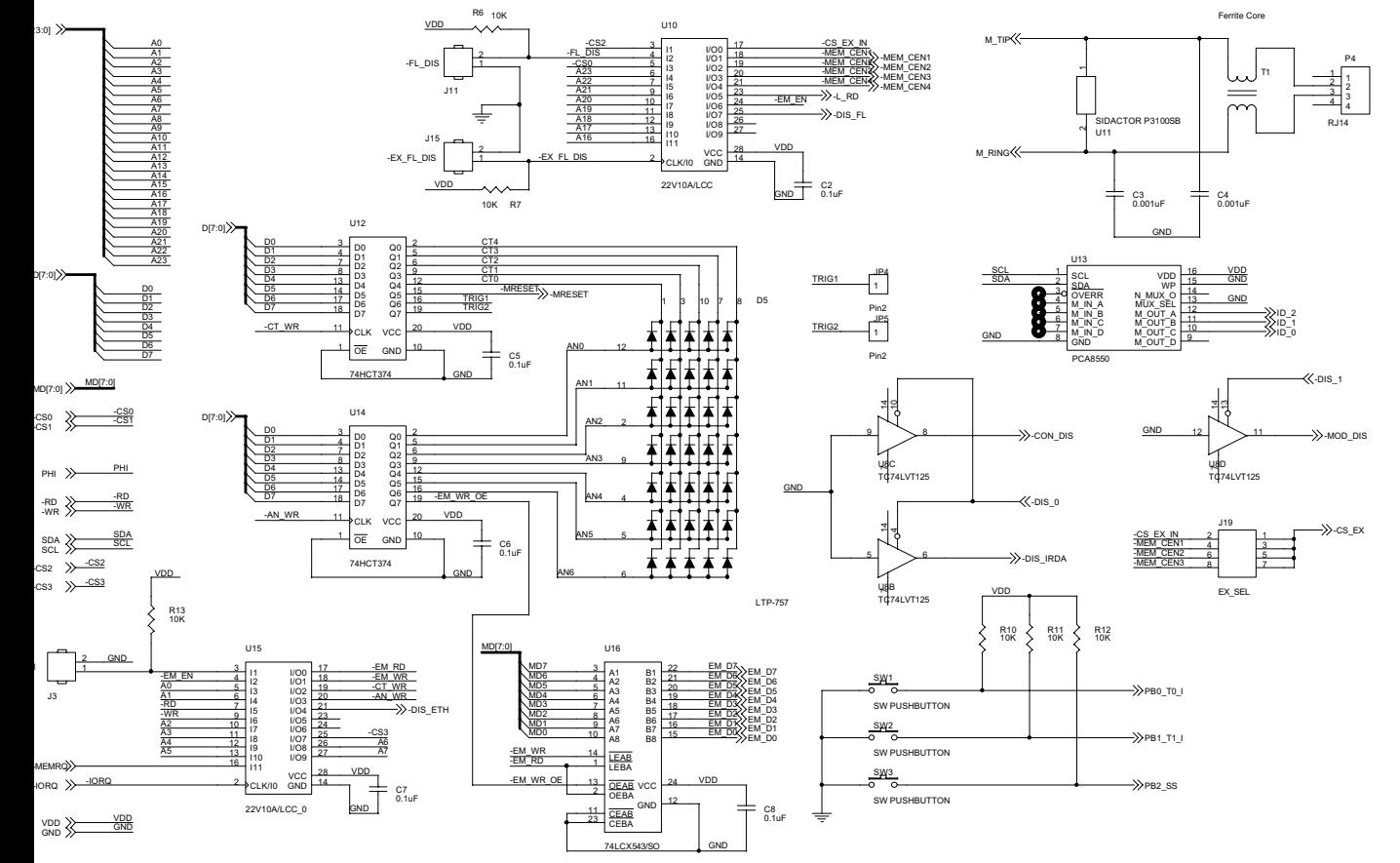

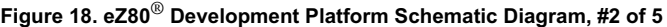

PRELIMINARY **PRELIMINARY Schematic Diagrams** Schematic Diagrams

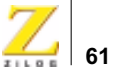

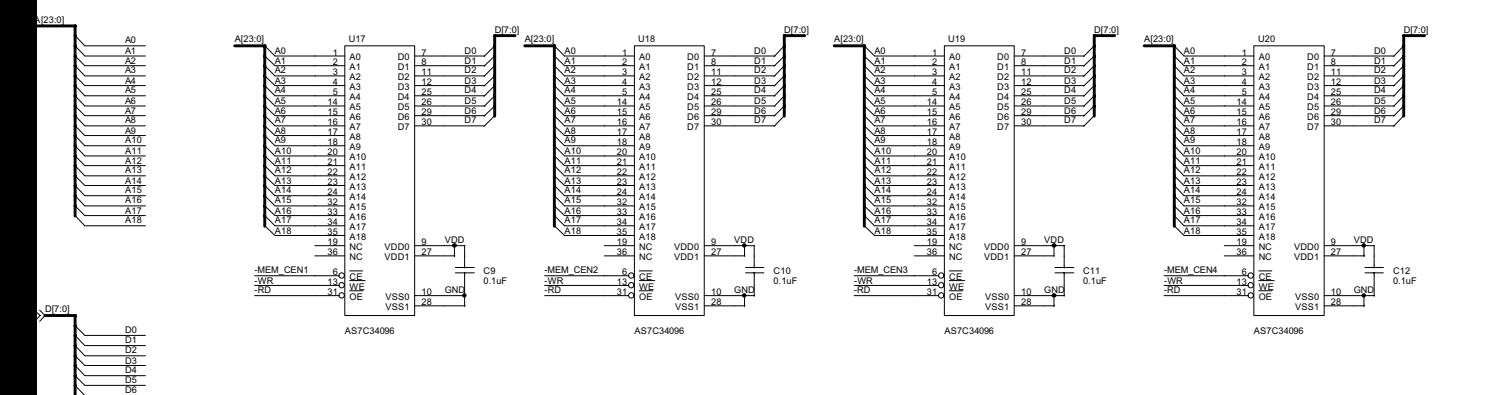

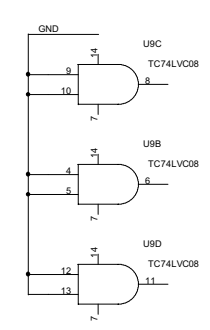

**Figure 19. eZ80** ® **Development Platform Schematic Diagram, #3 of 5**

D7

-MEM\_CEN1

-MEM\_CEN2 -MEM\_CEN3 -MEM\_CEN4

> -RD -WR

GND VDD

PRELIMINARY **PRELIMINARY PRELIMINARY** Schematic Diagrams

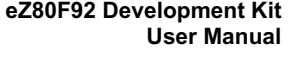

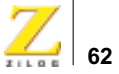

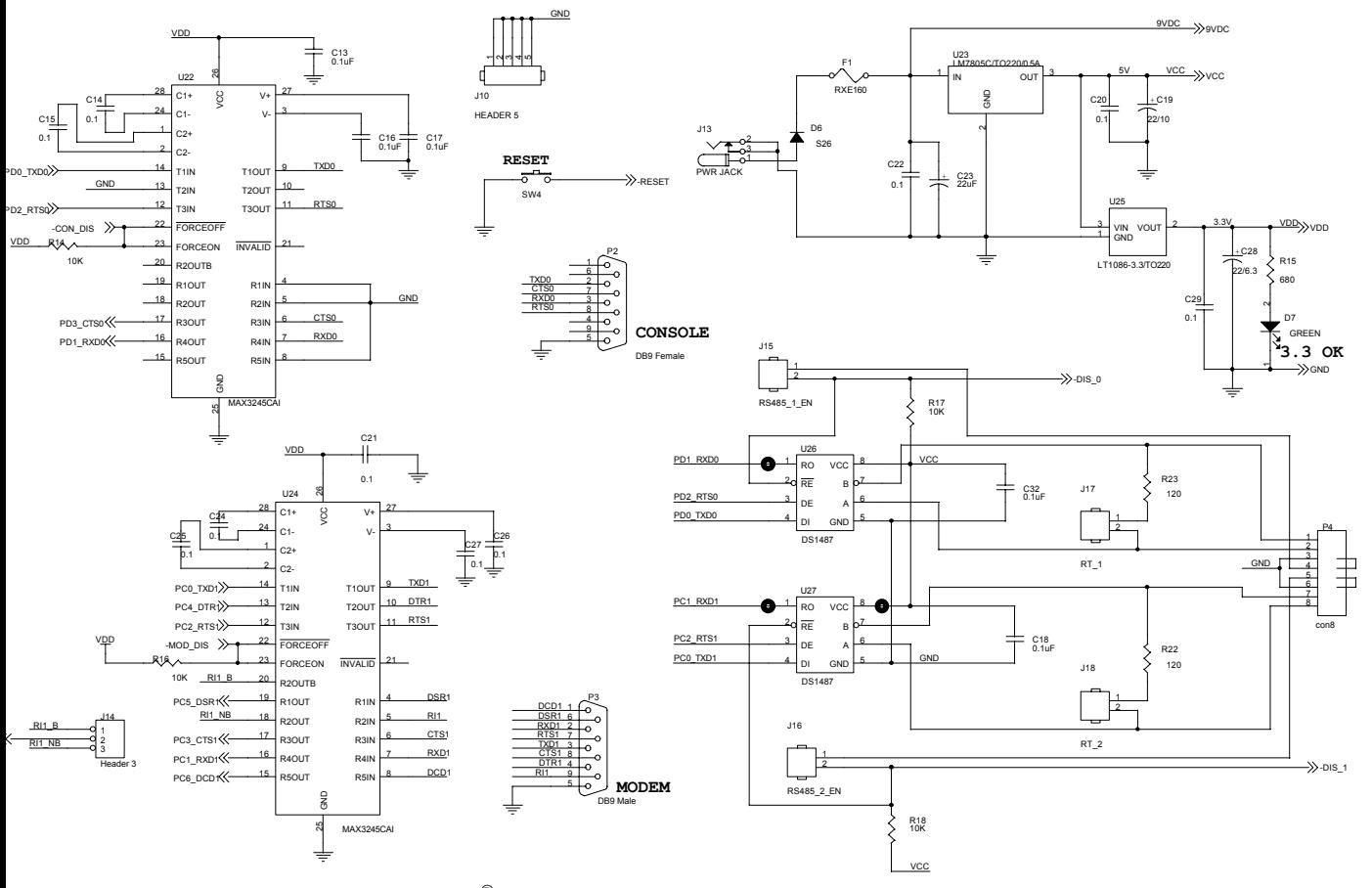

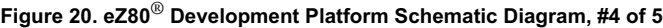

ed and the control of the control of the property of the control of the control of the control of the control of the control of the control of the control of the control of the control of the control of the control of the
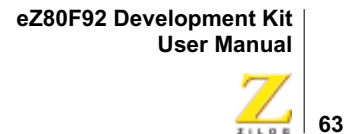

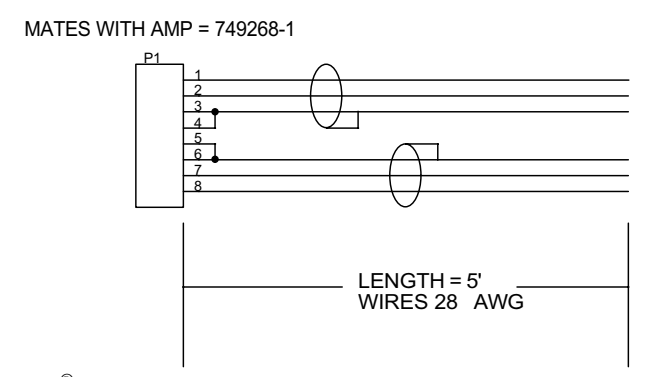

**Figure 21. eZ80** ® **Development Platform Schematic Diagram, #5 of 5—RS-485 Cable**

**64**

#### **eZ80F92 Flash Module**

Figures 22 through 30 diagram the layout of the eZ80F92 Flash Module. Ethernet circuiting devices are not loaded on the eZ80F92 Flash Module. However, these devices appear in the following schematics for reference purposes.

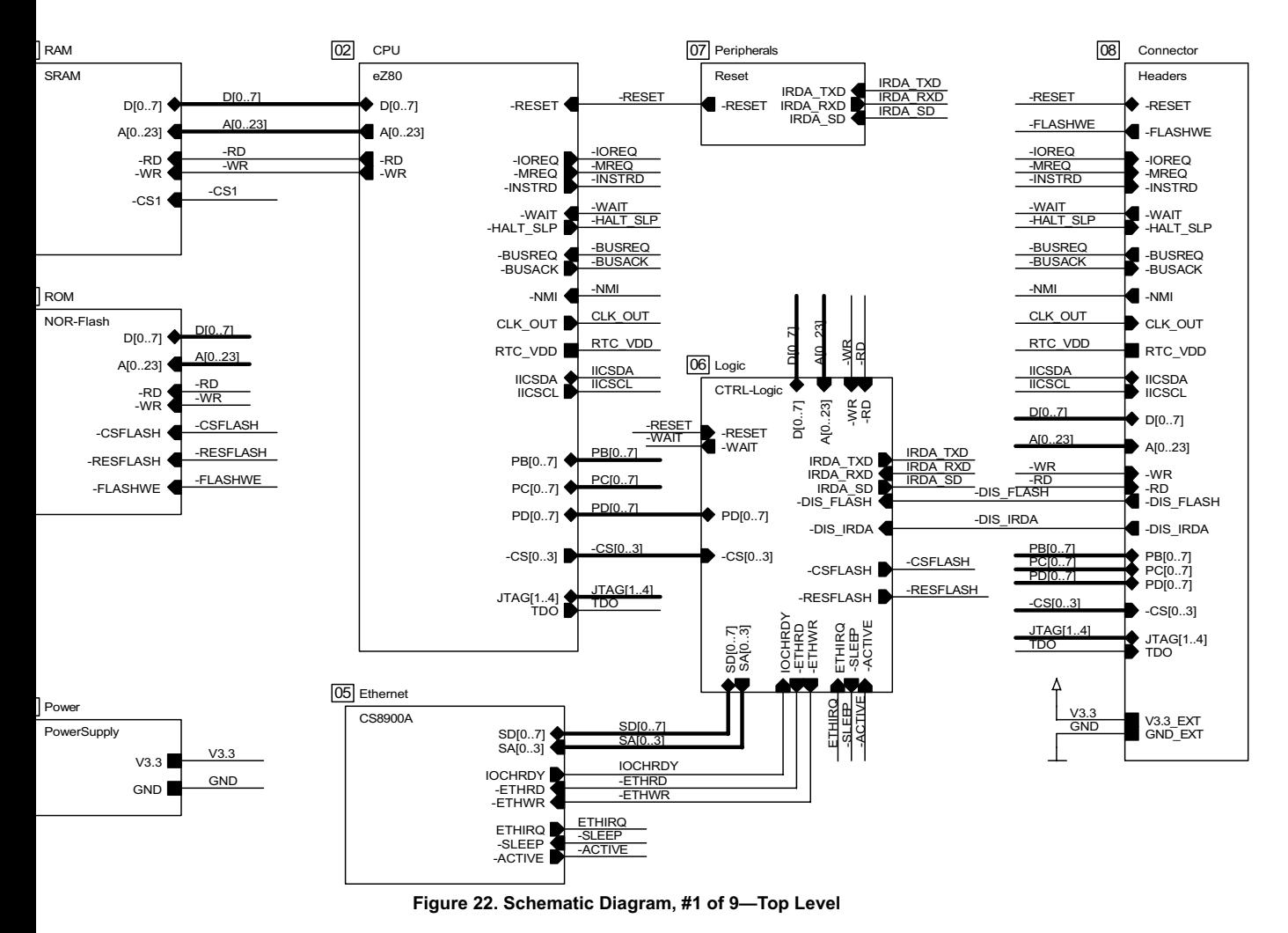

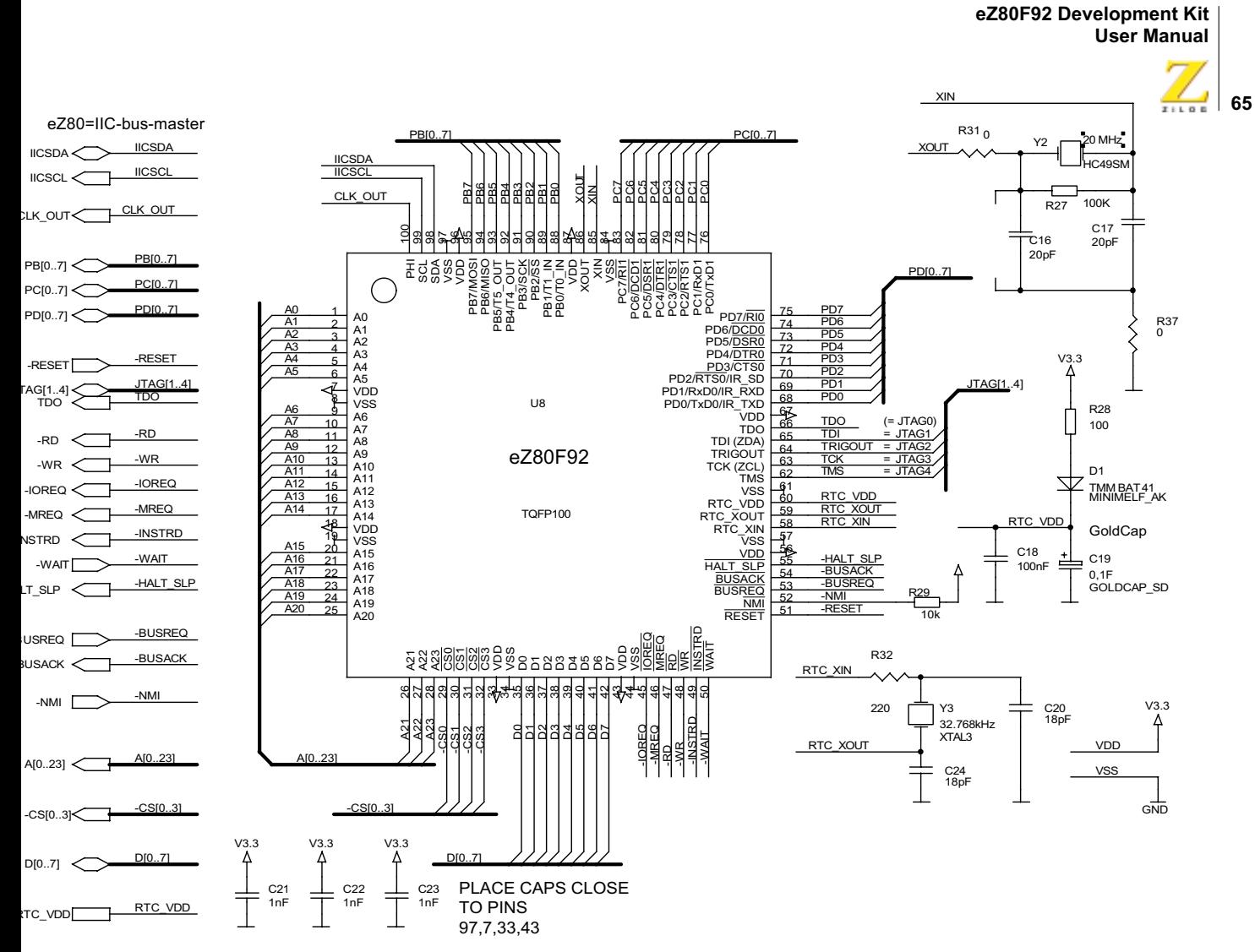

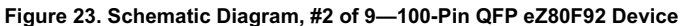

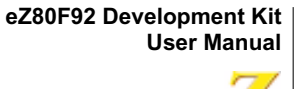

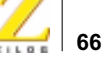

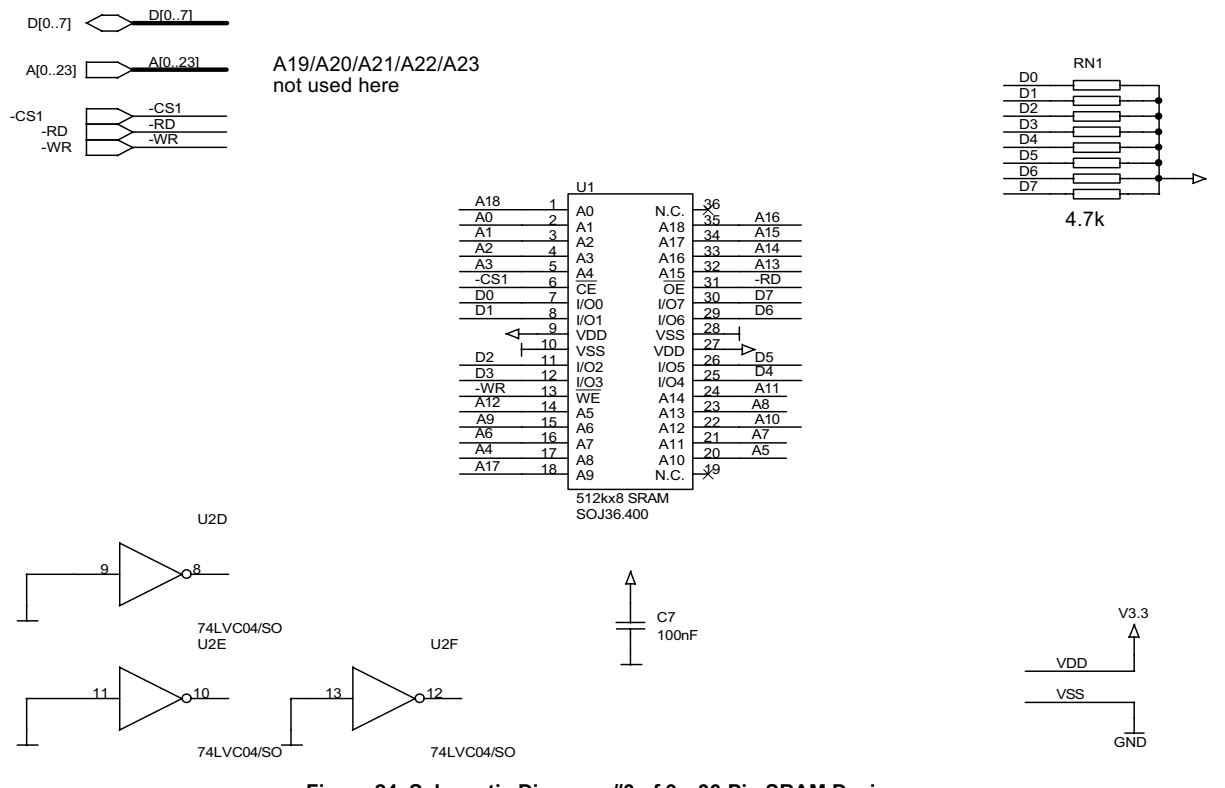

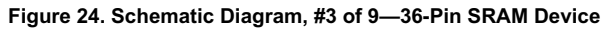

PRELIMINARY **PRELIMINARY** Schematic Diagrams

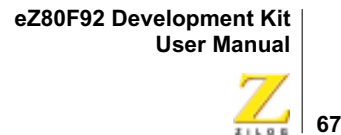

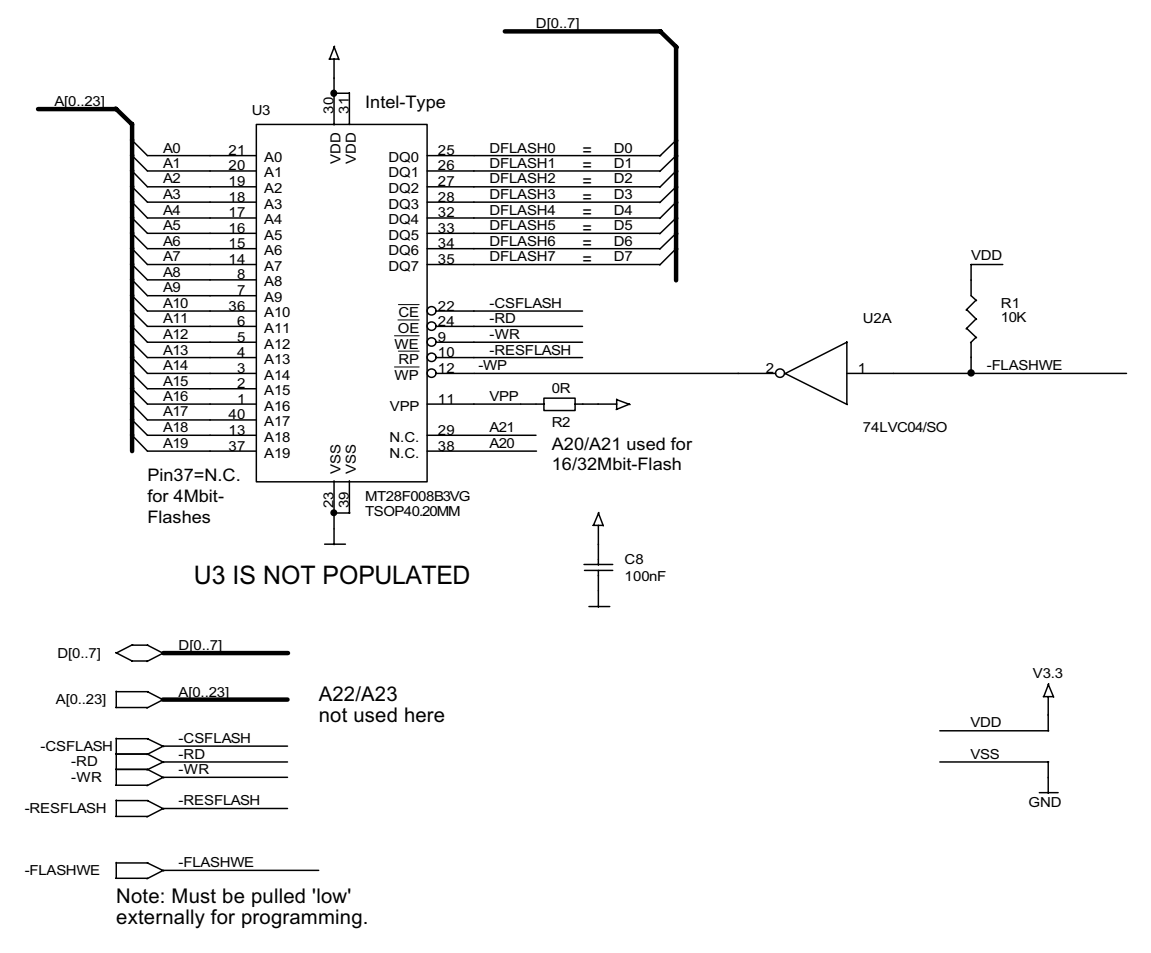

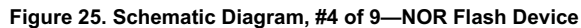

ed and the control of the control of the PRELIMINARY Control of the control of the control of the control of the control of the control of the control of the control of the control of the control of the control of the cont

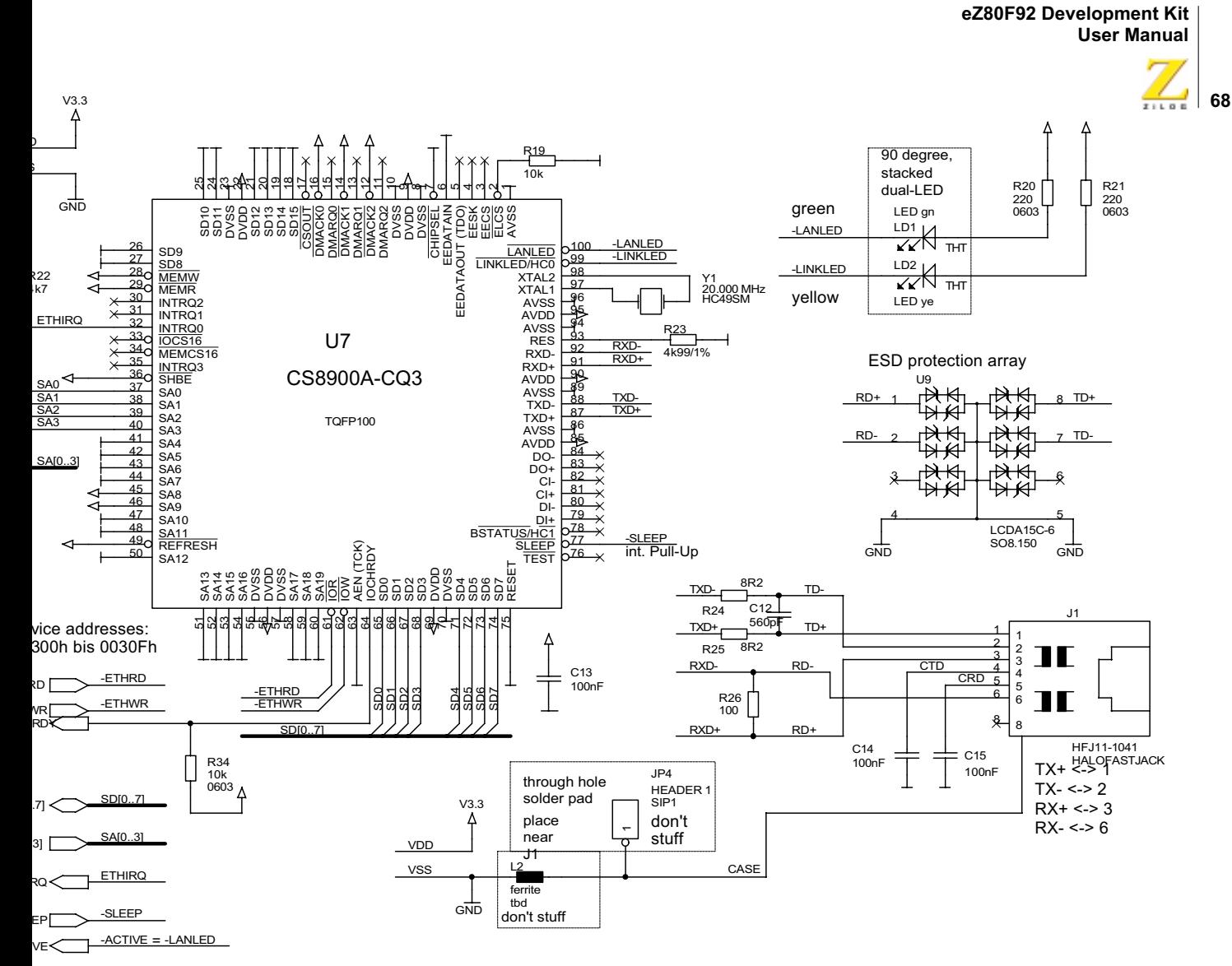

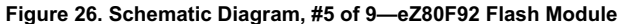

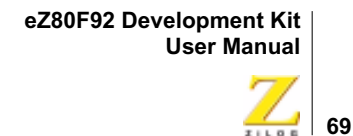

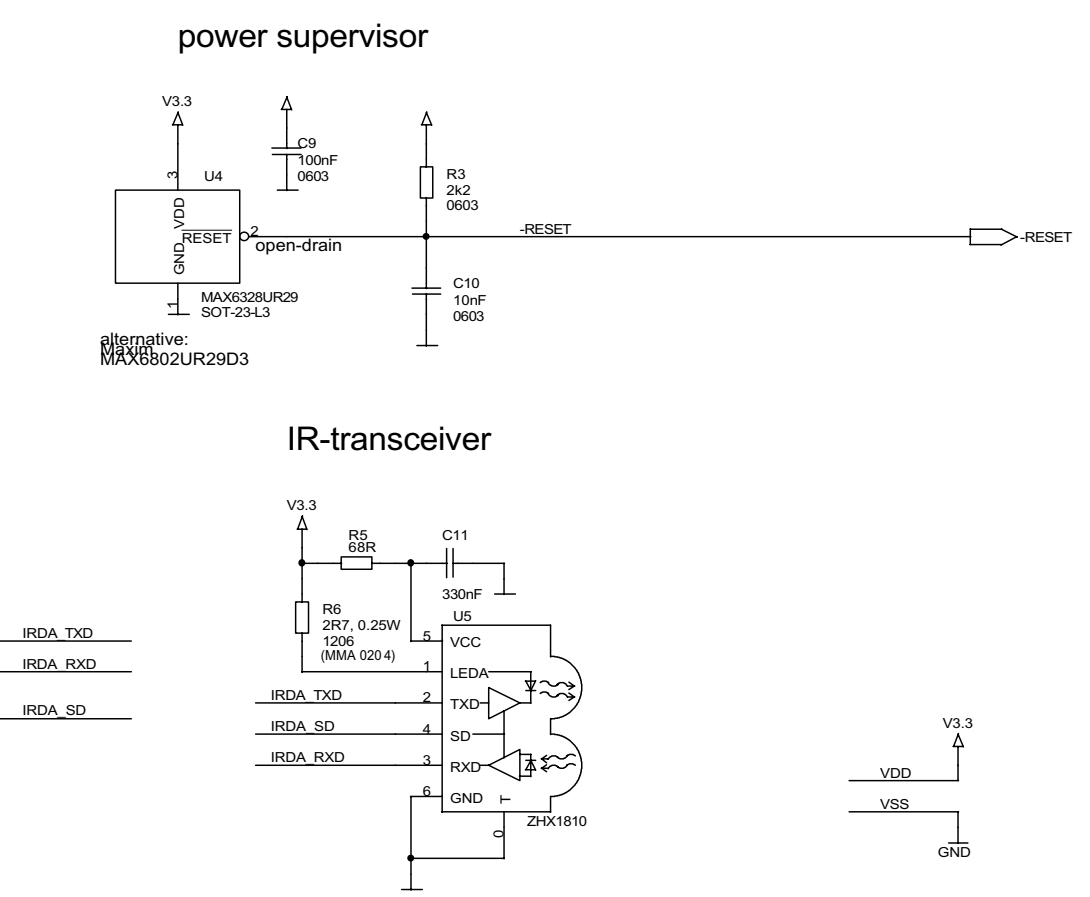

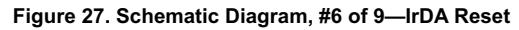

IRDA\_RXD IRDA\_TXD

IRDA\_SD

ed and the control of the control of the PRELIMINARY Control of the control of the control of the control of the control of the control of the control of the control of the control of the control of the control of the cont

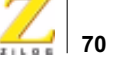

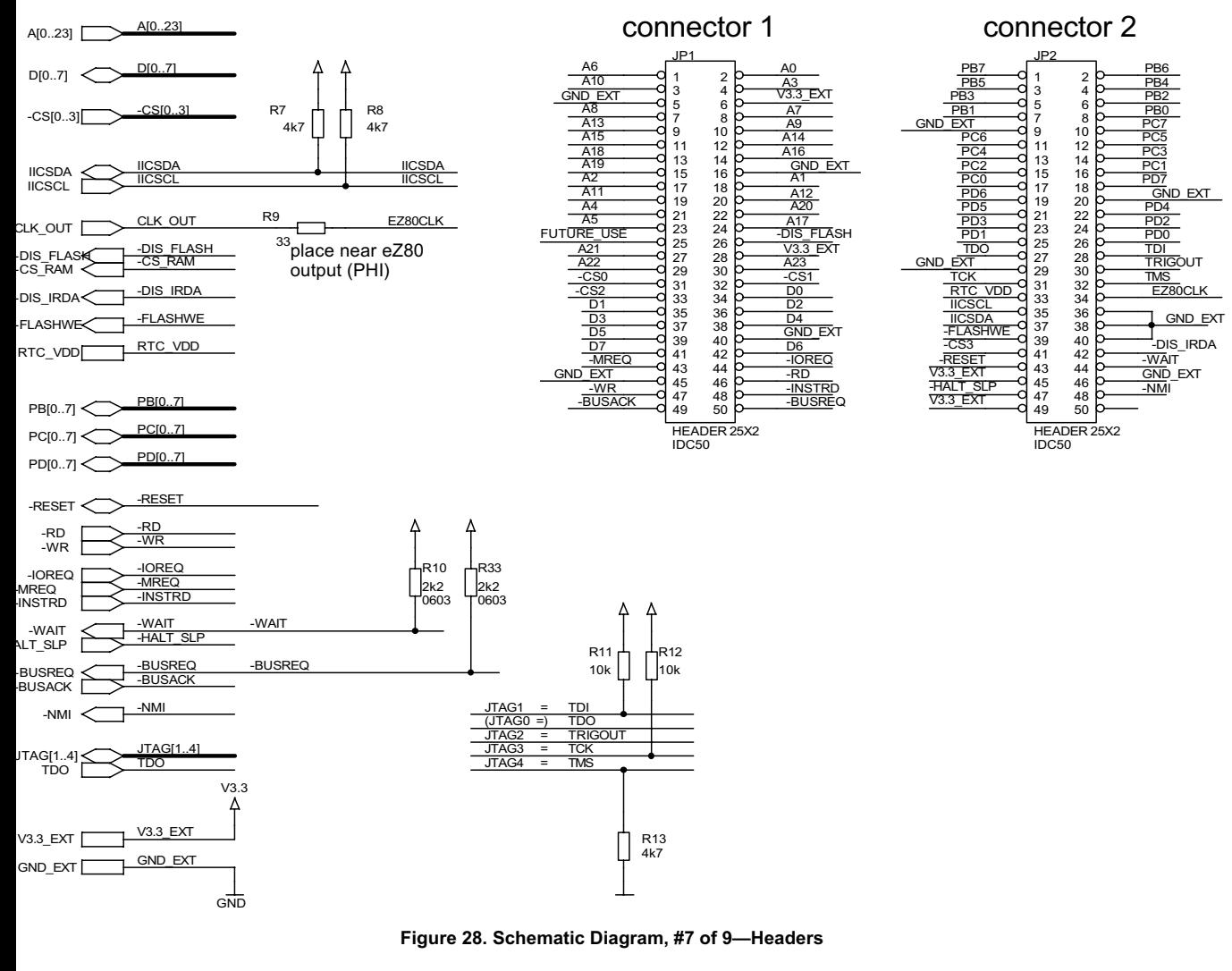

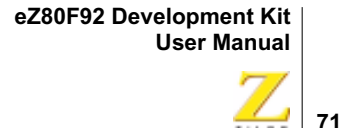

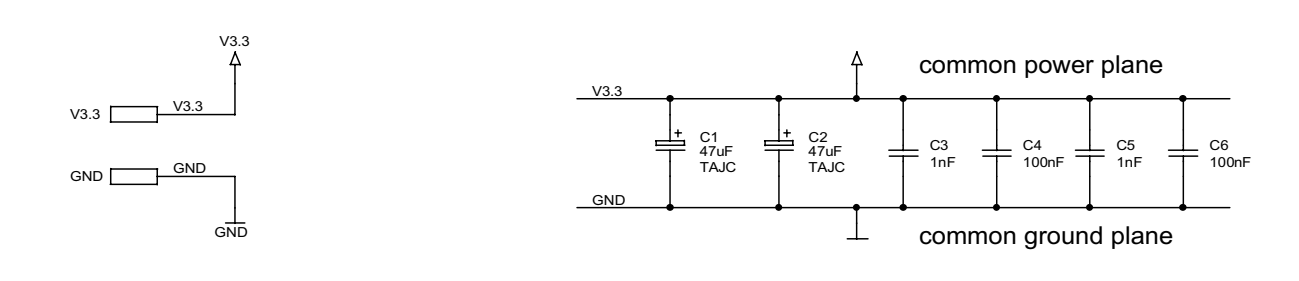

no power supply on board!

Input: VDD(=V3.3) = 3.3V ±5%

Power: Pmax = 1.6W  $Ptyp = 0.4W$ 

Current: Imax = 200mA (IrDA not in use)  $Imax = 460 \text{mA}$  (IrDA in use) Ityp = 100mA

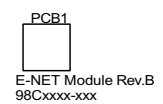

**Figure 29. Schematic Diagram, #8 of 9—Power Supply**

for test purposes

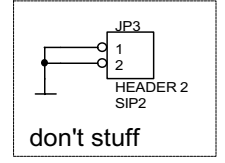

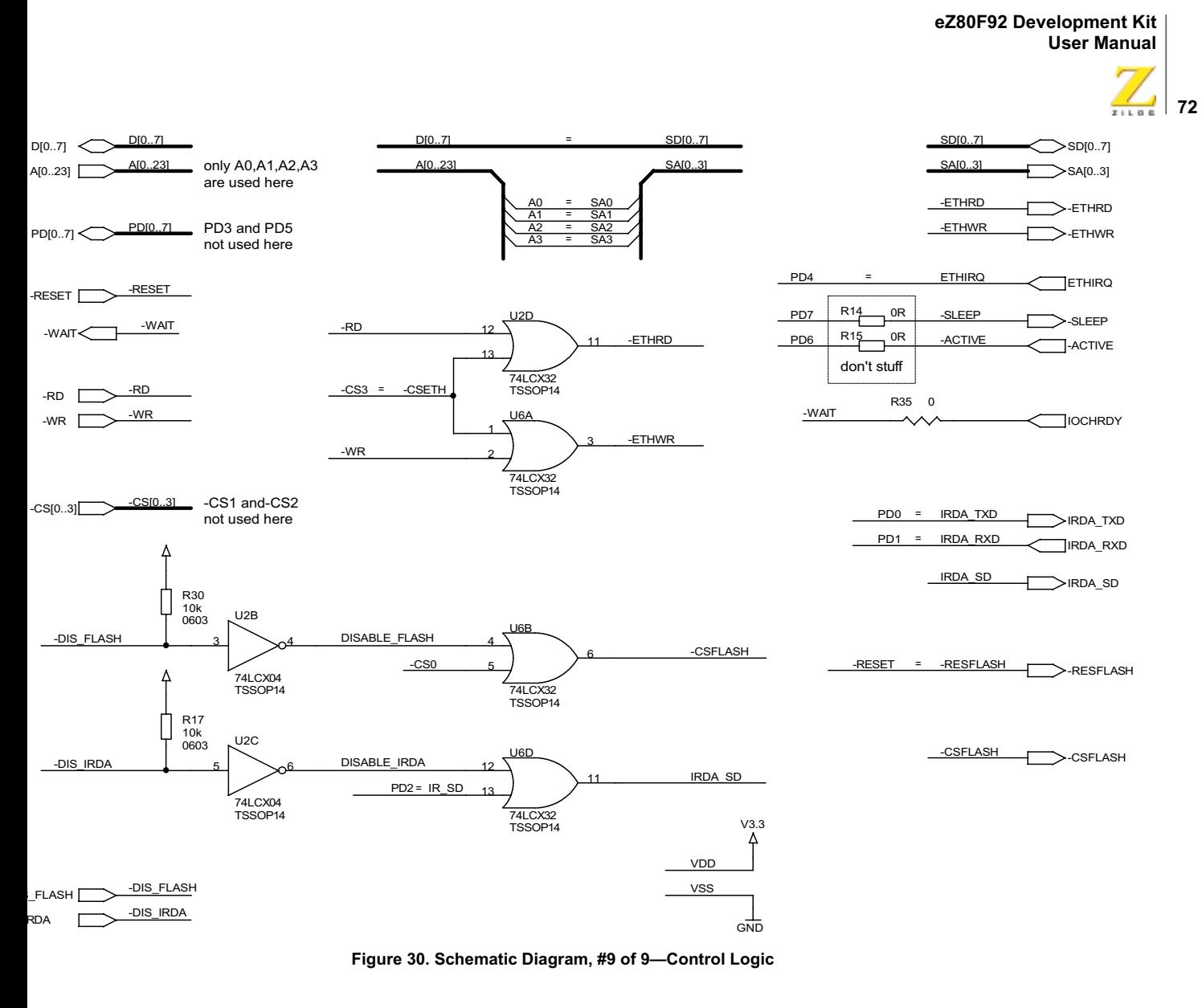

ed and the control of the control of the PRELIMINARY Control of the control of the control of the control of the control of the control of the control of the control of the control of the control of the control of the cont

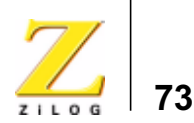

# *Appendix A*

## **General Array Logic Equations**

This appendix shows the equations for disabling the Ethernet signals provided by the U10 and U15 General Array Logic (GAL) devices.

## **U10 Address Decoder**

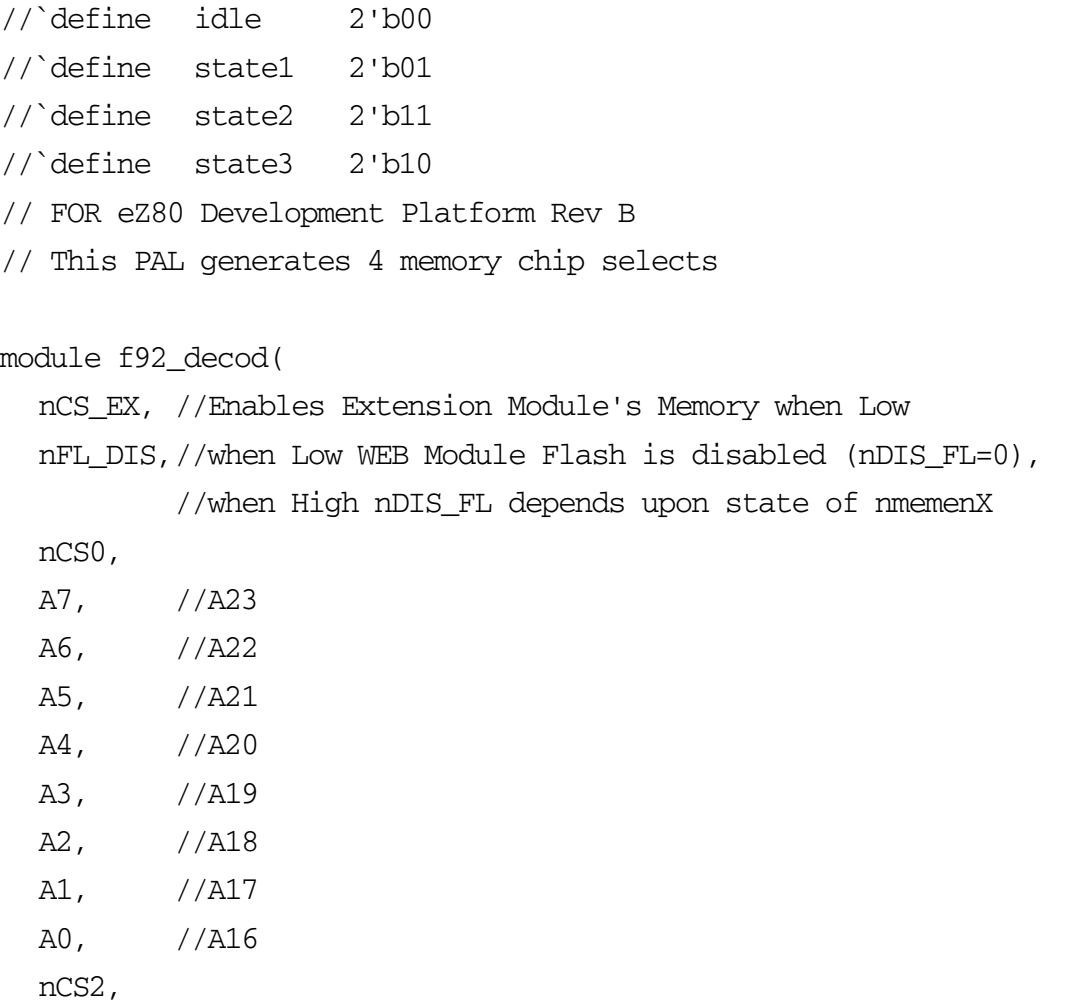

UM013904-0203 PRELIMINARY Appendix A

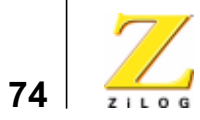

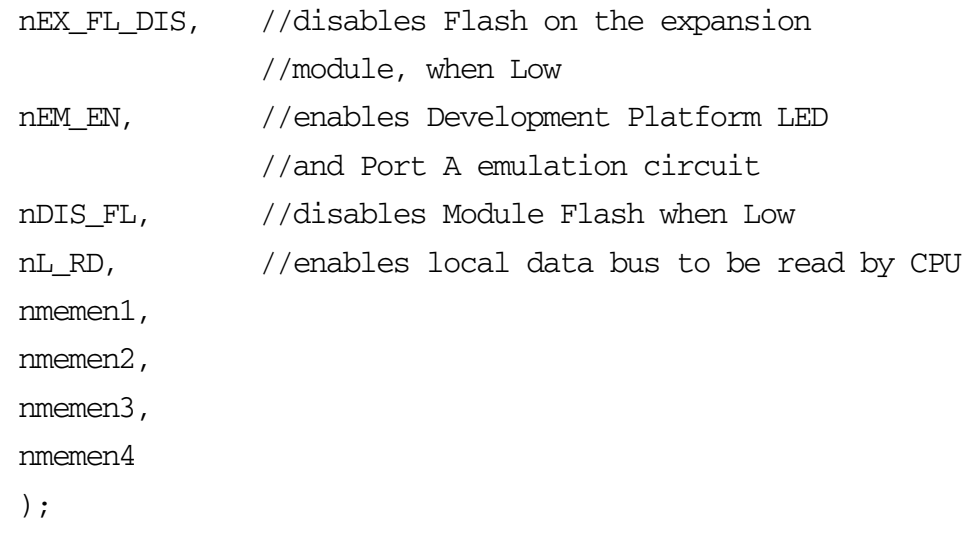

input

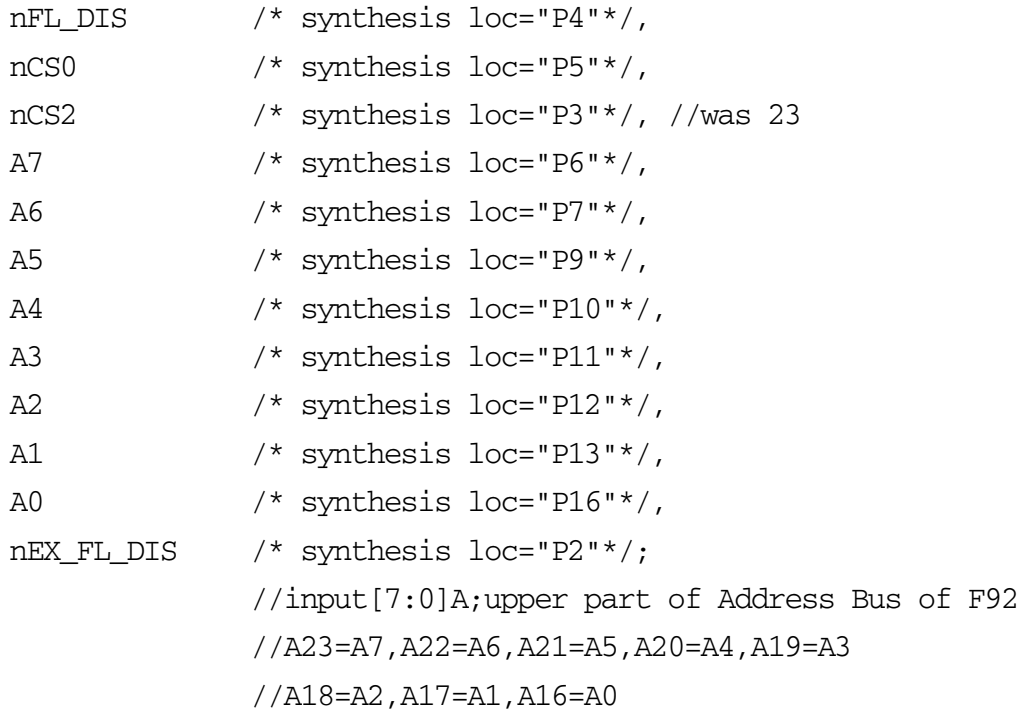

General Array Logic Equations PRELIMINARY UM013904-0203

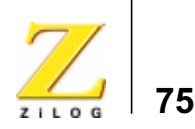

```
output
  nCS_EX /* synthesis loc="P17"*/, //enables memory on the 
                                       //Expansion Module
  nmemen1 /* synthesis loc="P18"*/, //enables memory on the 
                                        //Development Platform
  nmemen2 /* synthesis loc="P19"*/,
  nmemen3 /* synthesis loc="P20"*/,
  nmemen4 /* synthesis loc="P21"*/,
  nEM_EN /* synthesis loc="P24"*/, //enables LED and Port A 
                                        //emulation 
  nDIS_FL /* synthesis loc="P25"*/,
  nL_RD /* synthesis loc="P23"*/
  ;
wire nCS_EX,
  nmemen1,
  nmemen2,
  nmemen3,
  nmemen4;
//wire MOD DIS =
(\text{mmemen1==0})|(\text{mmemen2==0})|(\text{mmemen3==0})|(\text{mmemen4==0})); //if any//of the signals is Low, 
                                        //Flash on the Module will be 
                                        //disabled if nDIS_FL is High
wire nEXP_EN = \sim ((nCS0==0) & (A7==0) & (A6==1));//expansion module
                                        //Flash enabled if this is 0
//wire nDIS_FL = (nFL_DIS) ? ~nEXP_FN : ~ (nFL_DIS);
```
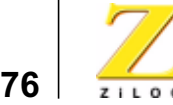

```
wire nDIS_FL = nFL_DIS & nEXP_EN; //if either of them is 0 Flash
                                           //is disabled
assign nCS EX = (nEX_FL_DIS) ? nEXP_EN : ~(nEX_FL_DIS);
assign nL RD =
\sim ((nmemen1==0)|(nmemen2==0)|(nmemen3==0)|(nmemen4==0)|(nEM_EN==0)|(
nCS_EX==0));
assign nmemen4 = \sim ((nCS2 == 0) \& (\{A7, A6, A5, A4, A3\} == 5 \text{·h17}));assign nmemen3 = \sim ((nCS2==0) & ({A7, A6, A5, A4, A3} ==5'h16));
assign nmemen2 = \sim ((nCS2==0) & ({A7, A6, A5, A4, A3} = = 5'h15));
assign nmemen1 = \sim ((nCS2 == 0) \& ((A7, A6, A5, A4, A3) == 5'h14));assign nEM_EN = \sim ((nCS2=0)\&((A7,AG,AG,AA,AG,AA,AA),A0)=-8'h80));endmodule
```
## **U15 Address Decoder**

```
`define anode 8'h00
`define cathode 8'h01
`define latch 8'h02
// FOR eZ80 Development Platform Rev B
// This PAL generates signals that control Expansion 
// Module access, LED and Port A emulation 
// This device is a GAL22LV10-5JC (5ns tpd) or 
// equivalent with Package = 28 pin PLCC 
// 
// 
module F92_em_pal(
      nDIS_EM,
      nEM_EN,
      A0,
```
General Array Logic Equations PRELIMINARY UM013904-0203

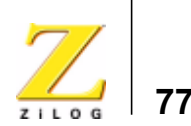

A2, A3, A4, A5, A6, A7, nRD, nCS, nWR, nMEMRQ, nIORQ, nEM\_RD, nEM\_WR, nAN\_WR, nCT\_WR, nDIS\_ETH );

A1,

input nDIS\_EM /\* synthesis loc="P3"\*/, nEM\_EN /\* synthesis loc="P4"\*/, A0 /\* synthesis loc="P5"\*/, A1 /\* synthesis loc="P6"\*/, A2  $/*$  synthesis loc="P10"\*/, A3  $/*$  synthesis loc="P11"\*/, A4 /\* synthesis loc="P12"\*/, A5 /\* synthesis loc="P13"\*/, A6  $/*$  synthesis loc=" $P27"*/$ , A7  $/*$  synthesis loc=" $P26"*/$ , nIORQ /\* synthesis loc="P2"\*/,

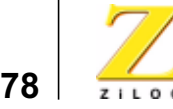

```
nRD /* synthesis loc="P7"*/,
  nCS /* synthesis loc="P25"*/, //CS3 for CS9800
  nWR /* synthesis loc="P9"*/,
  nMEMRQ /* synthesis loc="P16"*/;
output
  nEM_RD /* synthesis loc="P17"*/,
  nEM_WR /* synthesis loc="P18"*/,
  nCT_WR /* synthesis loc="P19"*/,
  nAN_WR /* synthesis loc="P20"*/,
  nDIS_ETH /* synthesis loc="P21"*/;
parameter anode=8'h00;
parameter cathode=8'h01;
parameter latch=8'h02;
wire [7:0] address={A7,A6,A5,A4,A3,A2,A1,A0};
assign nEM_WR = 
\sim ((nDIS_EM==1)&(nWR==0)&(nEM_EN==0)&(address==latch));
assign nEM_RD = 
\sim ((nDIS_EM==1)&(nRD==0)&(nEM_EN==0)&(address==latch));
assign nAN WR =\sim ((nDIS_EM==1) & (nWR==0) & (nEM_EN==0) & (address==anode));
assign nCT WR =\sim ((nDIS_EM==1)&(nWR==0)&(nEM_EN==0)&(address==cathode));
assign nDIS_ETH = \sim (nCS);
endmodule
```
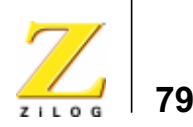

# *Customer Feedback Form*

If you note any inaccuracies while reading this User Manual, please copy and complete this form, then mail or fax it to ZiLOG (see *Return Information*, below). We also welcome your suggestions!

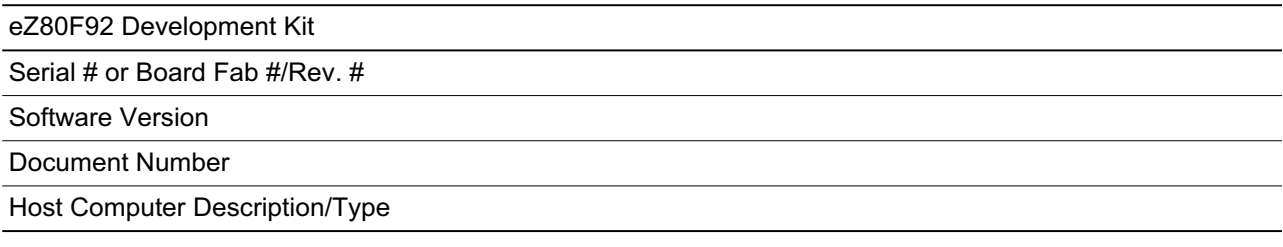

#### **Customer Information**

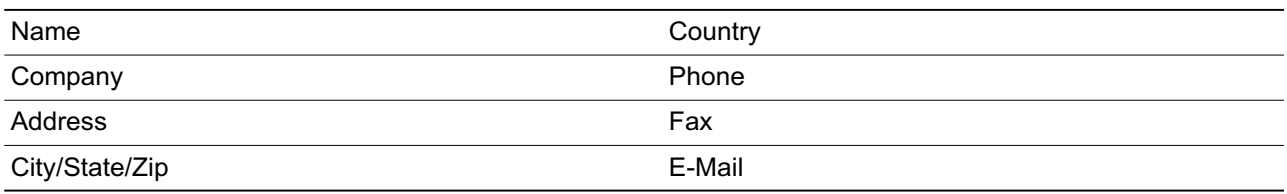

#### **Return Information**

ZiLOG System Test/Customer Support 532 Race Street San Jose, CA 95126 Phone: (408) 558-8500 Fax: (408) 558-8536 Email: zservice@zilog.com

#### **Problem Description or Suggestion**

Provide a complete description of the problem or your suggestion. If you are reporting a specific problem, include all steps leading up to the occurrence of the problem. Attach additional pages as necessary.

UM013904-0203 PRELIMINARY Customer Feedback Form